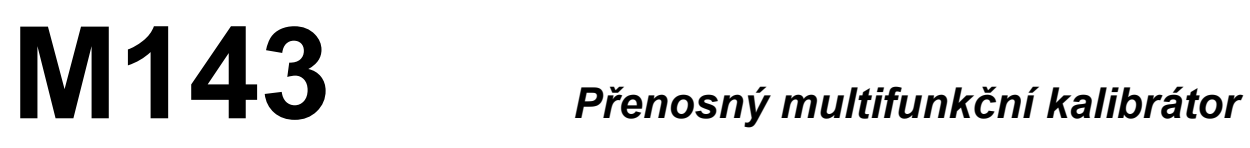

L.

**Návod k použití**

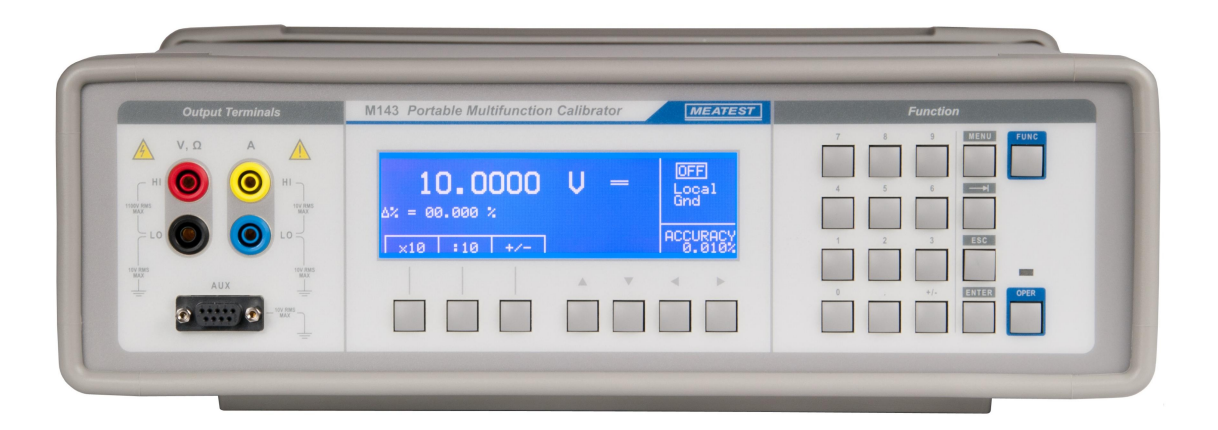

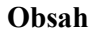

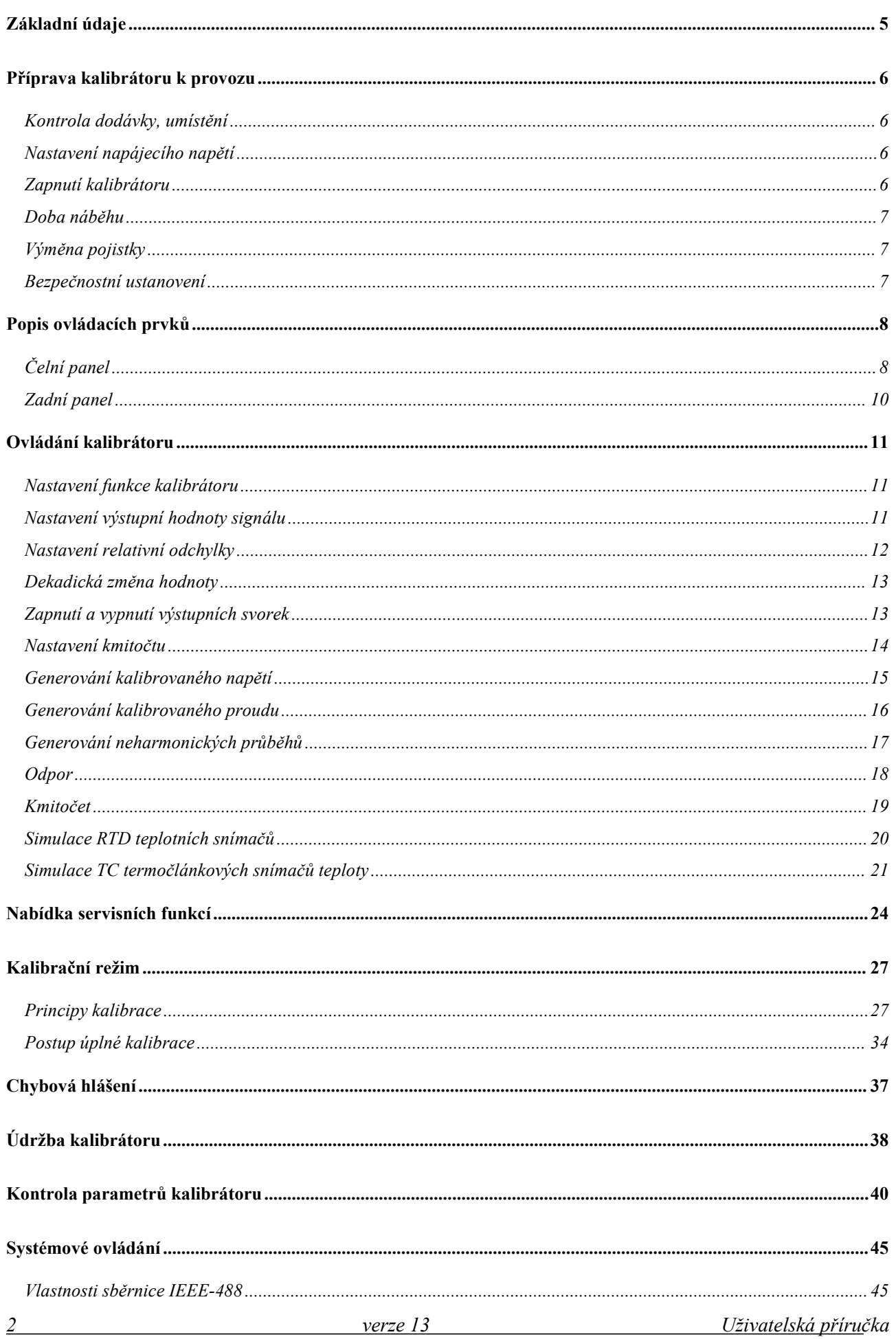

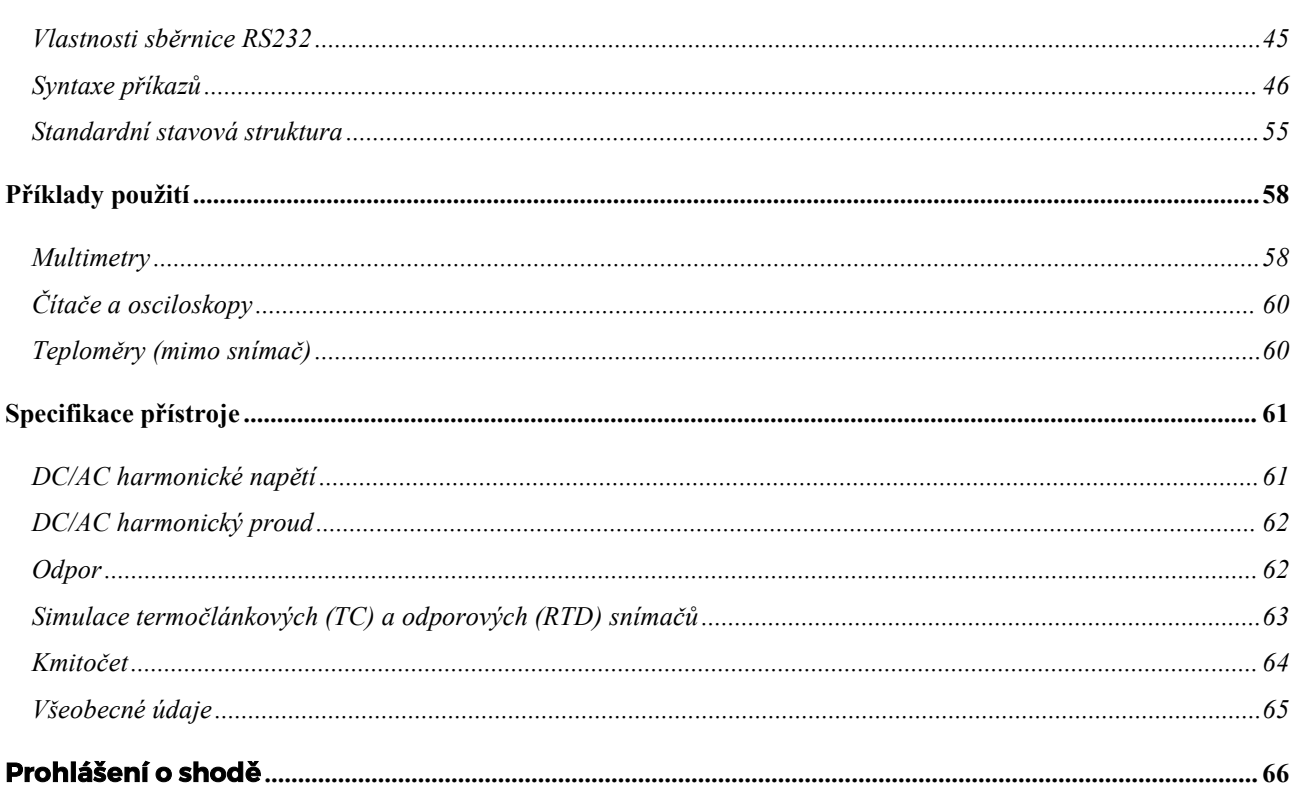

#### Seznam obrázků

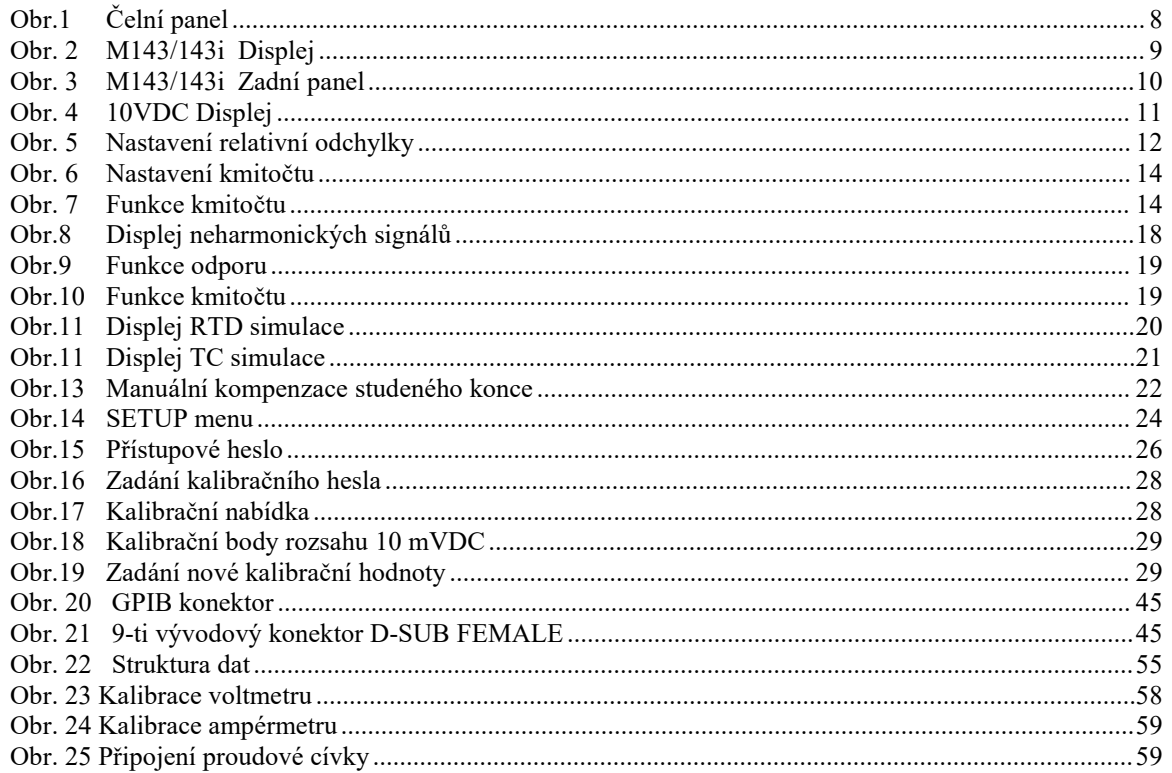

#### **Seznam tabulek**

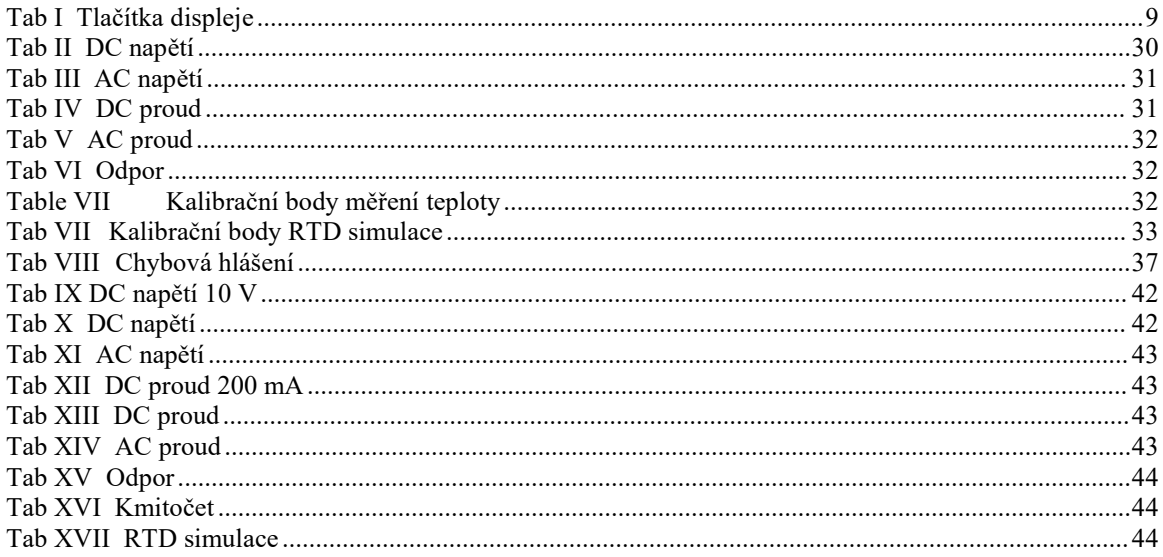

### <span id="page-4-0"></span>**Základní údaje**

Multifunkční kalibrátor M143 je vícefunkční přístroj, určený především do kalibračních laboratoří, měrových středisek a středisek údržby jako přenosný zdroj přesného stejnosměrného a střídavého napětí a proudu, odporu a kmitočtu, pomocí kterého lze provádět kalibrace měřidel elektrických veličin jak v laboratoři tak v provozu.

Základním tvarem střídavého napětí je harmonický signál s nízkým zkreslením. Pro potřeby kalibrací teploměrů je kalibrátor vybaven funkcí simulace termočlánkových teplotních snímačů.

Základními funkcemi kalibrátoru jsou generování kalibrovaného napětí s rozsahem od  $0 \mu V$  do  $1000$  V a proudu s rozsahem od 0  $\mu$ A do 20 A. Nejvyšší přesnost kalibrátoru činí na napěťových rozsazích stejnosměrných 0.0065 %, na střídavých 0.055 % , na proudových rozsazích stejnosměrných 0.018 % a na střídavých 0.075 %. Maximální kmitočtový rozsah je 20 až 1000 Hz. Interní napěťové rozsahy kalibrátoru jsou jednotkové a proudu dvojkové. Funkce odporu obsahuje 8 pevných dekadických hodnot od 10 Ohm do 100 MOhm, tvořených fyzickými rezistory s nejlepší nejistotou 0.02 %. Kalibrátor má rovněž funkci kmitočtu, ve které generuje přesný kmitočet v rozsahu od 0.1 Hz do 2 MHz s pevnou amplitudou. Pro oblast kalibrace měřičů tepla a vyhodnocovacích teplotních jednotek je určena funkce simulace teplotních snímačů. Kalibrátor umožňuje simulovat všechny běžné platinové a niklové odporové snímače a termočlánkové snímače typu R, S, B, J, T, E, K, N, C, D, G2, M. Kompenzace studeného konce termočlánků se provádí zadáním jeho teploty z klávesnice kalibrátoru nebo automaticky měřením teploty okolí externím odporovým čidlem. Přesnost simulovaných termočlánků se pohybuje od 0.2 °C do 5.0 °C.

Kalibrátor je vybaven řadou dalších funkcí, které usnadňují jeho využití. Mezi ně patří možnost zadávání relativních odchylek od nastavené hodnoty zvolené veličiny,zobrazení aktuální nejistoty výstupní veličiny, kalibrační a testovací procedury a další. Koncepce ovládání kalibrátoru a indikace jeho stavu využívá plošného LCD displeje, na kterém jsou soustředěny všechny potřebné informace. Ovládání se provádí systémem vyvolávání a volby z nabídek. Kalibrátor je standardně vybaven normalizovanou sběrnicí RS-232, umožňující ovládání z osobního počítače, verze M143GPIB i rozhraním GPIB. Kalibrátor je přizpůsoben funkci v kalibračních systémech MEATEST s programovou podporou CALIBER/WinQbase.

### *POZOR !*

### *Kalibrátor je zdrojem životu nebezpečného elektrického napětí.*

### *Kalibrátor se smí používat pouze způsobem popsaným v tomto návodu.*

### <span id="page-5-0"></span>**Příprava kalibrátoru k provozu**

### <span id="page-5-1"></span>*Kontrola dodávky, umístění*

Kalibrátor v základní sestavě obsahuje následující položky:

- Přenosný multifunkční kalibrátor
- Síťový kabel
- Náhradní pojistka
- Uživatelská příručka
- Kalibrační list (test report)
- Měřicí kabel 2 ks
- Opt 143-90 Externí teplotní čidlo
- Opt. 143-60 Kabelový adaptér simulace RTD snímačů (jen pro verzi M143 RTD)

Kalibrátor je určen pro napájení ze sítě 230/115 V – 50/60 Hz. Jedná se o kalibrační přístroj, u kterého jsou základní parametry garantovány v rozsahu referenčních teplot  $23\pm 2$  °C, resp. v rozsahu pracovních teplot +10 až 40  $\degree$ C.

Před zapnutím umístíme kalibrátor na rovnou plochu.

#### <span id="page-5-2"></span>*Nastavení napájecího napětí*

Kalibrátor může být napájen ze sítě 230 V – 50/60 Hz nebo 115V – 50/60 Hz. Před prvním zapnutím kalibrátoru je nutno provést kontrolu nastavení voliče napájecího napětí. Volič je umístěn na zadním panelu.

Pokud je nastavené napětí odlišné od napětí z síti, je nutné volič přestavit. Postup je následující:

- Vložte plochý konec šroubováku do zářezu v síťové zásuvce.Tahem vyjměte držák pojistek se selektorem napájecího napětí.
- Otočte selektor do takové pozice, aby správný údaj napájecího napětí byl čitelný v okénku selektoru.
- Vložte držák zpět do zásuvky (nápis 115V nebo 230 V je viditelný v okénku držáku).

#### <span id="page-5-3"></span>*Zapnutí kalibrátoru*

- Před připojením kalibrátoru k síťovému napájení zkontrolujeme polohu síťového přepínače na zadním panelu
- Zasuneme zástrčku síťového kabelu do přívodky na zadním panelu a kabel připojíme k síťovému napájení.
- Zapneme přístroj stiskem síťového vypínače POWER na čelním panelu. Po zapnutí se rozsvítí plošný displej.
- Kalibrátor po dobu cca 5 s provádí testování vnitřních obvodů.
- Po ukončení testů sekalibrátor nastaví do referenční polohy. Tou je následující nastavení parametrů: funkce stejnosměrné napětí rozsah 10 V nastavená hodnota 10 V výstupní svorky vypnuté (OFF)
- *Pozn. Do referenční polohy se kalibrátor nastaví i po výpadku napájecího napětí a jeho opětovném připojení, nebo po novém zapnutí.*

*Pozn. Regulace otáček ventilátoru na zadním panelu je řízena na základě vnitřní teploty a může se měnit.*

#### <span id="page-6-0"></span>*Doba náběhu*

Kalibrátor je funkční po jeho zapnutí a proběhnutí úvodních testů. Specifikovaných parametrů je dosaženo po zahřátí přístroje po době 60 min. V průběhu této doby nelze využít funkci kalibrace vlastního přístroje. Při pokusu o provedeníkalibrace zobrazídisplej chybu přístupu do kalibrace.

#### <span id="page-6-1"></span>*Výměna pojistky*

Tavná pojistka kalibrátoru je umístěna ve voliči napájecího napětí na zadním panelu přístroje. Postup výměny pojistky je následující:

- Vypneme kalibrátor
- Vyjmeme síťovou zástrčku z kalibrátoru.
- Vložíme ostří plochého šroubováku do zářezu v části síťového voliče a lehkým páčením vysuneme pojistkové pouzdro s přepínacími kontakty ven.
- Vyjmeme pojistku a nahradíme ji náhradní stejné hodnoty.

#### <span id="page-6-2"></span>*Bezpečnostní ustanovení*

Přístroj je konstruován v bezpečnostní třídě I dle ČSN EN 61010-1. U přístroje jsou uplatněny požadavky znění normy včetně změny A2.

Úroveň bezpečnosti je zajištěna konstrukcí a použitím specifickýchtypů součástí.

Výrobce neručí za škody způsobené následkem zásahu do konstrukce přístroje nebo náhradou dílů neoriginálním typem.

Použité výstražné symboly

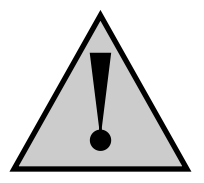

Upozornění, odkaz na průvodní dokumentaci

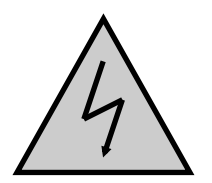

Upozornění na nebezpečí úrazu elektrickým proudem

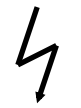

Pozor, vysoké napětí

### <span id="page-7-0"></span>**Popis ovládacích prvků**

### <span id="page-7-1"></span>*Čelní panel*

Čelní panel kalibrátoru obsahuje plošný LCD displej, ovládací tlačítka a výstupní svorky. Ovládací část panelu je na následujícím obrázku.

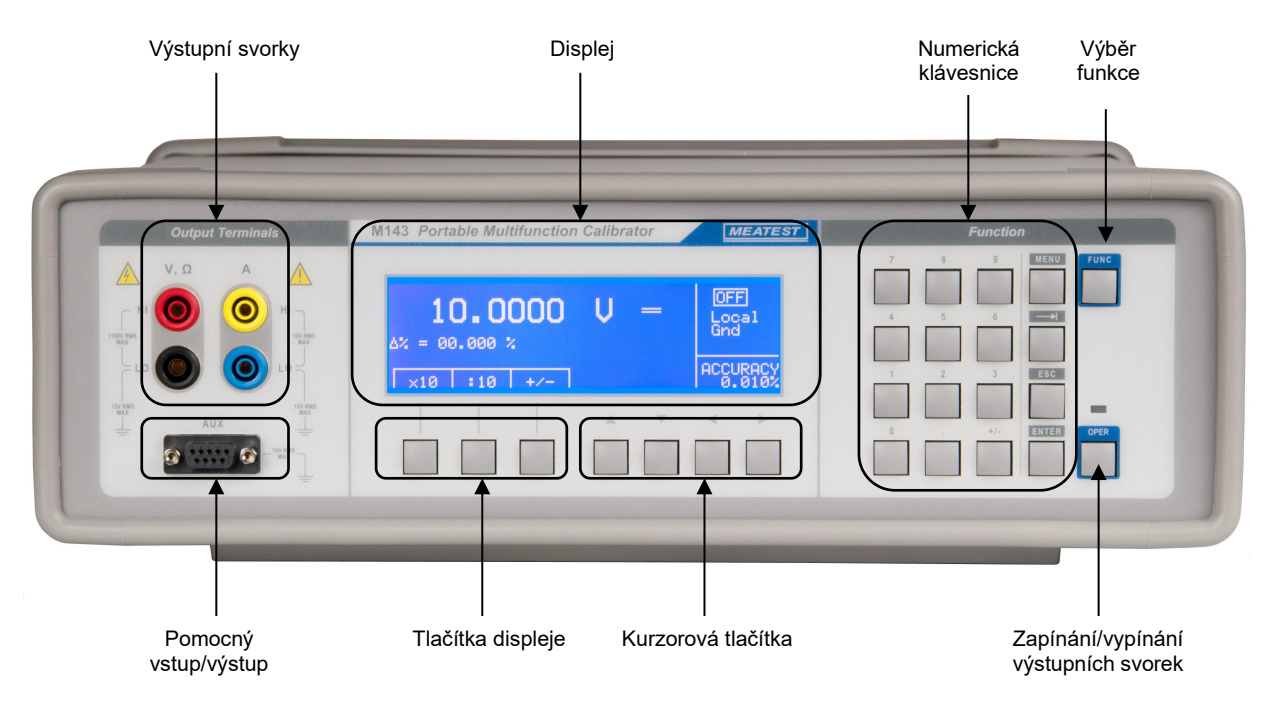

*Obr.1 Čelní panel*

#### <span id="page-7-2"></span>*Tlačítka displeje*

Tři tlačítek pod displejem má proměnný význam. Jejich funkce je vždy označena na displeji. Zpravidla jsou používána k vyvolávání MENU, změnám nastavení rozsahů, krokování, záznamům hodnot apod.

#### *Kurzorová tlačítka*

Pomocí tlačítek lze v povoleném rozsahu pohybovat kurzorem po displeji. Klávesnice obsahuje dvě tlačítka pro nastavování kurzoru na displeji do požadované polohy (<, >). Kurzor lze nastavovat doleva a doprava.. Zpravidla jsou používány ke krokování v nabídkách a k přesunům mezi nabídkami s různých úrovní. Tlačítky lze v některých režimech rovněž nastavovat číselné hodnoty. V tomto případě tlačítka tvarem vyznačená  $\wedge$ ,  $\vee$  umožňují krokovat číslici na pozici kurzoru nahoru nebo dolu

#### *Numerická klávesnice*

Z klávesnice lze zadávat číselné hodnoty na displeji. Tlačítko označené ENTER je potvrzovací tlačítko. Tlačítkem CANCEL lze zrušit již zadané číslo.

#### *Tlačítka výstupních svorek*

Tlačítkem ON/OFF lze připojit k výstupním svorkám signál kalibrátoru s nastavenými parametry. Připojení výstupních svorek je indikováno rozsvícením červené diody LED současně s indikací symbolem na obrazovce.

#### *Výstupní svorky*

K výstupním svorkám je připojen výstupní signál kalibrátoru. Proudové funkce jsou připojeny ke svorkám, označeným **A +I / -I**. Všechny ostatní funkce (napětí, odpor, kapacita) jsou připojeny na svorky **V Hi / Lo.**

#### *Konektor AUX*

Konektor AUX slouží k připojení externí teplotní sondy Opt 140-90 s čidlem Pt1000 nebo jemožné jej využít jako výstup simulace odporových teplotních čidel RTD. K tomu je zapotřebí připojit ke konektoru adaptér Opt. 143-60.

#### *Tlačítko výběru funkce*

Tlačítko slouží k výběru funkce kalibrátoru. Po jeho stisku sezobrazí dostupných funkcí s možností jejich volby.

*Displej*

#### *Hlavní údaj*

*Pole Datum/čas*

V tomto řádku je zobrazen primární parametr funkce včetně jednotky. Pomocí symbolů ▼▲ je indikována pozice kurzoru. Pozici kurzoru je možné změnit pomocí tlačítek <, > nastavení hodnoty pomocí tlačítek  $\wedge$ ,  $\vee$ . Symbol kurzoru je aktivován po zmáčknutí libovolného tlačítka kurzorů.

*Pole dodatečných informací*

V tomto okně jsou zobrazeny dodatečné údaje, které jsou relevantní pro zvolenou funkci:

- Symbol OUTPUT ON nebo OUTPUT OFF indikuje stav výstupních svorek. Signalizace je prováděna současně pomocí LED nad tlačítkem ON/OFF
- Informace o řízení přístroje. V případě vzdáleného ovládání je zobrazeno REM. V případě ručního řízení je zobrazeno LOCAL.
- Informace o aktivované simulaci pro Opt. 140-50, Pokud je proudová cívka připojena k výstupním svorkám. Přístup k této funkci je přes SETUP MENU.
- Informace o uzemnění svorek Lo/-I
- <span id="page-8-0"></span> Informace o vybraném typu termočlánku ve funkci termočlánků.

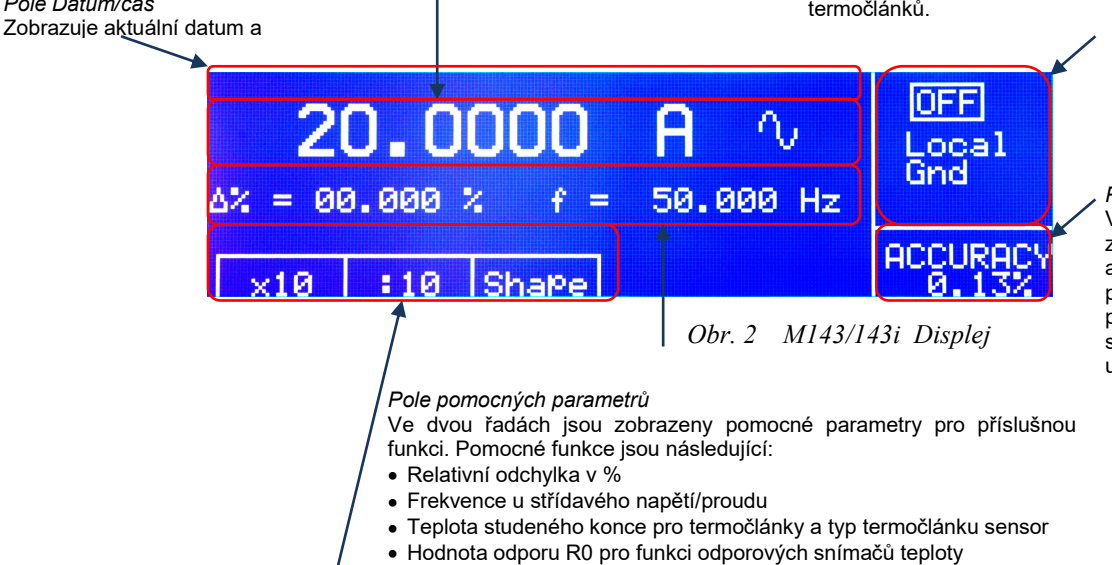

*Pole přesnosti*

V tomto okně je zobrazována přesnost aktuálně nastavené hodnoty pro primární parametr. Je počítána z ročních specifikací přístroje a je uvedena v %.

*Pole popisek tlačítek*

V tomto okně se zobrazují zkratky s významem tlačítek. Význam je následující:

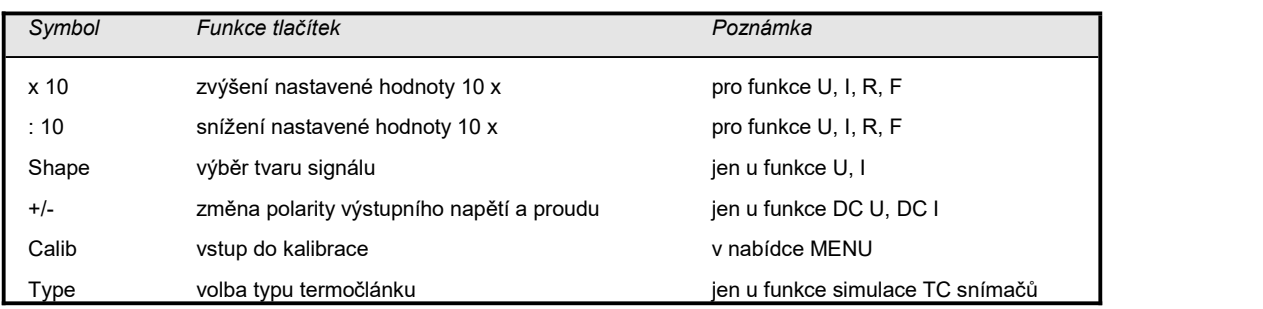

#### *Tab I Tlačítka displeje*

#### <span id="page-9-0"></span>*Zadní panel*

Zadní panel kalibrátoru obsahuje, síťovou přívodku s pojistkou a voličem síťového napětí, dále konektor RS-232 (IEEE 488 - GPIB) a štítek s výrobním číslem.

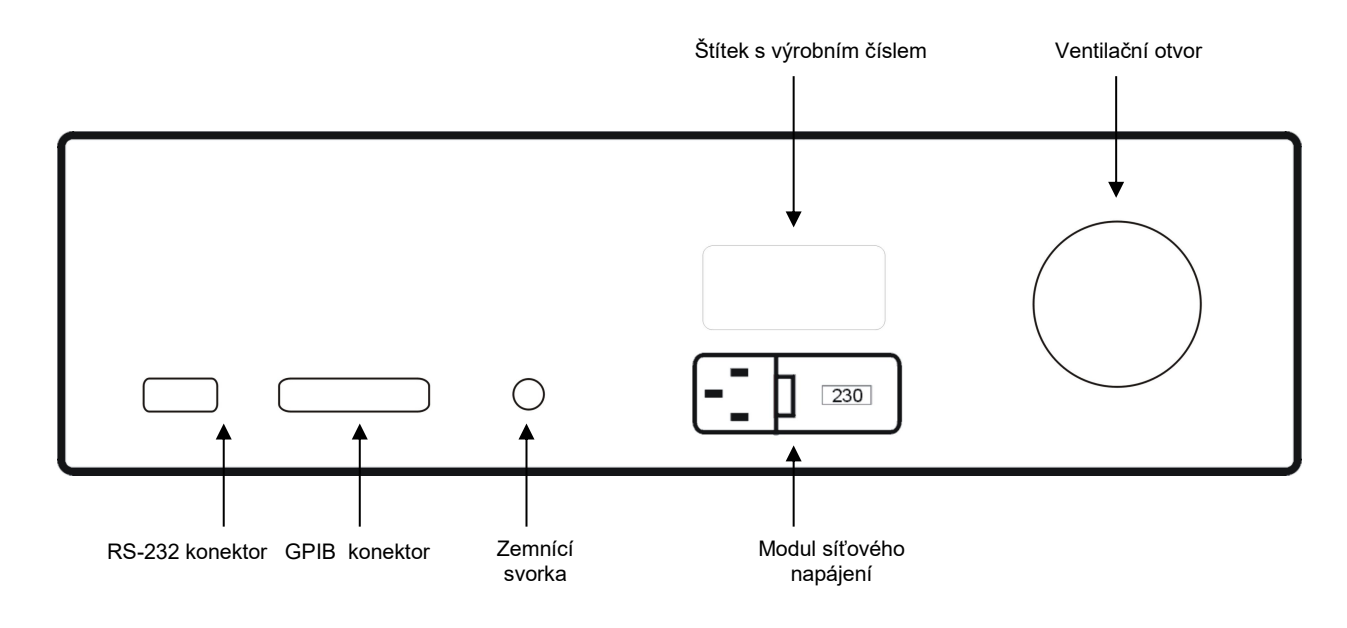

<span id="page-9-1"></span>*Obr. 3 M143/143i Zadní panel*

Svorka **GND** je spojena s kolíkem síťového rozvodu. V SETUP MENU kalibrátoru lze v položce GND nastavit uzemnění nebo odzemnění výstupních svorek kalibrátoru. Uzemnění je provede interně propojením svorek Lo a –I se svorkou GND pomocí relé. Toto zapojení měřicího obvodu je vhodné pro většinu kalibrací, kdy je kalibrovaný objekt (multimetr) plovoucí.

Mezi svorkami jsou povoleny následující maximální napětí:

- Hi ochranná svorka (kryt přístroje): 1100Vef
- +I ochranná svorka (kryt přístroje): 10Vef
- Lo ochranná svorka (kryt přístroje): 10Vef
- I ochranná svorka (kryt přístroje): 10Vef

### <span id="page-10-0"></span>**Ovládání kalibrátoru**

#### <span id="page-10-1"></span>*Nastavení funkce kalibrátoru*

Po zapnutí tlačítka a proběhnutí úvodních testů přejde kalibrátor do referenčního nastavení, kterým je funkce stejnosměrného napětí s nastavenou hodnotou 10 V a vypnutými výstupními svorkami. Stav kalibrátoru při ovládání z čelního panelu lze změnit následujícími způsoby:

#### *1. Změna funkce*

Opakovaným stiskem tlačítka FUNC lze měnit nastavenou funkci kalibrátoru v pořadí:

- 1. DC napětí
- 2. AC napětí
- 3. DC proud
- 4. AC proud
- 5. odpor
- 6. kmitočet
- 7. simulace TC čidel
- 8. simulace RTD čidel (je-li modul instalován].

#### *2. Zapnutí / vypnutí výstupních svorek*

Po stisku funkčního tlačítka ON/OFF dojde k připojení/odpojení výstupních svorek kalibrátoru.

*Pozn.: Po stisku numerického tlačítka 1 – 8 je přímo zařazena zvolená funkce podle výše uvedeného pořadí.*

#### *3. Vstup do servisní nabídky*

Po stisku tlačítka MENU se objeví na displejinabídka servisních funkcí a na tlačítcích displeje vstup do kalibračního režimu CALIB. Návrat do základního režimu lze provést stiskem tlačítka ESC.

#### <span id="page-10-2"></span>*Nastavení výstupní hodnoty signálu*

Ve všech funkcích lze požadovanou hodnotu hlavního údaje nastavit několika způsoby:

#### *Zadání hodnoty z numerické klávesnice*

 na numerické klávesnici navolíme požadovanou hodnotu. Po stisku první číslice se u tlačítek displeje objeví jednotky nastavené funkce. V kontrolním řádku se zobrazí symboly  $[$   $\Box$   $\Box$   $\Box$   $\Box$   $\Box$   $\Box$   $\Box$ 

<span id="page-10-3"></span>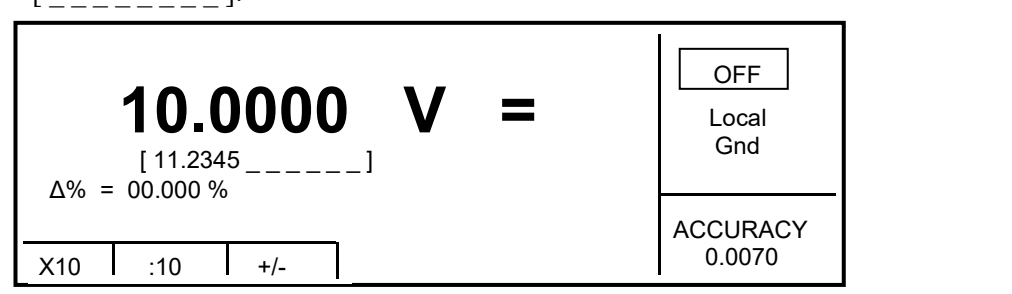

*Obr. 4 10VDC Displej*

- po zapsání hodnoty (současně se zobrazuje požadovaná hodnota na kontrolním řádku) stiskneme tlačítko displeje s požadovanou jednotkou (na obrázku V, mV nebo μV)
- požadovaná hodnota se přepíše do hlavního údaje a kontrolní řádek zmizí.

#### *Zadání hodnoty kurzorovými tlačítky*

- stiskneme tlačítko  $\lt, \gt, \land$  nebo  $\lor$ . Na displeji se objeví kurzorové značky, ukazující na aktivní číslici.
- tlačítky  $\land$  a  $\lor$  lze krokovat hodnotu na pozici kurzoru, tlačítky  $\lt$ ,  $>$  lze měnit pozici kurzorových značek
- přechod do výchozí obrazovky lze provést stiskem tlačítka ESC.

#### *Změna polarity*

Změnu polarity výstupní hodnoty lze v režimu ss proudu a napětí provést stiskem tlačítka displeje +/-. Před hlavním údajem se zobrazí symbol " - ".

#### <span id="page-11-0"></span>*Nastavení relativní odchylky*

Ve všech funkcích kalibrátoru s výjimkou režimu odporu lze nastavit relativní odchylku výstupní hodnoty signálu od hodnoty hlavního údaje na samostatném displeji. U funkce simulace TC čidel lze zadat absolutní odchylku v °C. Odchylka patří mezi vedlejší údaje na displeji a je vyznačena symbolem " ∆%= 00.0000 % ", resp. " ∆T= 0000.00 °C ". Odchylku lze zadávat některým z dříve uvedených způsobů buď zapsáním čísla z numerické klávesnice, nebo volbou pomocí kurzorových tlačítek.

#### *Zadání odchylky z numerické klávesnice*

- tiskneme tlačítko SEL, dokud se symboly  $\begin{bmatrix} 1 & 1 \\ -1 & -1 \\ -1 & -1 \end{bmatrix}$  neobjeví pod hodnotou pro zadání relativní odchylky ve vedlejších údajích
- zadáme požadovanou hodnotu odchylky a potvrdíme její platnost stiskem tlačítka displeje % nebo stiskem tlačítka ENTER na číslicové klávesnici
- hodnota signálu na výstupních svorkách je: údaj hlavního displeje +  $\Delta\%$  pro napětí, proud a kmitočet údaj hlavního displeje + ∆ <sup>o</sup>C pro simulaci TC čidel

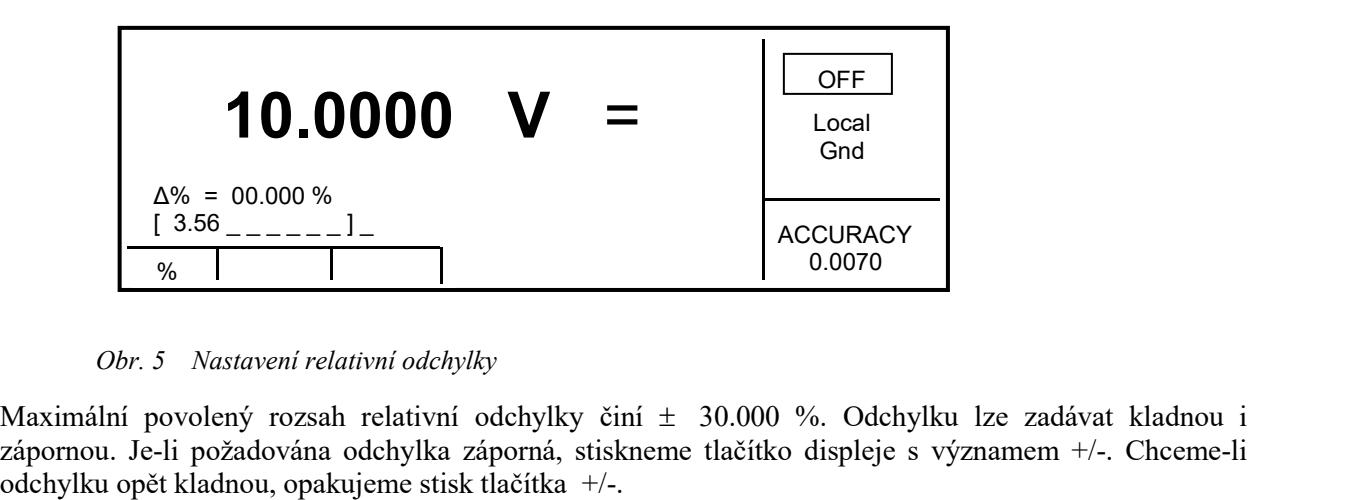

<span id="page-11-1"></span>*Obr. 5 Nastavení relativní odchylky*

Maximální povolený rozsah relativní odchylky činí  $\pm$  30.000 %. Odchylku lze zadávat kladnou i zápornou. Je-li požadována odchylka záporná, stiskneme tlačítko displeje s významem +/-. Chceme-li

#### *Zadání relativní odchylky kurzorovými tlačítky*

- tiskneme tlačítko SEL, dokud se symboly  $[\underline{\ }]$  \_\_\_\_\_\_] neobjeví pod hodnotou pro zadání relativní odchylky
- stiskneme tlačítko  $\lt, \gt, \land$  nebo  $\lor$ . Na displeji se objeví kurzorová značka, ukazující na aktivní číslici
- tlačítky  $\wedge$  a  $\vee$  lze krokovat hodnotu na pozici kurzoru, tlačítky <, > lze měnit polohu kurzoru
- přechod do výchozí obrazovky lze provést stiskem tlačítka opakovaným stiskem tlačítka SEL. Tiskneme tlačítko opakovaně tak dlouho, až není pod žádným údajem vyznačeno  $\begin{bmatrix} - & - & - \end{bmatrix}$ \_ ]. Do výchozí obrazovky lze přejít rovněž tlačítkem displeje ESC.

Je-li zadána nenulová odchylka, lze současně měnit i hlavní údaj. Celková hodnota výstupního signálu se vždy přepočítá podle výše uvedené relace.

#### <span id="page-12-0"></span>*Dekadická změna hodnoty*

Ve všech funkcích kalibrátoru s výjimkou simulace TC čidel lze zvýšit výstupní hodnotu kalibrátoru 10x, nebo ji snížit 10x. Dojede-li při přepínání rozsahu k nastavení hodnoty mimo možnost kalibrátoru, objeví se chybové hlášení:

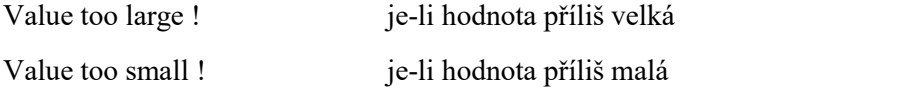

#### *Zadání změny rozsahu*

- Stiskneme tlačítko displeje označeném x10, chceme-li rozsah zvýšit, nebo tlačítko :10 chceme-li rozsah snížit.
- Hlavní hodnota na displejise 10x zvýší (sníží)

U funkce odporu se přepínají pevné odpory připojené k výstupním svorkám v dekadické řadě.

#### <span id="page-12-1"></span>*Zapnutí a vypnutí výstupních svorek*

Kalibrátor po zapnutí nebo změně nastavení funkce výstupní svorky vypnuté. Zapnutí výstupních svorek se provede stiskem tlačítka ON/OFF. Po zapnutí svorek serozsvítí červená indikace zapnutí nad tlačítkem ON/OFF a na displeji se v informačním poli objeví symbol ON.

Vypnutí výstupních svorek se provede opětovným stiskem tlačítka ON/OFF. Červená signalizace zhasne a na displeji se zobrazí v informačním poli symbol vypnutých svorek .

Při přechodu z jednoho režimu do jiného se výstupní svorky odpojí vždy. Výstupní svorky se odpojí i při změně proudu a napětí ze stejnosměrného na střídavý a naopak.

Je-li v režimu napětí nastavena větší hodnota než 100 V, zapínají se výstupní svorky zvláštním algoritmem. Postup zapnutí je popsán v kapitole "Generování kalibrovaného napětí".

#### <span id="page-13-0"></span>*Nastavení kmitočtu*

Kmitočet lze nastavit pouze v režimech střídavého napětí ACU, střídavého proudu ACI a kmitočtu F.

#### *Střídavé napětí ACU, střídavý proud ACI*

Informace o nastaveném kmitočtu v režimech ACU, ACI je součástí vedlejších údajů na displeji.

#### *Zadání změny kmitočtu*

- Po zvolení režimu střídavého napětí nebo proudu opakovaným stiskem tlačítka FUNC se na displeji ve vedlejších údajích objeví údaj kmitočtu ve tvaru " $f =$  xxx.xxx Hz".
- Tiskneme opakovaně tlačítka SEL dokud se pod údajem kmitočtu nezobrazí symboly [ <sub>- -</sub> ]. Z numerické klávesnice lze zadat požadovanou hodnotu kmitočtu. Potvrzení hodnoty se provede stiskem tlačítka displeje Hz nebo kHz. Hodnotu lze zadat rovněž kurzorovými tlačítky.

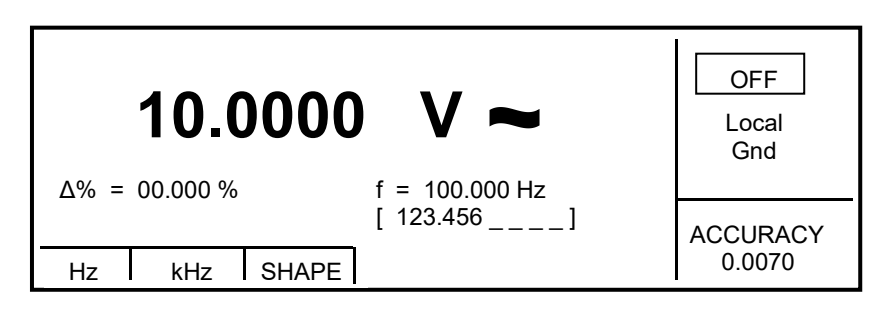

<span id="page-13-1"></span>*Obr. 6 Nastavení kmitočtu*

Zadáme-li hodnotu kmitočtu vyšší (nižší) než je možné nastavit, zobrazí kalibrátor na displeji maximální (minimální) hodnotu nastavitelnou na zvolené funkci.

#### *Funkce kmitočet F*

Nastavená hodnota kmitočtu tvoří hlavní údaj displeje a je hlavním parametrem signálu. Jako hlavní hodnotu ji lze nastavit přímým zadáním z numerické klávesnice nebo krokováním na aktivní pozici kurzoru. Postup nastavení je popsán v části "Nastavení výstupní hodnoty signálu.

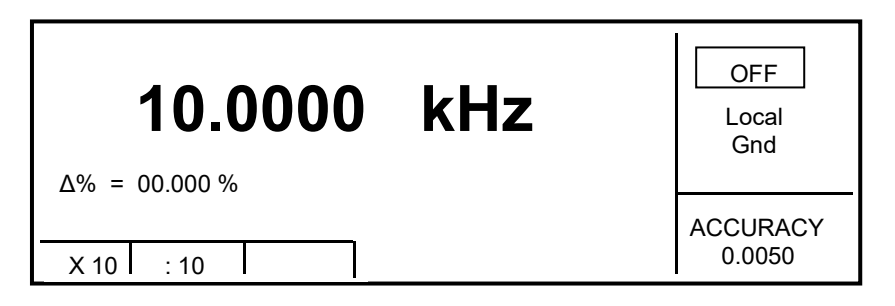

<span id="page-13-2"></span>*Obr. 7 Funkce kmitočtu*

Zadáme-li hodnotu kmitočtu vyšší (nižší) než je možné nastavit, zobrazí kalibrátor na displeji chybové hlášení: "Value is too large (small)".

Tvar výstupního signálu v režimu Kmitočet je obdélníkový o úrovni TTL 0 – 5 V.

#### <span id="page-14-0"></span>*Generování kalibrovaného napětí*

Multifunkční kalibrátor poskytuje kalibrované stejnosměrné a střídavé napětí. Výstupní svorky v režimu napětí jsou označeny na čelním panelu symboly Hi - Lo. Podle nastavení kalibrátoru se na výstupních svorkách může objevit maximální napětí 1000 Vef.

Rozsah nastavení stejnosměrného napětí činí 0 až 1000 V. Rozsah nastavení střídavého napětí činí 100 uV až 1000 V.

#### *Ovládání v režimu napětí*

- Na kalibrátoru zvolíme stiskem tlačítka FUNC stejnosměrné nebo střídavé napětí. Displej zobrazuje následující údaje:
	- hlavní údaj nastaveného napětí
	- \* relativní odchylku
	- nejistotu výstupního napětí
	- \* kmitočet, je-li generováno střídavé napětí
- Nastavíme požadovanou hodnotu napětí, případně polaritu, hodnotu kmitočtu a relativní odchylku. Signál na výstupních svorkách není dosud přítomen. V informačním poli displeje je zobrazen symbol značící odpojení výstupních svorek OFF.
- Stiskneme tlačítko ON/OFF.
- Nad tlačítkem ON/OFF se rozsvítí červená indikace připojení signálu na výstupní svorky a na displeji se v informačním poli se zobrazí znak ON.
- Na výstupních svorkách je přítomno kalibrované napětí o zvolených parametrech.

#### *Ovládání při napětí větším než 100 V*

Zadáme-li výstupní napětí výstupní napětí větší než 100 V, zobrazí se v informačním poli displeje symbol nebezpečného napětí informující o tom, že na výstupní svorky bude přivedeno nebezpečné napětí. Má-li kalibrátor připojené výstupní svorky, při přechodu na napětí vyšší než 100 V se svorky automaticky odpojí. Výstupní signál je třeba tlačítkem ON/OFF opět připojit. Po stisku tlačítka ON/OFF se ozve výstražný přerušovaný signál, rozsvítí se světelná indikace ON/OFF a v informačním poli na displeji se zobrazí znak připojení k výstupním svorkám.

U kalibrátoru lze bez automatického odpojení výstupních svorek nastavovat hodnotu napětí, polaritu a relativní odchylku. Při přechodu ze stejnosměrného na střídavé napětí a naopak a při změně kmitočtu se výstupní svorky vždy odpojí. Výstupní svorky serovněž odpojí při přechodu na jinou funkci kalibrátoru.

#### *Indikace přetížení svorek*

Zatěžujeme-li výstupní svorky kalibrátoru více než je přípustné nebo jsou-li výstupní svorky v režimu napětí zkratovány, kalibrátor odpojí signál od výstupních svorek a hlásí chybu přetížení "Overload U output 1", nebo "Overload U output 2".

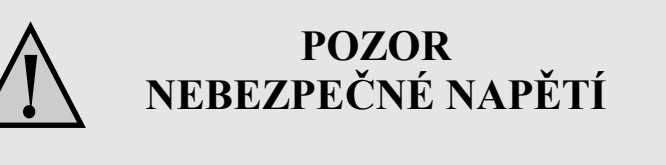

*Při manipulaci s napětím vyšším než 50 V je zapotřebí dodržovat zásady bezpečnosti práci pro práci na obvodech s nebezpečným napětím.*

*Nikdy se nedotýkejte měřícího obvodu při nastaveném napětí větším než50 V a zapnutých výstupních svorkách !*

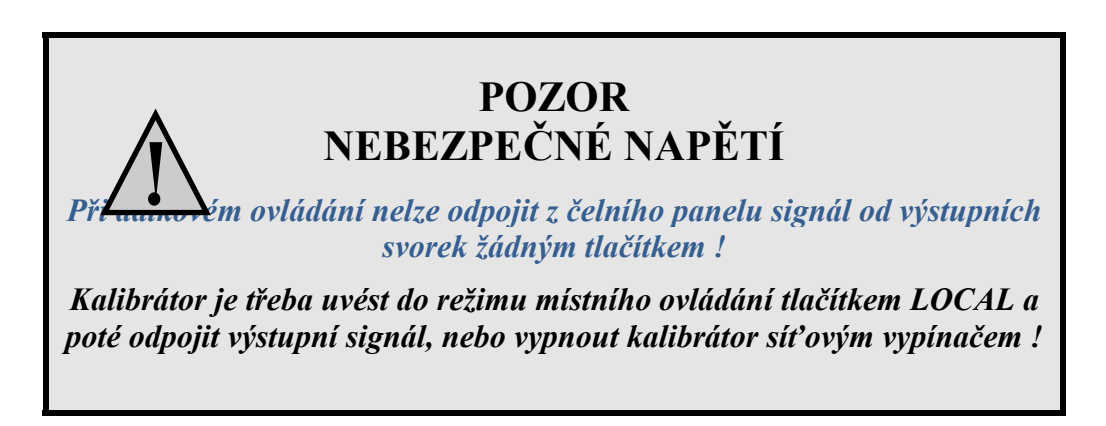

#### <span id="page-15-0"></span>*Generování kalibrovaného proudu*

Kalibrátor poskytuje kalibrovaný stejnosměrný a střídavý proud. Výstupní svorky pro režim proudu jsou označeny na čelním panelu symboly +I a -I.Svorky jsou výkonové a pouze na tyto svorky může smí být připojen kalibrovaný objekt. Podle nastavení kalibrátoru může téciz výstupních svorek maximální proud 2 A ef.

Rozsah nastavení stejnosměrného proudu činí 0 až20 A (typ M143) 0 až 2A (typ M143i) Rozsah nastavení střídavého proudu činí 1µA až 20 A (typ M143) 1µA až 2A (typ M143i)

Při použití 50-ti závitové cívky (Option 140-50) činí rozsah nastavení proudu max. 1000 A (100A u M143i).

#### *Ovládání v režimu proudu*

- Na kalibrátoru zvolíme opakovaným stiskem tlačítka FUNC stejnosměrný nebo střídavý proud. Displej zobrazuje následující údaje:
	- hlavní údaj nastaveného proudu relativní odchylku nejistotu výstupního proudu kmitočet, je-li generován střídavý proud
- Nastavíme požadovanou hodnotu proudu, případně polaritu, hodnotu kmitočtu nebo relativní odchylku. Signál na výstupních svorkách dosud není přítomen. V informačním poli displeje je zobrazen symbol značící odpojení výstupních svorek.
- Na výstupní svorky  $+I$ ,  $-I$  připojíme zátěž, nebo je zkratujeme.
- Stiskneme tlačítko ON/OFF.
- Nad tlačítkem ON/OFF se rozsvítí indikace připojení signálu na výstupní svorky, na displeji se v informačním poli objeví znak připojených svorek ON .
- Z výstupních svorek teče kalibrovaný proud o zvolených parametrech.
- Je-li zapnuta funkce COILx50 (viz dále Nabídka servisních funkcí), je třeba na výstup připojit 50-ti závitovou cívku. Kalibrátor umožňuje kontrolovat klešťové ampérmetry v rozsahu do 100 A.
- *Poznámka: Proudový výstup M143/143i je ochlazován pomocí ventilátoru, který má řízené otáčky v závislosti na teplotě. Obzvláště při používání funkce proudu na rozsahu 20 A může dojít ke zvýšení hlučnosti ventilátoru.*
- *Poznámka: M143 dokáže dodávat proud po limitovanou dobu od 10 do 20 A. Defaultní hodnota je 5 minut pro 20 A a 15 minut pro 10 A. Tento čas se může lišit dle předchozího používání. Doba vychladnutí přístroje je typicky 5 minut.*

#### *Indikace přetížení svorek*

Rozpojíme-li proudové výstupní svorky kalibrátoru nebo je-li na zátěži napětí větší než je přípustné, kalibrátor odpojí signál od výstupních svorek a hlásí chybu přetížení "Overload I output". Stejné hlášení se může vyskytnout při použití 50-ti závitové cívky na střídavých proudech při překročení kmitočtu 80 Hz. Záleží na nastaveném proudu a typu použitého klešťového ampérmetru.

#### <span id="page-16-0"></span>*Generování neharmonických průběhů*

Multifunkční kalibrátor umožňuje generování neharmonických periodických průběhů s předdefinovanými tvary. Aby bylo možné nastavit neharmonický výstupní průběh, musí být kalibrátor v režimu ACU nebo ACI. V obou případech se na obrazovce za hlavním údajem zobrazí symbol tvaru střídavého signálu. Jedno tlačítko displeje změní význam na "Shape", pomocí které lze mezi tvary cyklicky přepínat.

Kalibrátor umožňuje nastavení následujících tvarů:

- SINE harmonický
- PWM SYM obdélníkový symetrický, s možností nastavení střídy
- RAMP A pilový symetrický positivní
- RAMP B pilový symetrický negativní
- TRIANGLE trojúhelníkový symetrický
- LIM SIN sinus samplitudovou limitací a definovaným činitelem zkreslení (činitel zkreslení 13.45%)

Využití funkce generování neharmonických tvarů má některá omezení:

- neharmonické průběhy lze nastavit pouze v kmitočtovém pásmu od 20 Hz do 80 Hz
- generování těchto průběhů je omezeno na napěťový rozsah do 10 V a proudový rozsah do 2 A

#### *Ovládání v režimu neharmonických signálů*

 Na kalibrátoru zvolíme režim střídavého napětí nebo proudu. Displej zobrazuje v hlavním poli následující údaje:

hlavní údaj nastaveného napětí nebo proudu, jednotku relativní odchylku kmitočet zvolený průběh signálu SHAPE

Opakovaným stiskem tlačítka displeje SHAPE lze zvolit požadovaný tvar výstupního signálu.

Při změně tvaru výstupního signálu se automaticky odpojí výstupní svorky a vynuluje s údaj relativní odchylky ∆%, pokud byla nastavena nenulová.

#### *Zobrazené informace*

Při zvolení neharmonického průběhu jsou na obrazovce kalibrátoru zobrazeny další údaje:

- vedle hlavního údaje amplitudy se zobrazí index "pk", informující o tom, že nastavená hodnota je hodnota špičková a dále symbol tvaru výstupního signálu.
- vedle hlavního údaje amplitudy sezobrazígrafický symbol zvolené tvarové funkce.

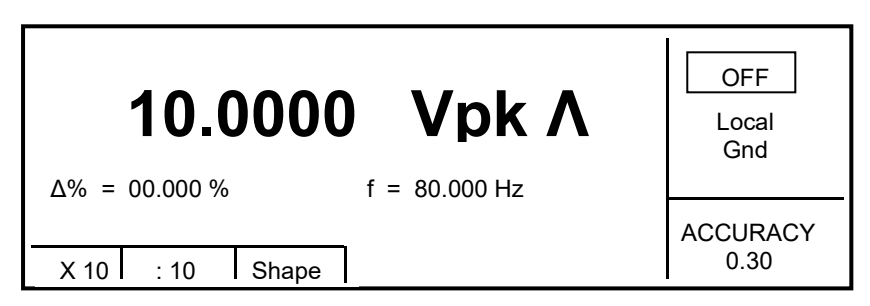

<span id="page-17-1"></span>*Obr.8 Displej neharmonických signálů*

#### <span id="page-17-0"></span>*Odpor*

Multifunkční kalibrátor umožňuje generovat přesnou hodnotu odporu dekadické jmenovité hodnoty. Odpor je tvořen pevnými rezistory a jejich hodnotu nastavovat nelze. Odpor je k dispozici na výstupních svorkách Hi – Lo pouze ve dvousvorkovém připojení.

Nominální hodnoty fixních odporů jsou 10Ω, 100Ω, 1kΩ, 10kΩ, 100kΩ, 1MΩ, 10MΩ, 100MΩ.

#### *Ovládání v režimu odporu*

 Na kalibrátoru tiskneme tlačítko FUNC dokud se na displeji nezobrazí režim odporu. Displej zobrazuje nastavenou hodnotu odporu.

Displej zobrazuje následující údaje:

hlavní údaj nastaveného odporu (kalibrační hodnota) nejistotu nastaveného odporu

- Nastavíme požadovanou hodnotu odporu. K přepínání mezi hodnotami lze použít tlačítka displeje x10 a :10. V informačním poli displeje je zobrazen symbol značící odpojení výstupních svorek OFF.
- Stiskneme tlačítko ON/OFF. Nad tlačítkem ON/OFF se rozsvítí indikace připojení odporu na výstupní svorky, v informačním poli na displejise objeví symbol připojených svorek ON.

Na výstupních svorkách je simulována požadovaná hodnota odporu k výstupním svorkám.

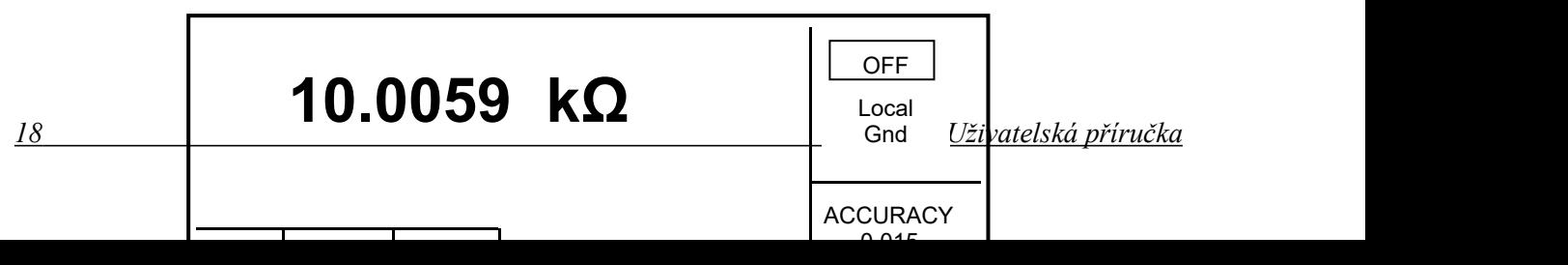

<span id="page-18-1"></span>*Obr.9 Funkce odporu*

Funkce odporu je vhodná pro použití při stejnosměrném napětí a v kmitočtovém pásmu do 10 kHz.

#### <span id="page-18-0"></span>*Kmitočet*

Multifunkční kalibrátor umožňuje generovat napětí obdélníkového průběhu úrovně TTL s přesnou hodnotou kmitočtu. Výstupní signál kalibrátoru je na v tomto režimu na výstupních svorkách Hi – Lo.

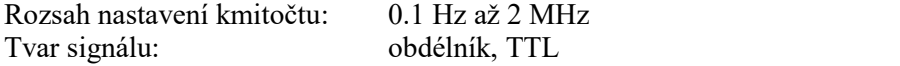

#### *Ovládání v režimu kmitočtu*

- Na kalibrátoru tiskneme tlačítko FUNC dokud displej nezobrazí režim Kmitočet. Displej zobrazuje následující údaje:
	- \* hlavní údaj nastaveného kmitočtu
	- \* relativní odchylku kmitočtu
	- nejistotu kmitočtu
- Nastavíme požadovanou hlavní hodnotu kmitočtu buď z numerické klávesnice nebo pomocí kurzorových tlačítek. Výstupní svorky jsou odpojeny, v informačním poli displeje je zobrazen symbol značící odpojení výstupních svorek OFF.
- Stiskneme tlačítko ON/OFF. Nad tlačítkem ON/OFF se rozsvítí indikace připojení signálu na výstupní konektor ON.
- Na výstupním konektoru je generován signál s nastaveným kmitočtem.

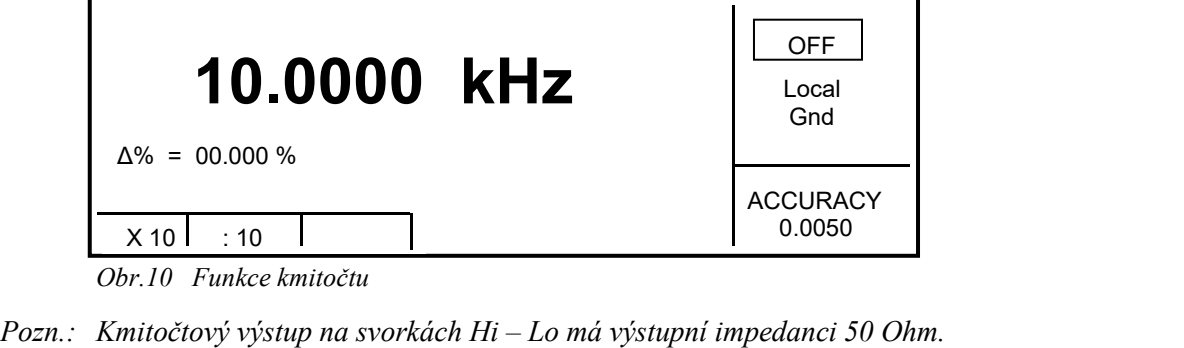

<span id="page-18-2"></span>*Obr.10 Funkce kmitočtu*

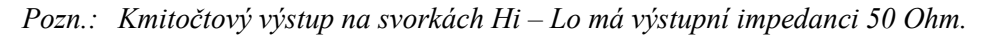

#### <span id="page-19-0"></span>*Simulace RTD teplotních snímačů*

Při simulaci odporových teplotních snímačů je přepočtená hodnota odporu připojena na konektor AUX. K připojení kalibrovaného objektu je nutno použít kabelový adaptér Opt. 143-60, který je součástí dodávky. Připojení je čtyř-vodičové.

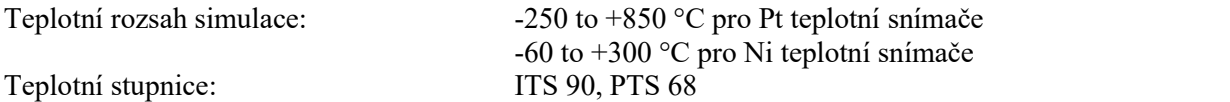

#### *Nastavení teploty*

 Stiskněte tlačítko FUNC dokud není aktivní funkce RTD simulace. Na displeji jsou zobrazeny následující údaje:

> Nastavení teplota simulace v °C nebo K Zvolený typ snímače Pt nebo Ni Nastavená hodnota absolutní odchylky v %,  $\Delta T =$  xxxx.x °C (K)

Informační část displeje zobrazuje : Zvolenou teplotní stupnici Přesnost simulace v nastaveném teplotním bodě

- Zadejte požadovanou teplotu. Použijte numerickou klávesnici nebo kurzorové šipky.
- Stiskněte tlačítko ON/OFF. Výstupní svorky jsou připojeny a svítí červená LED dioda nad tlačítkem ON/OFF.

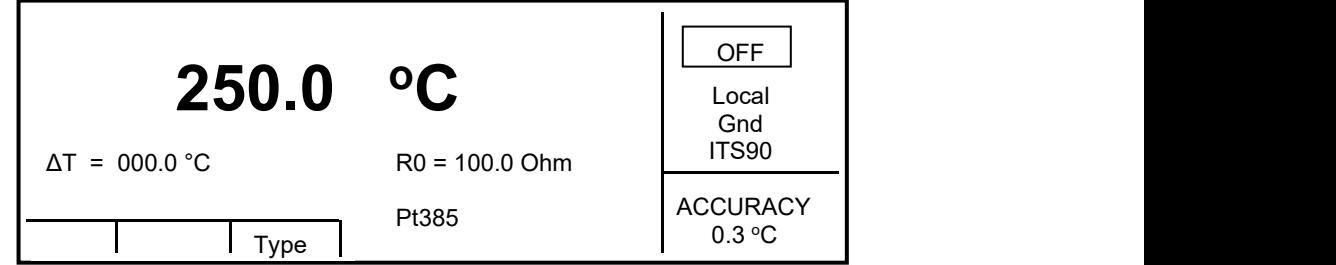

<span id="page-19-1"></span>*Obr.11 Displej RTD simulace*

*Pozn.: Maximální povolená výkonová ztráta simulátoru je 0.2 W.*

#### *Přepínání mezi typy RTD snímačů*

- Stiskněte tlačítko Type.
- Opakovaným stiskem tlačítka Type vyberte jednu z nastavených možností Pt385, Pt392 nebo Ni.

#### *Nastavení koeficientu R0*

Koeficient R0 přestavuje hodnotu odporového čidla při teplotě 0 °C. Hodnotu lze nastavit v rozsahu 100  $Ω$  až 1 kΩ.

- Tiskněte opakovaně tlačítko TAB v numerické klávesnici dokud se znaky [ neobjeví pod údajem R0  $(R0 = XXX \Omega)$ .
- Nastavte koeficient R0 s použitím numerické klávesnice nebo pomocí kurzorových tlačítek a potvrďte s ENTER.

*Pozn.: Pro nestavení teplotní stupnice ITS90 / PTS68 použijte SETUP menu.*

#### <span id="page-20-0"></span>*Simulace TC termočlánkových snímačů teploty*

Multifunkční kalibrátor umožňuje simulování termočlánkových snímačů teploty. Termočlánkové napětí snímače je generováno na výstupních svorkách Hi – Lo a odpovídá nastavené hodnotě teploty při zvoleném typu snímače, teplotní stupnice a nastavené teplotě studeného konce.

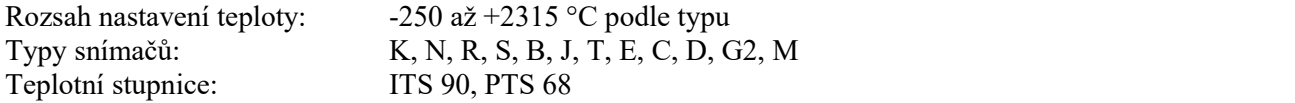

#### *Nastavení teploty*

Na kalibrátoru tiskneme tlačítko FUNC dokud sena displejineobjeví režim simulace snímačů.

Displej zobrazuje následující údaje:

- \* hlavní údaj nastaveného kmitočtu ve °C nebo °F <sup>o</sup>F
- \* typ snímače K, N, R, S, B, J, T, E, C, D, G2, M<br>\* tenlotu studeného konce označenou RJ
- teplotu studeného konce označenou RJ
- nastavenou hodnotu odchylky v absolutních jednotkách, označenou  $\Delta T =$  xxxx.x °C. Rozsah nastavení odchylky a hlavního údaje nesmí přesáhnout povolený rozsah simulace teploty.

v informačním poli

- typ teplotní stupnice
- \* nejistotu simulované hodnoty zvoleného teplotního snímače
- Nastavte požadovanou hlavní hodnotu teploty z numerické klávesnice nebo kurzorovými tlačítky. Výstupní svorky jsou odpojeny, v informačním poli displeje je zobrazen symbol značící odpojení výstupních svorek.
- Stiskněte tlačítko ON/OFF. Nad tlačítkem ON/OFF se rozsvítí indikace připojení signálu na výstupní svorky. Na displeji se zobrazí symbol připojených výstupních svorek.

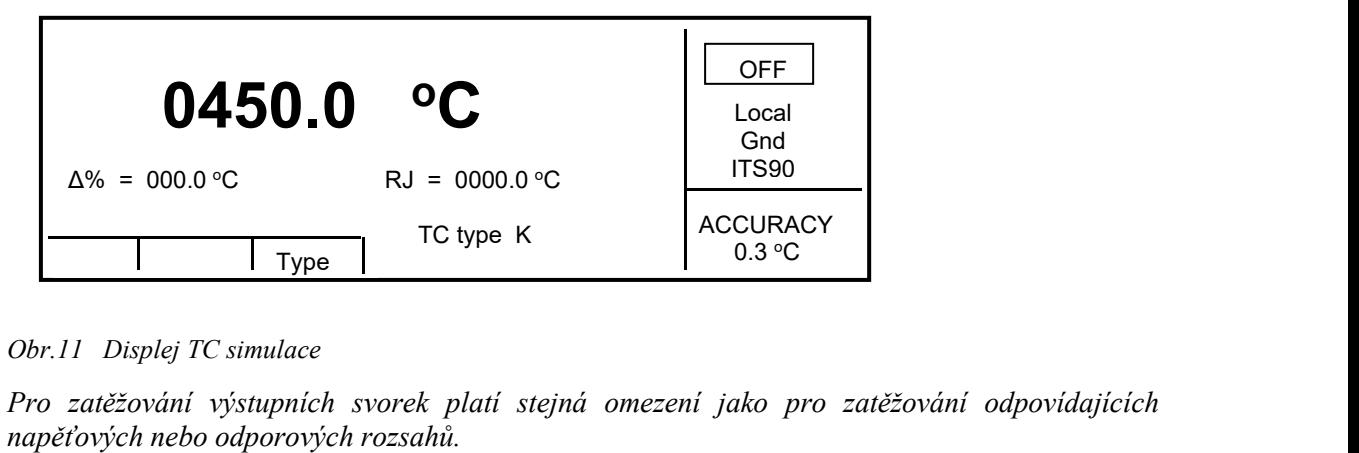

<span id="page-20-1"></span>*Obr.11 Displej TC simulace*

*Pozn.: Pro zatěžování výstupních svorek platí stejná omezení jako pro zatěžování odpovídajících*

#### *Přepínání typu snímače*

- Tiskneme opakovaně tlačítko displeje Type.
- Kalibrátor přepíná po každém stisku tlačítka cyklicky mezi typy K, N, R, S, B, J, T, E, C, D, G2, M. Na displejise zobrazuje aktuální nastavení ve tvaru TC TYPE x, kde x je typ termočlánku.

#### *Kompenzace studeného konce u termočlánkových snímačů RJ*

U simulovaných termočlánkových snímačů lze provést kompenzaci studeného konce manuálně zadáním z klávesnice, nebo automaticky měřením okolní teploty externím teplotním čidlem.. Způsob kompenzace lze nastavit v MENU přístroje.

#### *Manuální kompenzace RJ:*

- Stiskem tlačítka MENU vyvoláme nabídku servisních funkcí. Kurzorovými tlačítky  $\vee$ ,  $\wedge$  zvolíme funkci RJ Temp. a tlačítky displeje zvolíme funkci FIXED. Opakovaným stiskem tlačítka FUNC vyvoláme funkci simulace teplotních snímačů.
- Tiskneme tlačítko SEL opakovaně, dokud se symboly [ \_\_\_\_\_\_\_] nezobrazí pod údajem teploty studeného konce ve tvaru  $RJ = XXXX.X$  °C.
- Z numerické klávesnice zadáme požadovanou hodnotu studeného konce.
- Hodnotu potvrdíme stiskem tlačítka displeje °C nebo K, nebo stiskem ENTER.

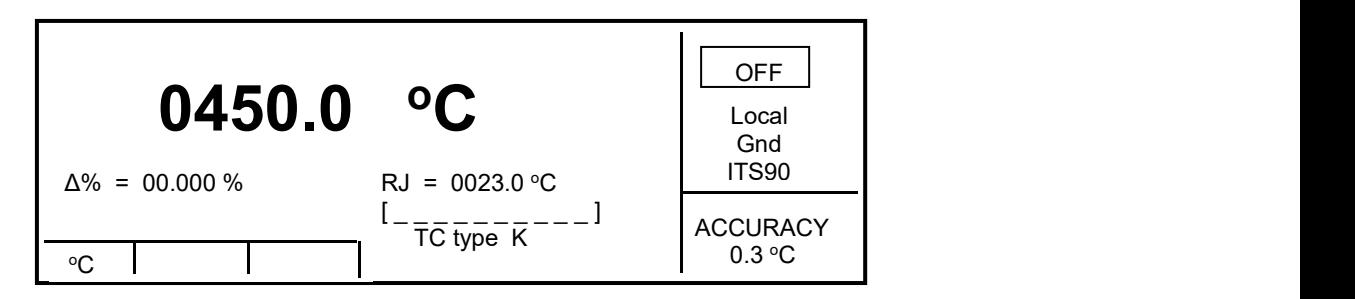

<span id="page-21-0"></span>*Obr.13 Manuální kompenzace studeného konce*

#### *Automatická kompenzace RJ:*

- Stiskem tlačítka MENU vyvoláme nabídku servisních funkcí. Kurzorovými tlačítky  $\vee$ ,  $\wedge$  zvolíme funkci RJ Temp. a tlačítky displeje zvolíme funkci MEAS. Opakovaným stiskem tlačítka FUNC vyvoláme funkci simulace teplotních snímačů. V údaji RJ je zobrazena měřená teplota výstupních svorek. O napětí odpovídající této teplotě je korigováno výstupní napětí simulované teploty.
- Při automatické kompenzaci studeného konce je nutné připojit ke vstupu AUX na čelním panelu externí teplotní čidlo Opt. 143-90. Tento snímač je typu Pt1000. Rozsah měření snímačem činí –5 až +50 °C. je-li měřená teplota mimo tento rozsah, nebo není-li teplotní snímač připojen, je na displeji zobrazen symbol  $... - - -$ ...

*Pozn.: Ke vstupu externího snímače je přípustné připojovat pouze dodávaný snímač Opt 143-90 .*

### <span id="page-23-0"></span>**Nabídka servisních funkcí**

Multifunkční kalibrátor umožňuje nastavení a zobrazení řady dalších, méně frekventovaných parametrů. Nastavení se provádí v nabídce servisních funkcí. Tuto nabídku lze vyvolat stiskem tlačítka MENU. Při jeho stisku dojde k odpojení výstupních svorek, jsou-li zapnuty, a zobrazíse následující displej:

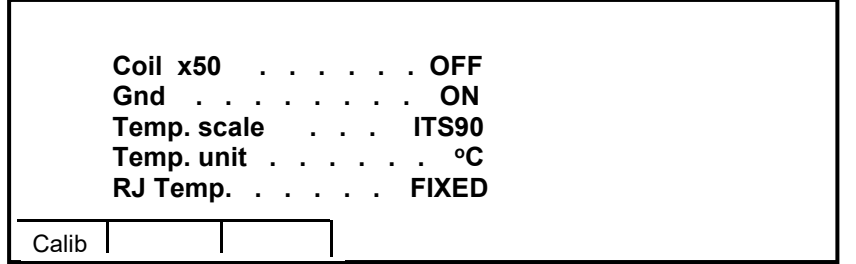

#### <span id="page-23-1"></span>*Obr.14 SETUP menu*

Krokovat v nabídce lze kurzorovými tlačítky v,  $\wedge$ . Při změně aktivního řádku nabídky (je zobrazen inverzně) se současně mění popisy tlačítek displeje, která ukazují, jak lze příslušný parametr nastavit. Po ukončení nastavování parametrů se zapíší nová data dvojím stisknutím tlačítka displeje ESC. Nové nastavení parametrů zůstává nadále zachováno i po vypnutí přístroje. Nabídka obsahuje následující položky:

#### 1. *Coil x50 .... xx ON/OFF*

Přestavuje kalibrátor na použití proudové 50-ti závitové cívky (rozsah 10µA až 1000A). Při výrobě je nastaven parametr OFF. Proudovou cívkou lze násobit proudový rozsah kalibrátoru jen pro kontrolu klešťových ampérmetrů.

#### 2. *GND .... xx ON/OFF*

Umožňuje připojení svorky Lo ke svorce GND. Prakticky představuje uzemnění Lo svorky kalibrátoru. Tiskem tlačítek displeje lze přepínat mezi připojením a odpojením. Při výrobě je nastaven parametr ON, napěťové výstupní svorky uzemněny.

Pokud lze doporučuje se nastavit funkci GND ON. Pokud má kalibrované měřidlo uzemněnu svorku Lo, je naopak nutné uzemnění u výstupu kalibrátoru nastavit na OFF.

#### *Upozornění:*

Není-li uzemněn ani výstup kalibrátoru, ani kalibrovaný objekt, může se na výstupních svorkách kalibrátoru zhoršit odstup signál/šum.3. *Temp.scale .... xx ITS90/PTS68*

Nastavení typu teplotní stupnice pro snímače teploty. Stisknutím tlačítek displeje ITS90 a PTS68 lze přepínat mezi oběma teplotními stupnicemi. Při výrobě je nastaven parametr ITS90.

#### 4. *Temp.unit .... xx <sup>o</sup>C/<sup>o</sup>F*

Nastavení jednotky teplotní stupnice v režimu simulace teplotních snímačů. Tiskem tlačítek displeje °C a °F lze přepínat mezi oběma jednotkami. Při výrobě je nastavena jednotka °C.

#### 5. *RJTemp. .... xx FIXED/MEAS.*

Nastavení způsobu kompenzace studeného konce termočlánkových snímačů. Stiskem tlačítka displeje lze volit pozici FIXED, kdy je teplotu nutno zadat manuálně z klávesnice přístroje, nebo MEAS., kdy je teplota výstupních svorek měřena automaticky externím teploměrem a o změřenou hodnotu teploty je provedena korekce výstupního napětí odpovídající simulované teplotě.

#### 6. *Interface .... xx GPIB/RS232*

Zobrazuje typ interface, který je používán pro ovládání kalibrátoru z počítače. Stiskem tlačítka displeje GPIB nebo RS232 lze zvolit požadovaný typ. Kalibrátor lze dálkově ovládat pouze ve zde předvoleném typu interface.

#### 7. *GPIB address .... xx UP/DOWN*

Zobrazuje platnou adresu kalibrátoru na sběrnici GPIB. Krokováním tlačítky displeje UP, DOWN lze nastavit libovolnou povolenou adresu v rozsahu 00 až30. Při výrobě je nastavena adresa 02.

#### 8. *RS232 baud rate .... xx UP/DOWN*

Indikuje nastavenou přenosovou rychlost sběrnice RS232. Tlačítky displeje UP/DOWN lze zvolit z řady 150, 300, 600, 1200, 2400, 4800, 9600, 19200. Pro bezchybnou komunikaci s řídicím počítačem musí být nastavena přenosová rychlost na počítači a kalibrátoru shodná.

#### 9. *Handshake .... xx OFF/Xon-Xof*

Indikuje nastavení potvrzení komunikace (handshake). Tlačítky displeje lze zvolit OFF nebo Xon/Xoff. Pro bezchybnou komunikaci s řídicím počítačem musí být nastaven shodný typ na počítači i kalibrátoru.

#### 10. *Keyb.beep .... xx ON/OFF*

Zapnutí a vypnutí akustické signalizace stisku tlačítka. Tiskem tlačítek displeje ON a OFF lze signalizaci vypnout nebo zapnout. Při výrobě je nastaven parametr ON.

Nastavení tohoto parametru neovlivňuje akustickou výstrahu při připojení napětí vyšších než 100 V a při identifikaci chyby v ovládání kalibrátoru.

#### 11. *Beep.volume .... xx HIGH/LOW*

Nastavení hlasitosti akustické signalizace. Tiskem tlačítek lze nastavit jednu ze dvou úrovní. Nastavení hlasitosti se týká signalizace stisku tlačítka (je-li zapnuta), signalizace zařazení napětí většího než 100 V a výskytu chyby při ovládání kalibrátoru.

#### 12. *Display .... xx UP/DOWN*

Nastavení podsvícení displeje. Lze nastavit na vypnuto OFF, vypnout po 30/300 s po posledním stisku tlačítka nebo na zapnuto stále.

#### 13. *Contrast .... xx UP/DOWN*

Nastavení kontrastu displeje. Tiskem tlačítek displeje UP a DOWN lze nastavit parametr xx v rozsahu 00 až 31.

#### 14. *Cal.code .... 000000*

Zadání kalibračního kódu. Kalibrační kód je šestimístné číslo, bez jehož znalosti nelze uvést kalibrátor do režimu kalibrace. Je-li kalibrační kód roven "000000", zobrazuje se tato informace v nabídce servisních funkcí. Kalibrační kód lze změnit. Zadání nového kalibračního kódu se provede přímo zápisem z numerické klávesnice a potvrzením klávesou ENTER. Po zadání nenulového kalibračního kódu jetato funkce dále nepřístupná a do kalibračního režimu lze vstoupit pouze po zadání správného kalibračního kódu.

Účelem kalibračníhokódu je zabránit nepovolaným osobám zasáhnout do kalibračních dat přístroje.

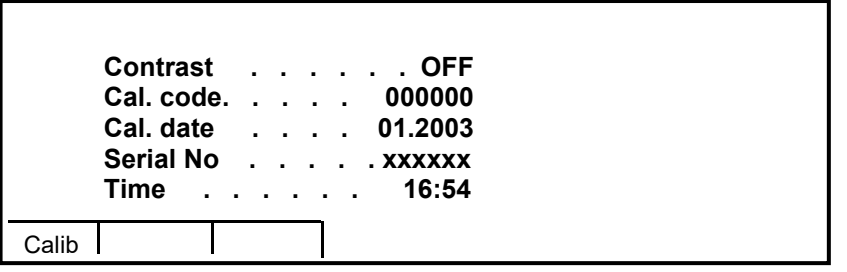

#### <span id="page-25-0"></span>*Obr.15 Přístupové heslo*

*Pozn.: Je vhodné si kalibrační kód po zadání poznamenat. Hodnotu nenulového kalibračního kódu lze zjistit pouze zasláním kalibrátoru k výrobci.*

#### 15. *Cal.date .... xx.yyyy*

Zobrazuje datum poslední kalibrace přístroje ve tvaru měsíc.rok. Údaj parametru nelze v této nabídce zapisovat. Datum poslední provedené kalibrace se zapisuje automaticky při odchodu z kalibračního režimu.

#### 16. *Serial No .... xxxxxx*

Zobrazuje identifikační číslo kalibrátoru. Údaj parametru nelze přepisovat.

#### 17. *Time .... xx:yy*

Zobrazuje reálný čas. Časový údaj lze nastavit tlačítky displeje HOUR, MIN +, MIN - .

#### 18. *Date .... xx.yy.zzzz*

Zobrazuje reálné datum. Datový údaj lze nastavit tlačítky displeje DAY, MONTH, YEAR.

#### 19. *Time on display .... xx ON/OFF*

Umožňuje zobrazit na horním okraji obrazovky údaj o datu a čase. Tiskem tlačítek displeje ON a OFF lze indikaci zapnout nebo vypnout. Při výrobě je nastaven parametr ON.

### <span id="page-26-0"></span>**Kalibrační režim**

Multifunkční kalibrátor je vybaven kalibrační procedurou, která umožňuje provést jeho kalibraci. Při kalibraci se nastavují počátky a strmosti charakteristik jednotlivých rozsahů v předepsaném sledu. Kalibrace se provádí pouze ovládáním z klávesnice přístroje.

#### <span id="page-26-1"></span>*Principy kalibrace*

Kalibraci přístroje lze provést:

- úplnou, tj. všech uvedených funkcí, ve všech doporučených bodech
- částečnou pouze u vybraných funkcí ve všech doporučených bodech
- částečnou pouze u vybraných funkcí a ve vybraných bodech.

Úplná kalibrace se sestává z částečných kalibrací v pořadí podle kalibrační nabídky. Je-li z MENU kalibrace vybrána pouze některá položka, např. "VOLTAGE DC" není nutné provést kalibraci všech rozsahů této funkce podle algoritmu daného kalibračním postupem. Není-li možné provést novou kalibraci na všech rozsazích zvolené položky (není např. k dispozici etalonové měřidlo potřebné přesnosti), lze potvrdit platnost původních kalibračních dat, tj. přeskočit aktuální kalibrační bod.

*Ukončit kalibraci lze v libovolném bodě kalibračního postupu, je však vždy nutno uvážit, jakým způsobem může provedení pouze částečné kalibrace ovlivnit celkové parametry přístroje.*

*Výrobce garantuje přesnost kalibrátoru pouze po provedeníúplné kalibrace.*

Kalibrační postup **stejnosměrných napětí** spočívá v nastavení počátku a strmosti stupnice na každém rozsahu a v polaritě signálu + a - (vyjma rozsahu 1000 V, kde se neprovádí nastavení počátku stupnice).

Kalibrační postup **střídavých napětí** spočívá v nastavení strmosti stupnice na každém rozsahu při kmitočtu 400 Hz.

Kalibrační postup **stejnosměrných proudů** spočívá v nastavení počátku a strmosti stupnice na každém rozsahu a v polaritě signálu + a -.

Kalibrační postup střídavých proudů spočívá v nastavení strmosti stupnice na každém rozsahu při kmitočtu 120 Hz.

Kalibrační postup **odporů** spočívá v zápisu nových kalibračních údajů jednotlivých dekadických odporů.

U **kmitočtové funkce** se kalibrace (justáž) neprovádí. Podobně se neprovádí samostatná justáž funkce simulace **TC teplotních snímačů**. Nastavení této funkce je spřaženo s kalibrací stejnosměrného napětí. Je-li provedena kalibrace funkce DCV, je automaticky provedena i kalibrace simulace TC snímačů.

#### *Přístup do režimu kalibrace*

Vstup do kalibrační procedury je chráněn kalibračním kódem.

- Stiskem tlačítka MENU vstoupíme do nabídky servisních funkcí.
- Stiskneme tlačítko displeje s označením Calib.

 Je-li pokus o přístup do kalibrační procedury proveden dříve než 60 min. po zapnutí přístroje, nedovolí kalibrátor kalibraci provést a v informativním řádku zobrazí hlášení:

> Err 21 Time warm up !

Je-li kalibrátor zapnut alespoň 60 minut, vyžádá si po stisku tlačítka CALIB zadání kalibračního kódu.

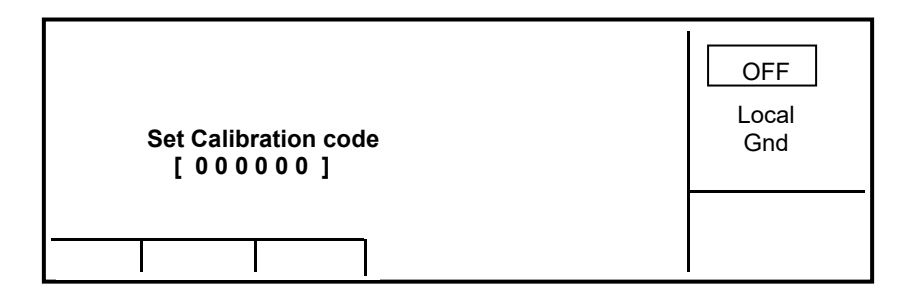

<span id="page-27-0"></span>*Obr.16 Zadání kalibračního hesla*

- Z numerické klávesnice zadáme správný kalibrační kód a potvrdíme stiskem ENTER.
- Je-li údaj špatný, zobrazí se na obrazovce po dobu cca 3 s chybové hlášení v informativním řádku ve tvaru:

Err 20 Bad calibration code!

Je-li údaj správný, zobrazí se nabídka kalibrací jednotlivých funkcí

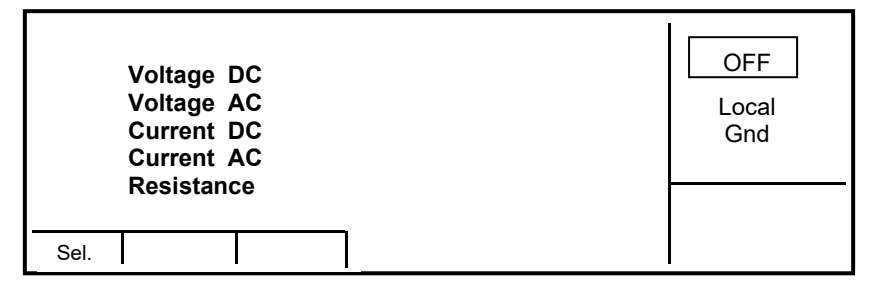

<span id="page-27-1"></span>*Obr.17 Kalibrační nabídka*

Kurzorovými tlačítky  $\wedge$  a  $\vee$  lze posouvat aktivní pozici kurzoru po jednotlivých položkách:

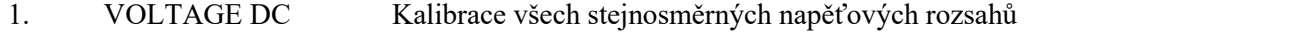

- 2. VOLTAGE AC Kalibrace všech střídavých napěťových rozsahů
- 3. CURRENT DC Kalibrace všech stejnosměrných proudových rozsahů
- 4. CURRENT AC Kalibrace všech střídavých proudových rozsahů
- 5. RESISTANCE Kalibrace odporových rozsahů
- 6. TEMPERATURE Kalibrace externího čidla teploty

#### *Volba typu kalibrace*

Po vstupu do kalibrační nabídky lze zvolit některou z dílčích kalibrací. Kurzorovými tlačítky  $\wedge$  a  $\vee$  lze posouvat aktivní pozici kursoru po jednotlivých položkách.Po nastavení požadované funkce stiskneme tlačítko displeje SELECT. Displej zobrazí následující údaje (uvedeno na příkladu kalibrace stejnosměrných napětí VOLTAGE DC):

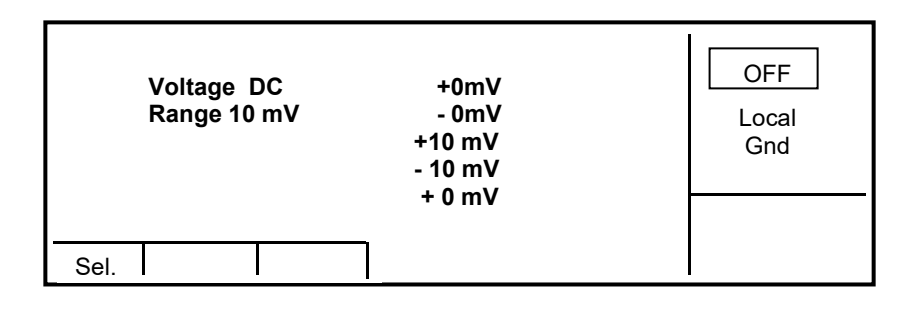

<span id="page-28-0"></span>*Obr.18 Kalibrační body rozsahu 10 mVDC*

V tabulce jsou uvedeny doporučené kalibrační body. Po zvolení kalibračního bodu tlačítkem SELECT se objeví obrazovka kalibrace ve zvoleném bodě.

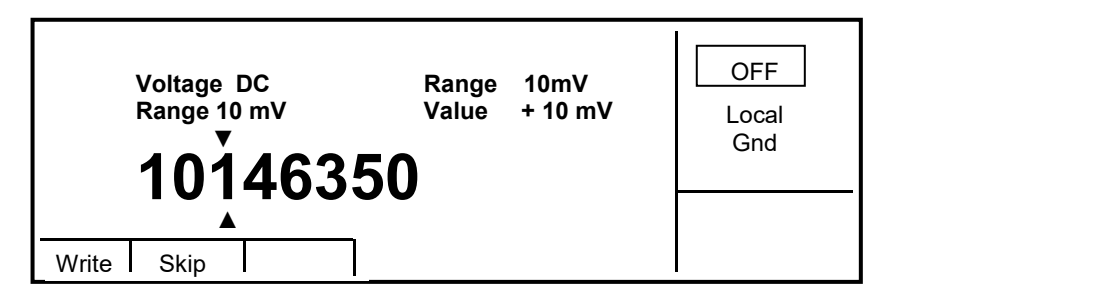

<span id="page-28-1"></span>*Obr.19 Zadání nové kalibrační hodnoty*

Tlačítka displeje mají následující význam:

WRITE zápis nově zapsané hodnoty do paměti, nevratný přepis původního kalibračního údaje

SKIP přeskočení kroku kalibrace, v paměti zůstane uložen původní kalibrační údaj

Na displeji je uvedena dále informace, jaký rozsah RANGE a kalibrační bod VALUE se kalibruje.

#### *Nastavení dalšího kalibračního údaje*

Kurzorovými tlačítky  $\land, \lor, \lor, \lor$  nastavíme takový hlavní údaj na displeji, až výstupní signál odpovídá požadovanému kalibračnímu bodu. Po nastavení stiskneme tlačítko "WRITE" a tím novou hodnotu zapíšeme do paměti kalibračních dat. Pokud stiskneme tlačítko "SKIP", kalibrátor ignoruje nově nastavenou hodnotu a v paměti dat ponechá původní. Po stisku "WRITE" (nebo "SKIP") přejde kalibrátor k dalšímu kalibračnímu bodu.

Procedura se opakuje, dokud nejsou vyčerpány všechny kalibrační body ve zvolené funkci kalibrace. Pokud stiskneme v průběhu kalibrace tlačítko ESC, vrátí se kalibrátor do kalibrační nabídky.

#### *Ukončení kalibrace*

Kalibraci lze ukončit v následujících případech:

- byla provedena úplná kalibrace přístroje, po zadání nových kalibračních dat se program vrátil do kalibrační nabídky,
- byla provedena kalibrace pouze některé funkce, po zadání nových kalibračních dat se program vrátil do kalibrační nabídky,
- byla provedena pouze kalibrace některých rozsahů jedné nebo více funkcí, po zadání nových kalibračních dat se program vrátil do kalibrační nabídky,

Kalibraci ukončíme tiskem tlačítka ESC, dokud kalibrátor nepřejde do režimu před započetím kalibrace.

#### *Kalibrační body*

Každá funkce má pevně dané kalibrační body, které je zapotřebí při kalibraci nastavit. U funkcí VOLTAGE DC, VOLTAGE AC, CURRENT DC, CURRENT AC se pouze provádí nastavení hodnoty signálu z klávesnice kalibrátoru. U funkce RESISTANCE je zapotřebí zapsat kalibrační údaje odporů. U funkce T se kalibrace neprovádí, výstupní napětí v případě termočlánků resp. odpor v případě odporových snímačů je dán pouze aritmetickou interpolací z normalizovaných tabulek teplotních závislostí snímačů.

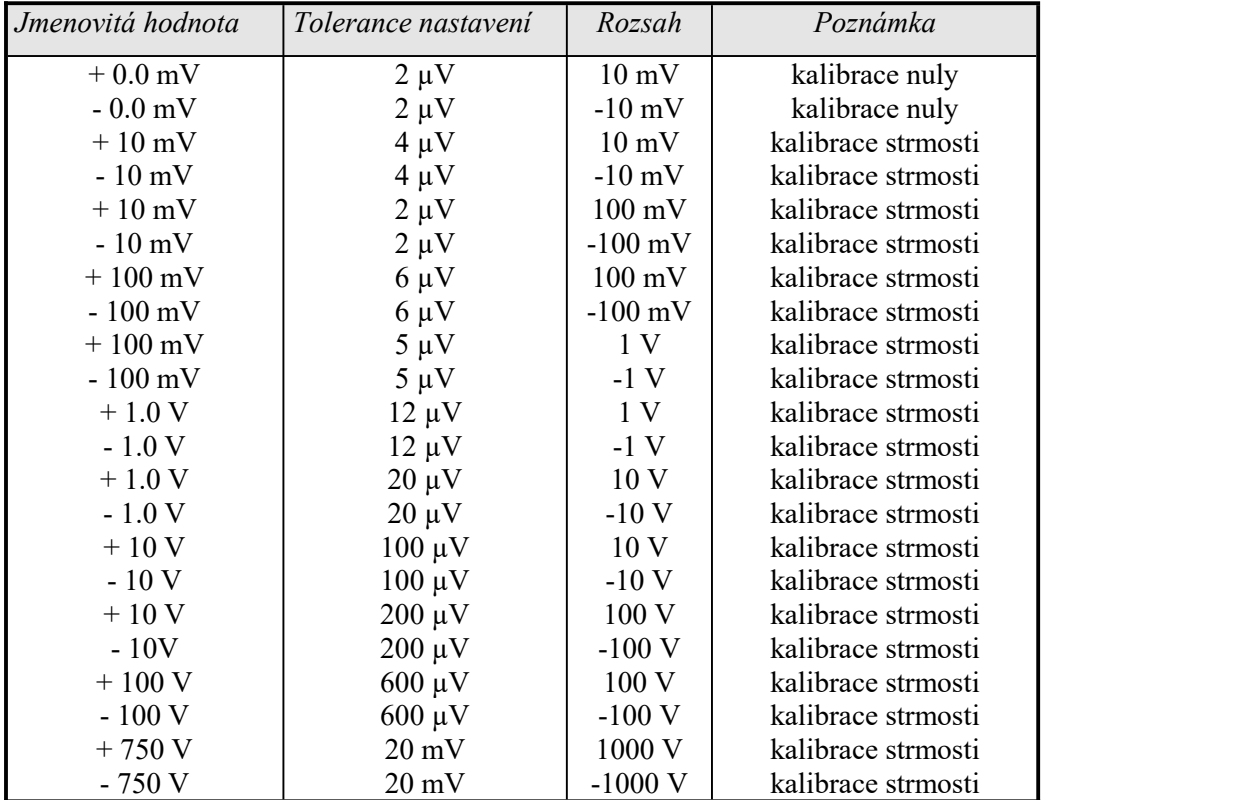

#### **Funkce stejnosměrné napětí VOLTAGE DC**

<span id="page-29-0"></span>*Tab II DC napětí*

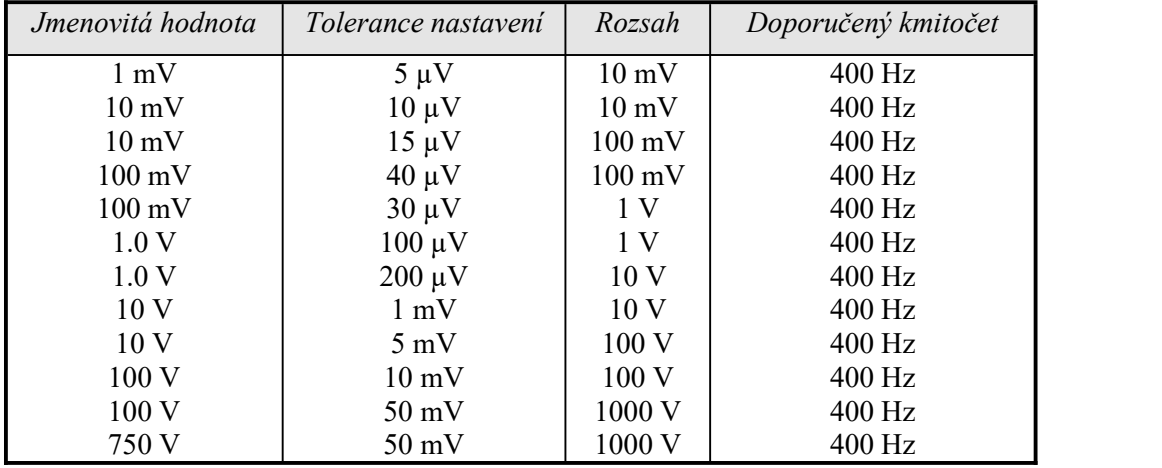

#### **Funkce střídavé napětí VOLTAGE AC**

<span id="page-30-0"></span>*Tab III AC napětí*

Při kalibraci střídavého napětí lze použít i jiný kmitočet než doporučený. Specifikace kalibrátoru je však vztažena ke kalibraci při doporučené hodnotě.

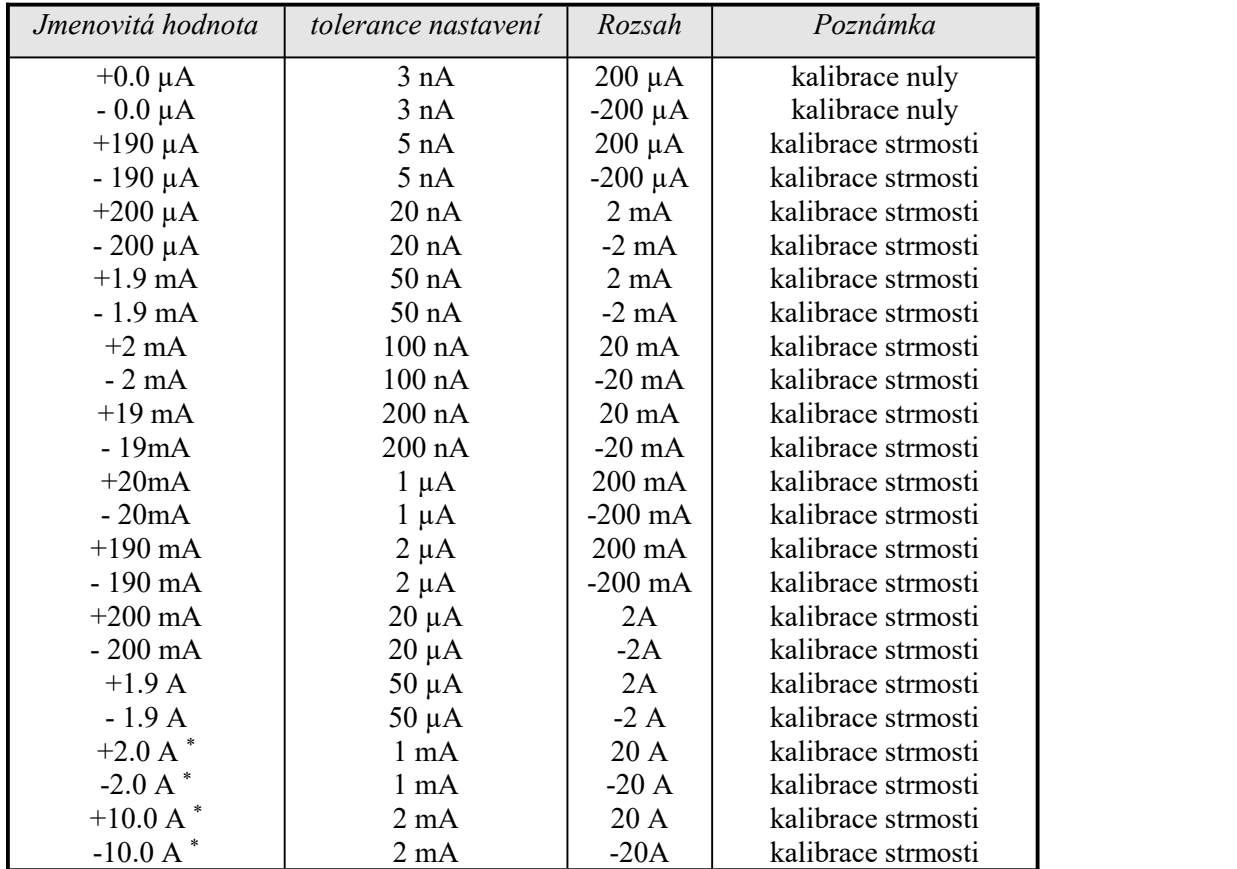

#### **Funkce stejnosměrný proud CURRENT DC**

<span id="page-30-1"></span>*Tab IV DC proud*

\* Pouze typ M143

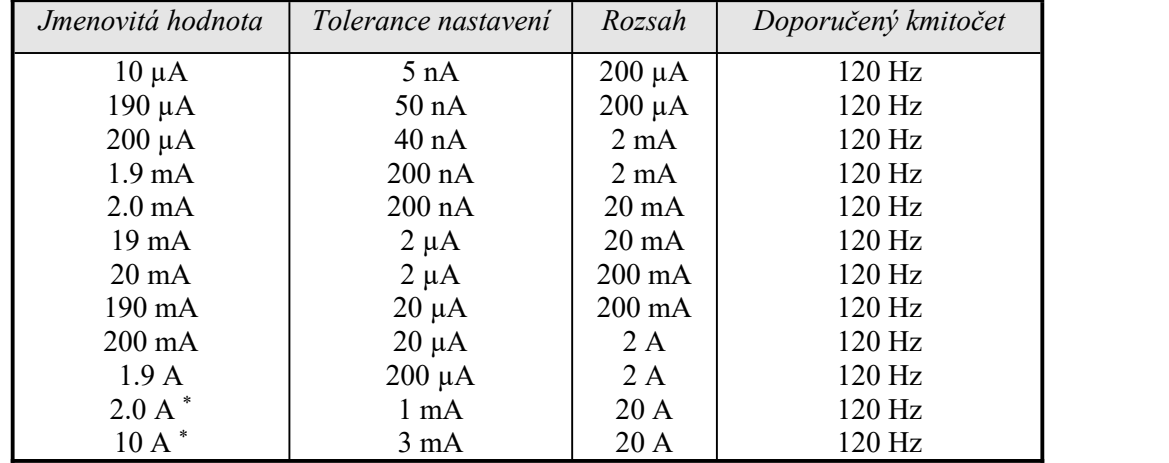

#### **Funkce střídavý proud CURRENT AC**

<span id="page-31-0"></span>*Tab V AC proud*

\* Pouze typ M143

Při kalibraci střídavého proudu lze použít i jiný kmitočet než doporučený. Specifikace kalibrátoru je však vztažena ke kalibraci při doporučené hodnotě.

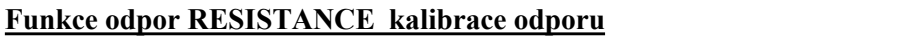

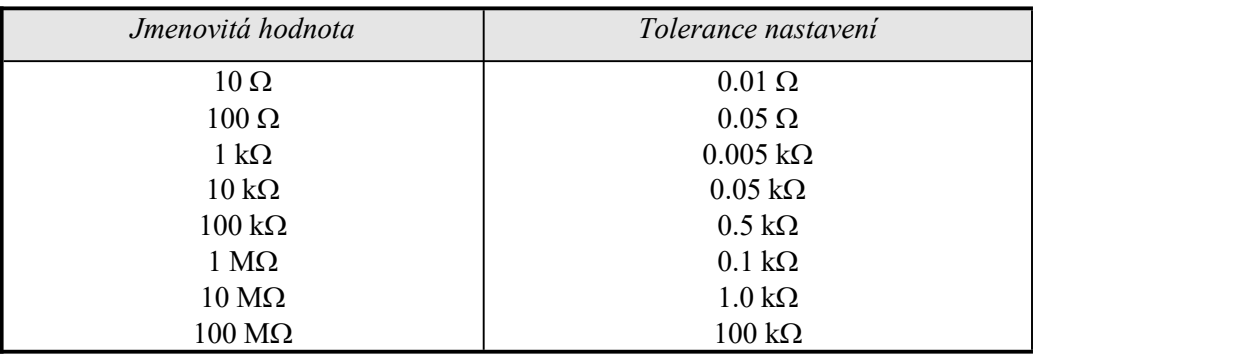

<span id="page-31-1"></span>*Tab VI Odpor*

Etalonový multimetr se připojuje čtyřsvorkově k výstupním svorkám odporu použitého kabelového adaptéru.

#### **Temperature – kalibrace externí teplotní sondy**

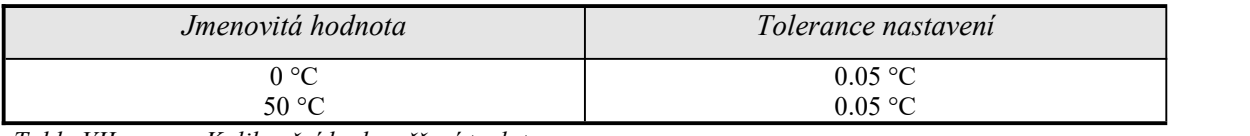

<span id="page-31-2"></span>*Table VII Kalibrační body měření teploty*

Externí teplotní čidlo by mělo být vloženo do teplotní komory s uvedenou teplotou.

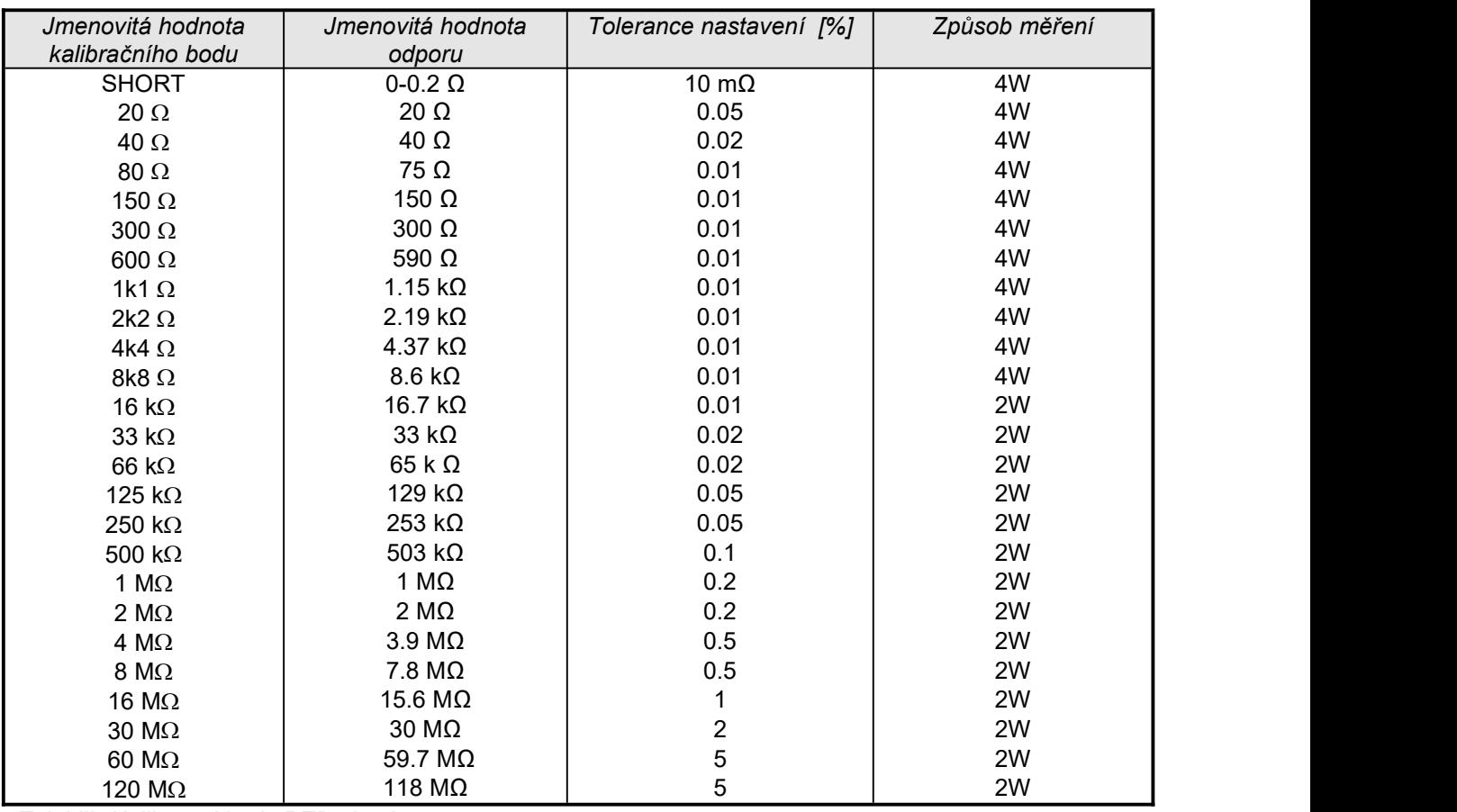

#### **RTD TEMPERATURE SENSOR SIMULATION**

<span id="page-32-0"></span>*Tab VII Kalibrační body RTD simulace*

Ve sloupci "Tolerance nastavení" je uvedena požadovaná přesnost měření odporu. Etalonový multimetr je nastaven buď do čtyř-svorkového připojení (4W) nebo do dvou-svorkového připojení (2W).

#### <span id="page-33-0"></span>*Postup úplné kalibrace*

#### *Potřebné vybavení*

Následující kapitola obsahuje popis úplné kalibrace. Ke kalibraci jsou zapotřebí následující přístroje:

- 81/2 místný multimetr typ HP3458A nebo Fluke 8508A nebo jiný tř. přesnosti 0.002 %
- bočník 10m $\Omega$ , 100 m $\Omega$  Burster 1240/1280, nebo jiný tř. přesnosti 0.01%
- čítač HP 53181A, nebo jiný tř. přesnosti 0.001 %

Ke kontrole parametrů je doporučen dále měřič zkreslení typ HP 8903A a osciloskop sešířkou pásma 20 MHz.

#### *Metodika kalibrace*

- **1.** Kalibrátor a multimetr připojíme k napájení a necháme alespoň tři hodiny zapnuté v laboratoři s teplotou  $23\pm1$  °C.
- **2.** Tlačítkem displeje MENU vyvoláme servisní nabídku atlačítkem displeje CALIB režim kalibrace.
- **3.** Zadáme kalibrační kód a potvrdíme tlačítkem ENTER (kalibrační kód vložený při výrobě je  $,00000$ ").

#### **4. Kalibrace stejnosměrných napěťových rozsahů**

- 
- a) Připojíme napěťové svorky multimetru <sup>k</sup> výstupním svorkám kalibrátoru Hi Lo.b) <sup>V</sup> kalibračním menu zvolíme VOLTAGE DC <sup>a</sup> potvrdíme tlačítkem SELECT.
- c) Tlačítkem ON/OFF ON zapneme výstupní svorky.
- d) Podle pokynů na displeji kalibrátoru a podle tabulky DCU provedeme dostavení kalibrátoru v kalibračních bodech.
- e) Dostavení se provádí krokováním hlavního údaje kurzorovými šipkami  $\langle , \rangle$ ,  $\vee$ ,  $\wedge$ . Správně nastavený údaj potvrdíme stiskem tlačítka displeje WRITE. Pokud chceme kalibrační bod, do jehož kalibrace jsme již vstoupili, přeskočit, provedeme tak stiskem tlačítka displeje SKIP.
- f) Vypneme výstupní svorky ON/OFF.

#### **5. Kalibrace střídavých napěťových rozsahů.**

- a) Na kalibrátoru zvolíme v kalibračnínabídce funkci VOLTAGE AC.
- b) Podle pokynů na displeji kalibrátoru a podle tabulky ACU provedeme dostavení kalibrátoru v kalibračních bodech.
- c) Dostavení se provádí krokováním hlavního údaje kurzorovými šipkami  $\langle , \rangle, \vee, \wedge$ . Správně nastavený údaj potvrdíme stiskem WRITE.

#### **6. Kalibrace stejnosměrných proudových rozsahů**

- a) Na kalibrátoru zvolíme v kalibračnínabídce funkci CURRENT DC.
- b) Na multimetru zvolíme funkci měření stejnosměrného proudu a připojíme jeho proudový vstup k výstupním svorkám na kalibrátoru, označeným +I - -I.
- c) Podle pokynů na displeji kalibrátoru a podle tabulky DCI provedeme dostavení kalibrátoru v kalibračních bodech. Dostavení se provádí krokováním hlavního údaje kurzorovými šipkami  $\langle , \rangle$ ,  $\vee$ ,  $\wedge$ . Správně nastavený údaj potvrdíme stiskem WRITE.
- d) Na rozsahu 2 a 20 A je možné použít odporový bočník, pokud etalonový multimetr není vybaven rozsahem 2 a 20 A.

#### **7. Kalibrace střídavých proudových rozsahů**

- a) Na kalibrátoru zvolíme v kalibrační nabídce funkci CURRENT AC.
- b) Podle pokynů na displeji kalibrátoru a podle tabulky ACI provedeme dostavení kalibrátoru v kalibračních bodech. Dostavení se provádí krokováním hlavního údaje kurzorovými šipkami  $\langle , \rangle$ ,  $\vee$ ,  $\wedge$ . Správně nastavený údaj potvrdíme stiskem WRITE.
- c) Na rozsahu 2 a 20 A je možné použít odporový bočník, pokud etalonový multimetr není vybaven rozsahem 2 a 20 A.

#### **8. Kalibrace odporových rozsahů**

- a) Na kalibrátoru zvolíme v kalibrační nabídce funkci RESISTANCE.
- b) Na multimetru zvolíme funkci měření odporu čtyřsvorkově. Provedeme korekci nuly multimetru.
- c) Kabely připojíme k výstupním svorkám kabelového adaptéru.
- d) Multimetrem postupně změříme a zapíšeme do kalibrátoru hodnoty odporu v doporučených kalibračních bodech. Hodnota se zapíše pomocí numerické klávesnice nebo pomocí kurzorových šipek.
- e) Pro všechny kalibrační body provedeme dostavení obvyklým způsobem. Správně nastavený údaj potvrdíme stiskem WRITE.

#### **9. Kalibrace teplotního čidla Pt1000**

- a) Na kalibrátoru zvolíme v kalibrační nabídce funkci Temperature Sensor.
- b) Vložíme teplotní čidlo do teplotní komory s vyžadovanou teplotou.
- c) Vybereme požadovaný kalibrační bod (0 °C nebo 50 °C), počkáme na stabilizaci. Stiskneme tlačítko READ pro načtení nové kalibrační hodnoty a následně stiskneme tlačítko WRITE pro zapsání nové kalibrační hodnoty.

#### **10. Kalibrace funkce RTD simulace**

- a) Vybereme z kalibrační nabídky funkci RTD.
- b) Na etalonovém multimetru nastavíme funkci čtyřvodičového měření odporu.
- c) U multimetru provedeme korekci nuly při zkratovaných vstupních svorkách.
- d) Měříme jednotlivé kalibrační body v rozsahu 20 Ω až 8.8 kΩ a zadáváme kalibrační údaje do kalibrátoru. K zápisu hodnoty používáme kurzorové klávesy, kterými změníme hodnotu odporu a potvrdíme stiskem klávesy WRITE.
- e) Na etalonovém multimetru nastavíme funkci dvouvodičového měření odporu.
- f) Měříme jednotlivé kalibrační body v rozsahu 8.8 kΩ až 120 MΩ a zadáváme kalibrační údaje do kalibrátoru. K zápisu hodnoty používáme kurzorové klávesy, kterými změníme hodnotu odporu a potvrdíme stiskem klávesy WRITE.

## <span id="page-36-0"></span>**Chybová hlášení**

Pokud dojde při práci s kalibrátorem k chybě v ovládání nebo použití, ohlásí kalibrátor typ chyby. Chyby mohou vznikat:

- chybnou obsluhou, tj. pokusy vnutit kalibrátoru nepřijatelný režim, např. nastavení hodnoty mimo rozsah, přetížení výstupních svorek apod.,
- vlastní poruchou kalibrátoru, např. chybnou komunikací mezi funkčními bloky,
- chybným ovládáním po sběrnici GPIB nebo RS-232.

V následující tabulce jsou uvedeny typy chyb kalibrátoru, jejich význam a způsob odstranění, pokud je možný.

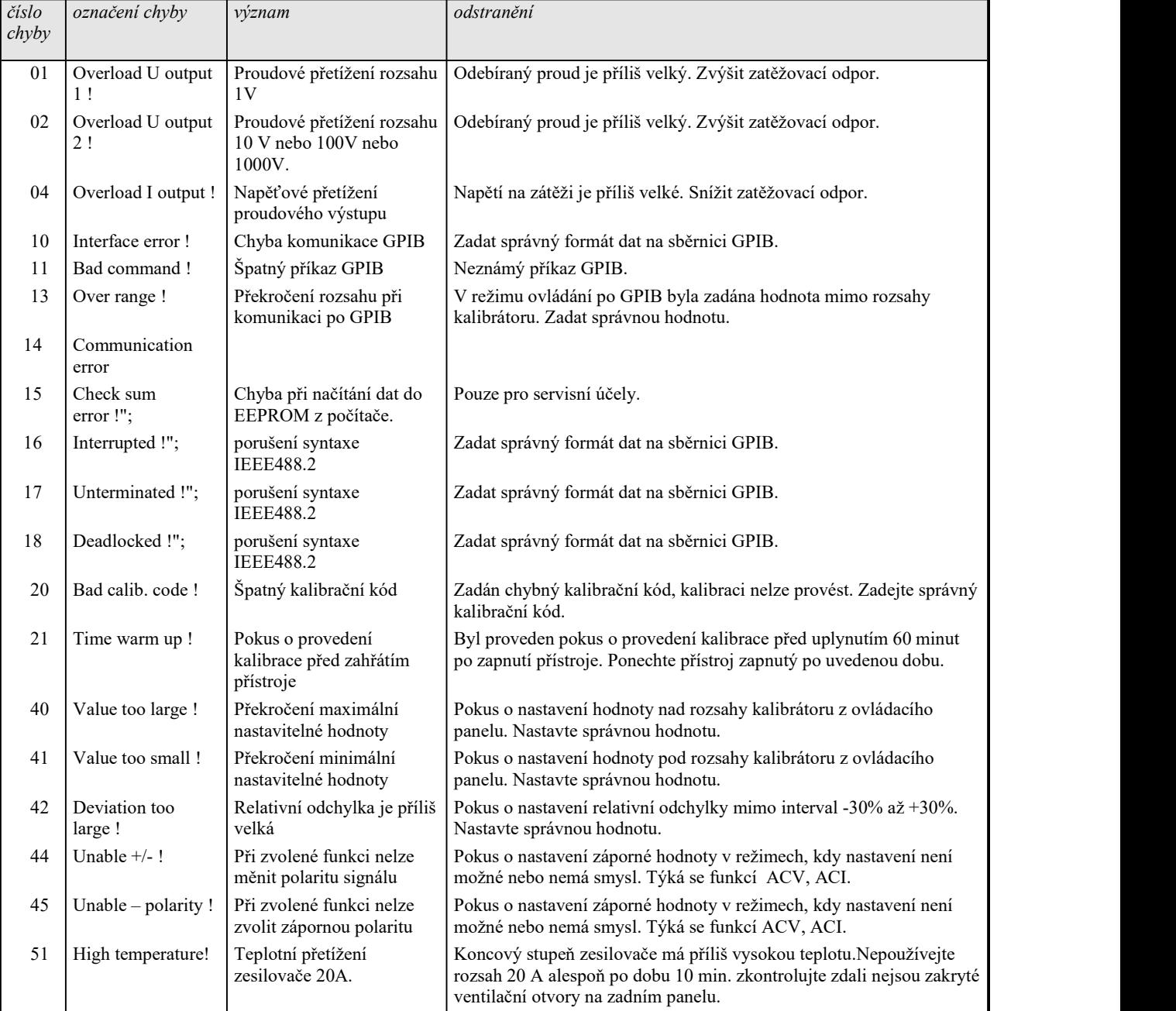

<span id="page-36-1"></span>*Tab VIII Chybová hlášení*

# <span id="page-37-0"></span>**Údržba kalibrátoru**

Kalibrátor je elektronický přístroj s mikroprocesorovým ovládáním. Kalibrátor má vestavěnu řadu elektronických ochran, které jej chrání před poškozením, vzniklým z neznalosti obsluhy.

### **Zásady správného zacházení**

Při ovládání kalibrátoru je zapotřebí dbát zejména následujících zásad:

- *Kalibrátor zapínat a vypínat vždy pouze síťovým vypínačem.*
- *Nepřipojovat kalibrátor k jinému druhu napájení než ke kterému je konstruován.*
- *Nepřipustit, aby byla omezena ventilace kalibrátoru otvory na zadním panelu a spodním krytu.*
- *Neprovozovat kalibrátor v prašném prostředí.*
- *Nepřipustit, aby do kalibrátoru vnikla ventilačními otvory jakákoliv tekutina, nebo do něj spadly drobné předměty.*
- *Nezapínat kalibrátor při teplotách mimo jeho rozsah pracovních teplot.*
- *Připojovat kalibrovaná měřidla pouze k výstupním svorkám, ktomu určeným. Proti některým neregulérním zapojením nelze kalibrátor dostatečně účinně ochránit.*
- *Nepoškozovat výstupní svorky zasouváním banánků s větším průměrem, než je průměr zdířky.*
- *Pokud to způsob kalibrace umožňuje, uzemnit výstupní svorku Lo (servisní funkce GND ON).*
- *Nepřetěžovat výkonové obvody kalibrátoru jejich dlouhodobým neúčelným zapnutím, zejména na proudovém rozsahu 20 A a napěťových rozsazích 100V a 1000 V.*
- *Není-li kalibrované měřidlo připojeno ke kalibrátoru originálními kabely dodávanými k přístroji, musí být použité kabely dimenzované na správné napětí a proud. Maximální výstupní napětí může činit až 1000 V AC na napěťových svorkách a výstupní proud 20 A na proudových svorkách.*

### **Pravidelná údržba**

Kalibrátor nevyžaduje žádnou speciální údržbu mechanických ani elektrických dílů. Při zašpinění je možné otřít jeho kryt a displej vlněným hadříkem lehce namočeným do lihu.

Kalibrátor má doporučený rekalibrační interval stanovený výrobcem 24 měsíců. Po této době je doporučeno nechat provést rekalibraci v kalibračním středisku.

### **Postup v případě závady**

Dojde-li při provozu kalibrátoru ke **zjevné vadě** (např. nerozsvítí se displej), je zapotřebí jej ihned vypnout. V tomto případě lze provést kontrolu pojistky, která je umístěna v síťové přípojce. Kontrola se provede následujícím postupem:

• Vypneme kalibrátor, vyjmeme síťovou zástrčku ze zásuvky v přístroji.

- Plochým předmětem (např. šroubovákem) vysuneme pojistkové pouzdro z přívodky a vyjmeme pojistku.
- Zkontrolujeme pojistku a v případě jejího přepálení ji nahradíme pojistkou náhradní.
- Zasuneme pojistkové pouzdro do přívodky, zapojíme síťový přívod a kalibrátor opět zapneme.

Dojde-li ke zjevné vadě kalibrátoru např. nefunkčností některého režimu nebo rozsahu, nelze u uživatele kalibrátor opravit a je zapotřebí kontaktovat výrobce.

**Skryté vady** se mohou projevovat různým způsobem a mohou mít i různé příčiny. Zpravidla se projevují jako nestabilita některého parametru, teplotní nebo časová. Skryté vady mohou být způsobeny např. nepřípustným zkreslením, zhoršením izolací apod. V takovém případě je nutné obrátit se na výrobce.<br>Zdánlivě může projev skryté vady vykazovat kalibrátor, u kterého nejsou dodrženy zásady správné práce.

Ve skutečnosti se jedná o chybu obsluhy. Nejčastějšími příčinami omylů jsou:

- mimotoleranční síťové napětí, resp. jeho nestabilita
- špatné uzemnění měřícího obvodu (špatně připojený kolík síťového rozvodu nebo vícenásobné uzemnění se vznikem zemních smyček)
- blízkost intenzivních zdrojů rušení, jejichž produkty sešíří buď po napájení nebo elektromagnetickým polem
- velké elektrostatické nebo elektromagnetické pole, které může působit při kalibracích na vyšších impedancích značné nestability.

### <span id="page-39-0"></span>**Kontrola parametrů kalibrátoru**

V kapitole je popsán postup kontroly parametrů kalibrátoru. Kontrola kalibrátoru se provádí pouze měřením a ovládáním z čelního panelu.

#### *Potřebné vybavení*

Následující kapitola obsahuje popis úplné kalibrace. Ke kalibraci jsou zapotřebí následující přístroje:

- 81/2 místný multimetr typ HP3458A nebo Fluke 8508A, nebo jiný tř. přesnosti 0.001 %
- bočník 10/100 m $\Omega$  Burster 1280, nebo jiný tř. přesnosti 0.01%
- HP 53181A, nebo jiný tř. přesnosti 0,001 %

Ke kontrole parametrů je doporučen dále měřič zkreslení typ HP 8903A a osciloskop se šířkou pásma 20 MHz.

#### *Nastavení kalibrátoru*

Kontrola parametrů se provádí měřením etalonovými přístroji z výstupních svorek kalibrátoru. Pro kontrolu parametrů doporučuje výrobce následující nastavení funkcí kalibrátoru (MENU):

- *1. Coil x50 OFF*
- *2. GND ON*

*Upozornění:* Není-li uzemněn ani výstup kalibrátoru, ani kalibrovaný objekt, může se na výstupních svorkách kalibrátoru zhoršit odstup signál/šum.

Nastavení ostatních parametrů v SETUP MENU nemá vliv na přesnost kalibrátoru.

Při všech kontrolách střídavého napětí, proudu a výkonu je nutné nastavit sinusový průběh výstupního signálu.

Kontrola parametrů může být provedena po zahřátí přístroje po dobu jedné hodiny po zapnutí. Přístroj by měl být nejméně po dobu 4 hodin před kontrolou parametrů umístěn v klimatizovaném prostoru.

#### *Základní kroky kontroly parametrů*

- **10 V DC** rozsah s kontrolou linearity
- **DCV** interní rozsahy 10 mV, 100 mV, 1 V, 100 V, 1000 V
- **10 V AC** rozsah s kontrolou linearity
- **AC V** interní rozsahy 10 mV, 100 mV, 1 V, 100 V, 1000 V
- **200 mA DC** rozsah s kontrolou linearity

*Pozn.: Při propojování kalibrátoru a etalonových měřidel napájených ze sítě může dojít ke vzniku zemních smyček. Ty mohou způsobit zejména zdánlivé zhoršení neharmonického pozadí výstupního signálu, jeho krátkodobou nestabilitu a zvýšení šumu. V případě potřeby použijte pro oddělení smyček síťové toroidní tlumivky.*

- **DC I** interní rozsahy 200 uA, 2 mA, 20 mA, 2A, 20A
- **AC I** interní rozsahy 200 uA, 2 mA, 20 mA, 200 mA, 2A, 20A
- **Odpor** kontrola v bodech 10, 100, 1k, 10k, 100k, 1M, 10M, 100M Ohm
- **Kmitočet** jmenovitá hodnota 1 kHz
- **RTD simulátor** (pro typy s tímto modulem)

#### *Metodika kontroly*

Následující část popisuje postup kontroly. Kontrolní body jsou shodné s body v tabulkách mezních odchylek (viz dále).

- 1. Kalibrátor a multimetr připojte k napájení a nechte alespoň jednu hodinu zapnuté v laboratoři s teplotou  $23\pm 1$  °C.
- 2. Připojte napěťový vstup multimetru k napěťovému výstupu kalibrátoru. Nastavte odpovídající funkci na multimetru a jeho parametry nastavte tak, aby byla zaručena nejvyšší přesnost měření.
- 3. Proveďte kontrolu 10 VDC linearity, DC V, 10 VAC linearity a kontrolu ostatních DC a AC V v souladu s tabulkami I, II, III, IV. Odchylky by neměly překročit povolené meze, uvedené v tabulce.
- 4. Připojte proudový vstup multimetru k proudovému výstupu kalibrátoru. Nastavte odpovídající funkci na multimetru a jeho parametry tak, aby byla zaručena nejvyšší přesnost měření.
- 5. Proveďte kontrolu 200 mA DC linearity a ostatních rozsahů DC I, AC I v souladu s tabulkami V, VI, VII. Odchylky by neměly překročit povolené meze, uvedené v tabulce. Pokud etalonový multimetr nelze použít k měření proudového rozsahu 2 A a 20 A, použijte proudový bočník 100 resp. 10 mOhm.
- 6. Nastavte na multimetru funkci měření odporu, zvolte čtyřsvorkové zapojení. Proveďte kontrolu odporových rozsahů podle tabulky VIII. Odchylky by neměly překročit povolené meze, uvedené v tabulce.
- 7. Připojte výstupní napěťové svorky kalibrátoru k čítači. Nastavte na kalibrátoru výstupní napětí 1 V AC, kmitočet 1 kHz.
- 8. Proveďte kontrolu přesnosti kmitočtu podle tabulky IX. Odchylky by neměly překročit povolené meze, uvedené v tabulce.
- 9. Proveďte kontrolu harmonického zkreslení. Hodnota by neměla přesáhnout 0.05 %.
- 10. Proveďte kontrolu přesnosti RTD simulátoru. Připojte ke konektoru AUX kabelový adaptér Opt. 143-60. Etalonový altimetr nastavte na čtyř-vodičové měření odporu.
- 11. Nastavte v M173 odpor R0 na 100 Ω, typ teplotního snímače na Pt385. Zapněte výstupní svorky. Měřené hodnoty by neměly přesáhnout limity uvedené v tabulce.

Pokud při kontrole parametrů zjistíte, že kalibrátor je v některých bodech mimo specifikaci, je potřebné provést jeho rekalibraci. Není přitom nutné provádět rekalibraci celého přístroje, ale pouze těch funkcí a rozsahů, které jsou mimo specifikaci. Podrobnější informace o postupu rekalibrace jsou uvedeny v kap. Kalibrační režim.

#### *Tabulky mezních odchylek*

#### **10 V DC základní rozsah s kontrolou linearity**

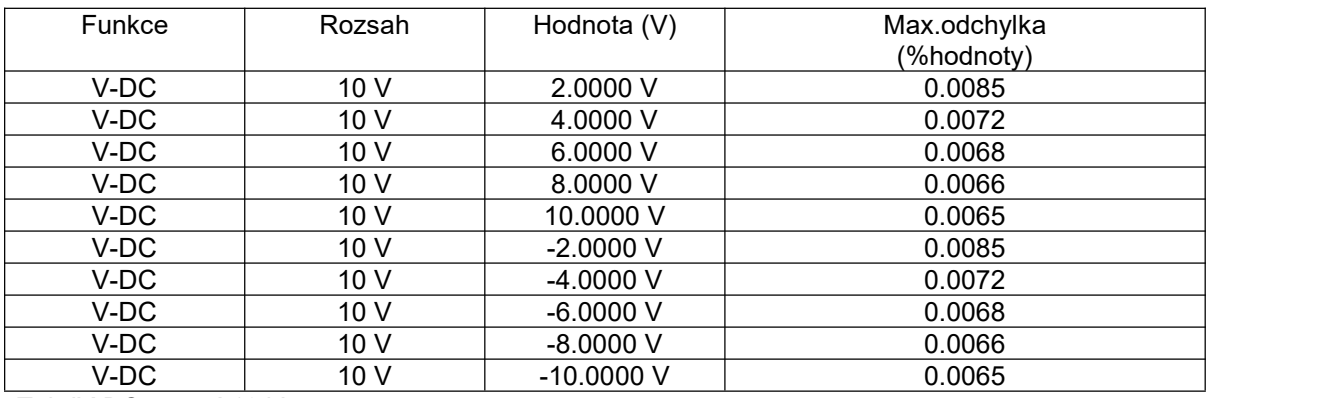

<span id="page-41-0"></span>*Tab IX DC napětí 10 V*

#### **DC napětí**

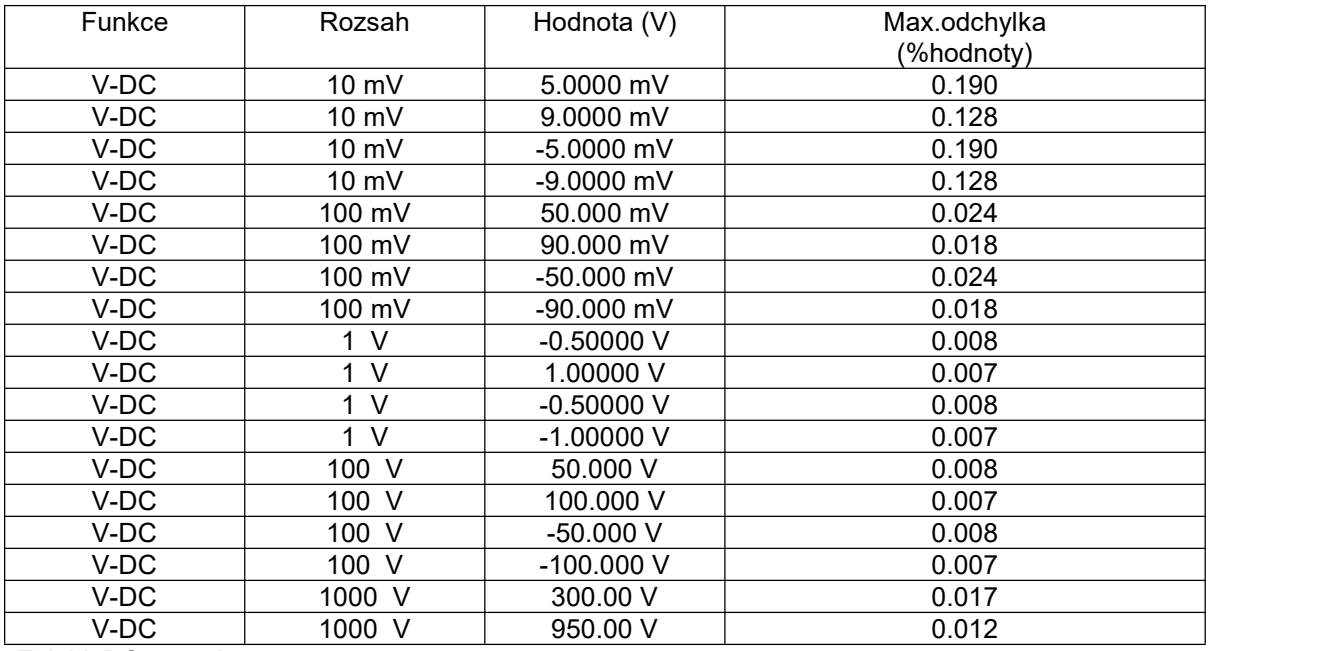

<span id="page-41-1"></span>*Tab X DC napětí*

#### **AC napětí**

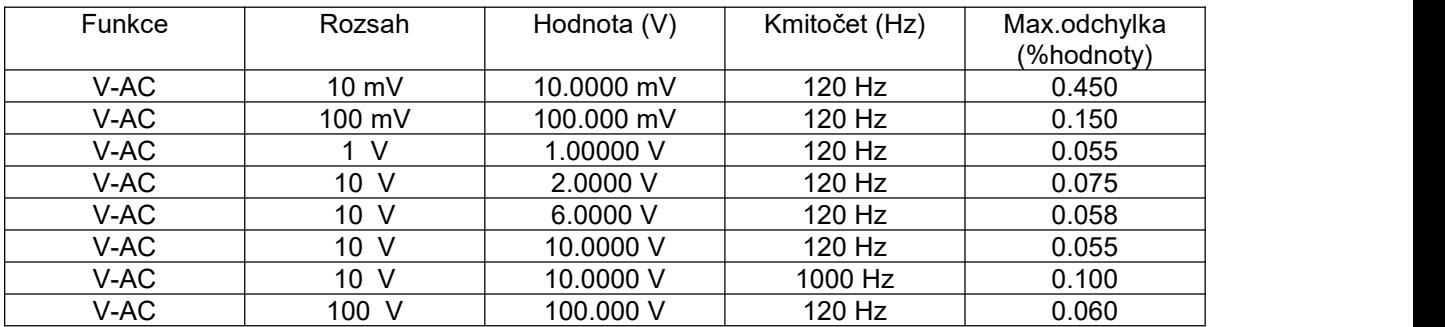

<span id="page-42-0"></span>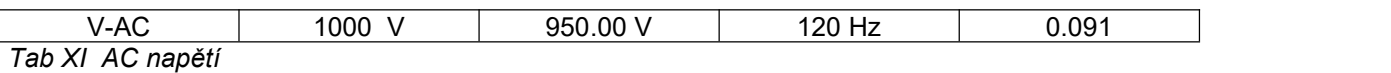

#### **200 mA DC základní rozsah s kontrolou linearity**

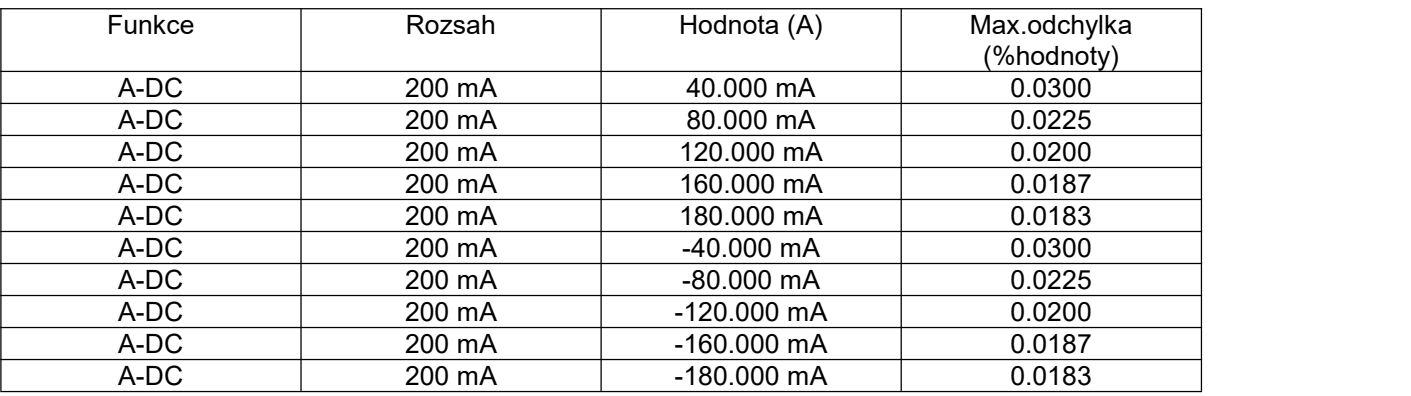

<span id="page-42-1"></span>*Tab XII DC proud 200 mA*

#### **DC proud**

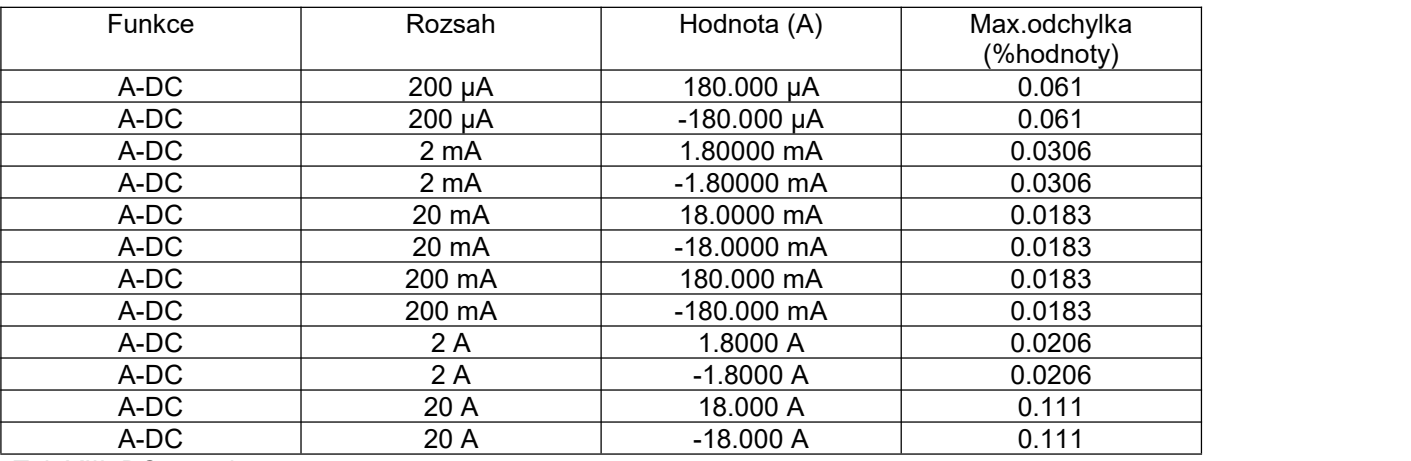

<span id="page-42-2"></span>*Tab XIII DC proud*

#### **AC proud**

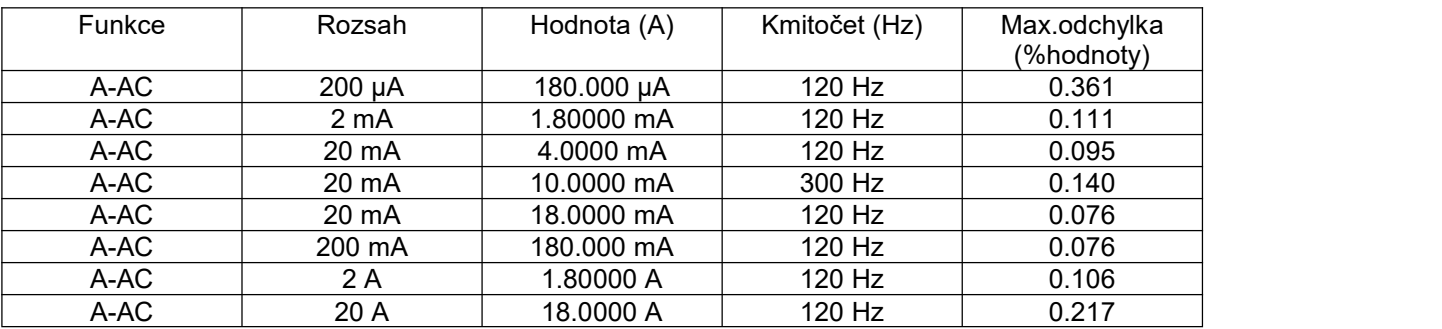

<span id="page-42-3"></span>*Tab XIV AC proud*

#### **Odpor**

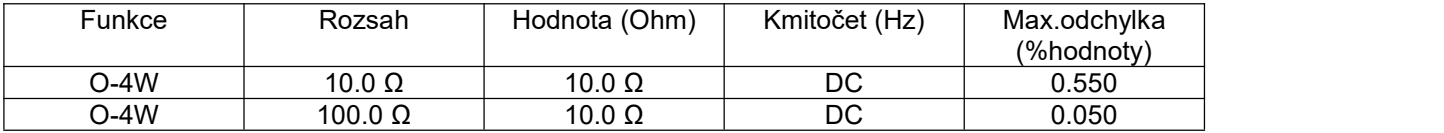

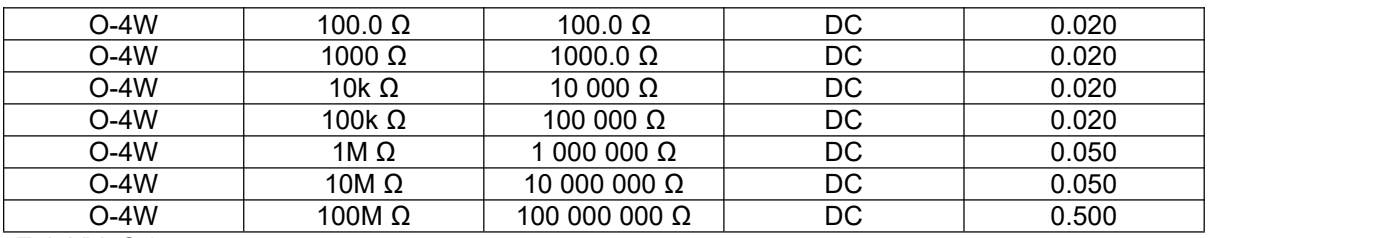

<span id="page-43-0"></span>*Tab XV Odpor*

#### **Kmitočet**

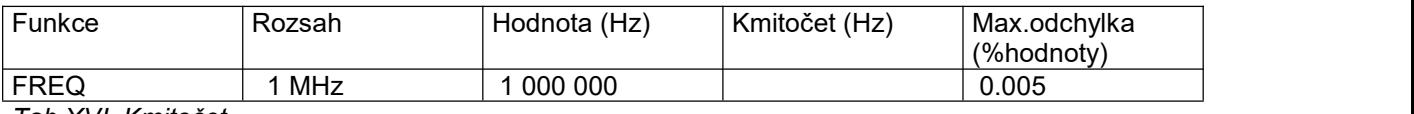

<span id="page-43-1"></span>*Tab XVI Kmitočet*

#### **RTD simulator**

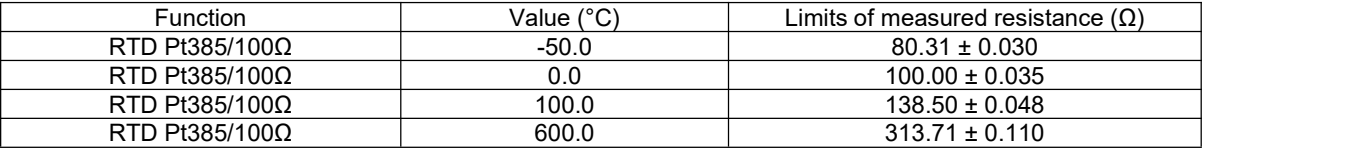

<span id="page-43-2"></span>*Tab XVII RTD simulace*

s

### <span id="page-44-0"></span>**Systémové ovládání**

Kalibrátor je vybaven sběrnicí RS232 nebo jako Option normalizovanou sběrnicí IEEE-488. Konektory systému se nachází na zadním panelu. Pro správnou činnost dálkového ovládání je třeba nastavit v systémovém menu parametry těchto sběrnic. U IEEE-488 jedůležitá adresa (rozsah nastavení 0 až 30). Pro rozhraní RS232 lze nastavit komunikační rychlost v rozsahu 150 až 19200 Bd a programové řízení komunikace (handshake) XON/XOFF. Kalibrátor nemůže být ovládán z obou sběrnic současně. Je proto třeba nastavit, který z konektorů bude aktivní (GPIB/RS232).

#### <span id="page-44-1"></span>*Vlastnosti sběrnice IEEE-488*

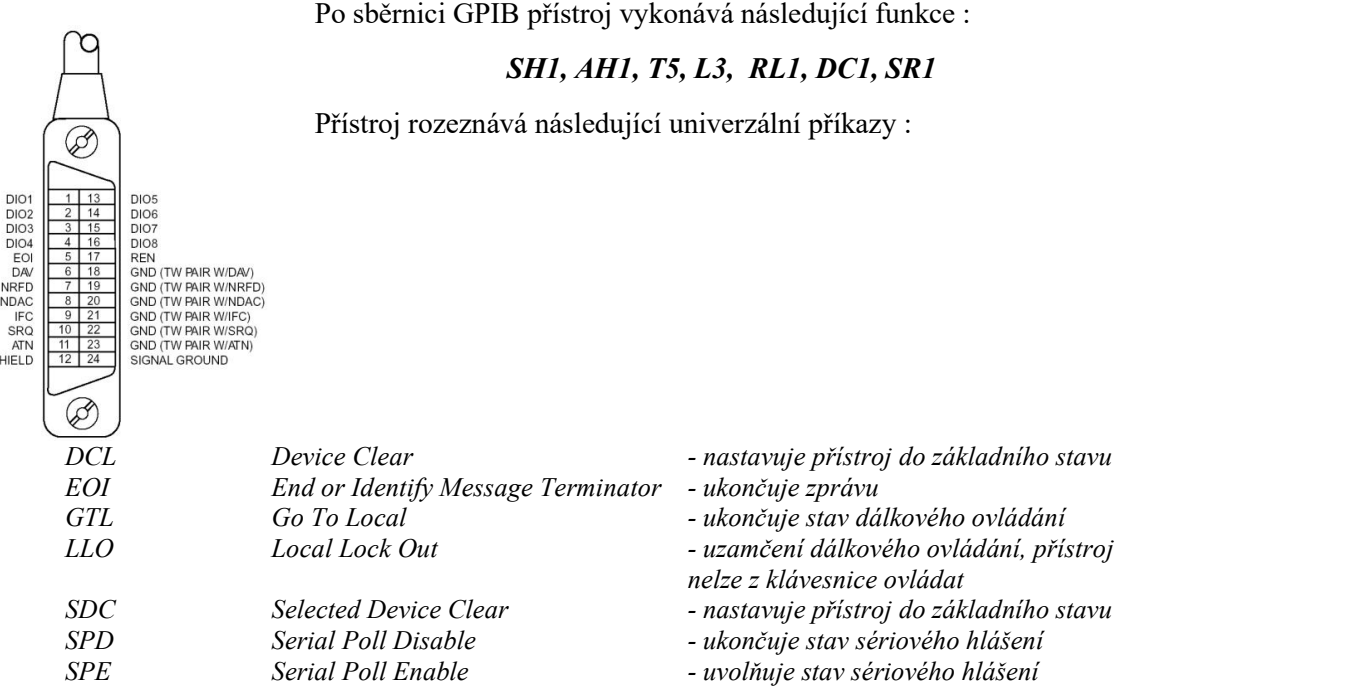

<span id="page-44-3"></span>*Obr. 20 GPIB konektor*

#### <span id="page-44-2"></span>*Vlastnosti sběrnice RS232*

Pro přenos dat přes sběrnici RS232 se používá tvar 8N1, tj. datové slovo má 8 bitů, je bez parity a má jeden stop bit. Komunikační rychlost lze nastavit v systémovém menu přístroje. K dispozici jsou hodnoty 150, 300, 600, 1200, 2400, 4800, 9600 a 19200 Bd. Přenos po sběrnici může být řízen programově protokolem XON/XOFF.

RS-232 propojení

 $\frac{00000}{00000}$ 

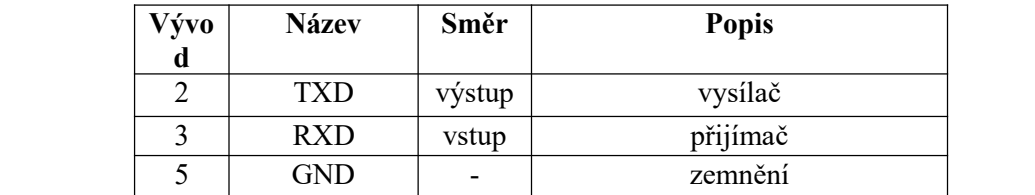

<span id="page-44-4"></span>*Obr. 21 9-ti vývodový konektor D-SUB FEMALE*

Popis kabelu mezi kalibrátorem a počítačem (konfigurace 1:1)

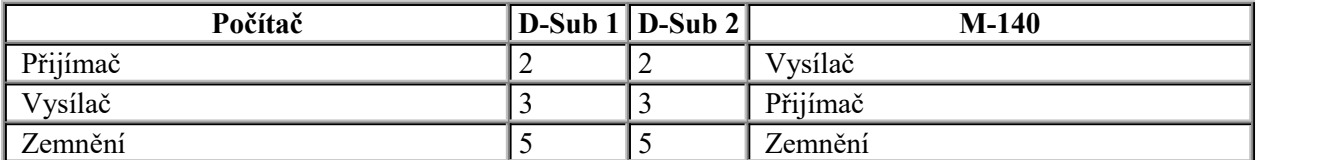

#### <span id="page-45-0"></span>*Syntaxe příkazů*

Příkazy popisované v této kapitole jsou společné pro oba typy sběrnic (IEEE-488 i RS232).

Všechny příkazy v následující kapitole jsou popsány ve dvou sloupcích : KLÍČOVÉ SLOVO a PARAMETRY.

KLÍČOVÉ SLOVO obsahuje název příkazu. Příkaz je složen z jednoho nebo více klíčových slov. Pokud je klíčové slovo uzavřeno v hranatých závorkách ( [ ] ), potom není jeho použití v daném příkazu povinné. Nepovinné části příkazů jsou implementovány z důvodů kompatibility se standardem SCPI..

Velká písmena jsou použita pro zkrácenou formu příkazu, rozšíření napsané pomocímalých písmen popisuje prodlouženou formu příkazů.

Parametry příkazů jsou uzavřeny do ostrých závorek (<>) a jednotlivé parametry jsou odděleny čárkou. Parametr uzavřený do hranatých závorek ([]) není povinný. Svislý oddělovací znak (|) značí "nebo" a používá se k oddělení několika alternativních parametrů.

K oddělení jednotlivých příkazů uvedených na jednom řádku programu se používá středník ';'. Např. VOLT 2.5 ; OUTP ON

#### **Upozornění :**

Každý příkaz musí být zakončen kódem <lf>. Po přijetí tohoto kódu kalibrátor vykoná celý programový řádek. Bez tohoto zakončení se programový řádek neprovede.

#### **Popis zkratek**

<DNPD> = Decimal Numeric Program Data, používá se pro nastavení hodnoty, pomocí desetinného čísla s exponentem nebo bez.

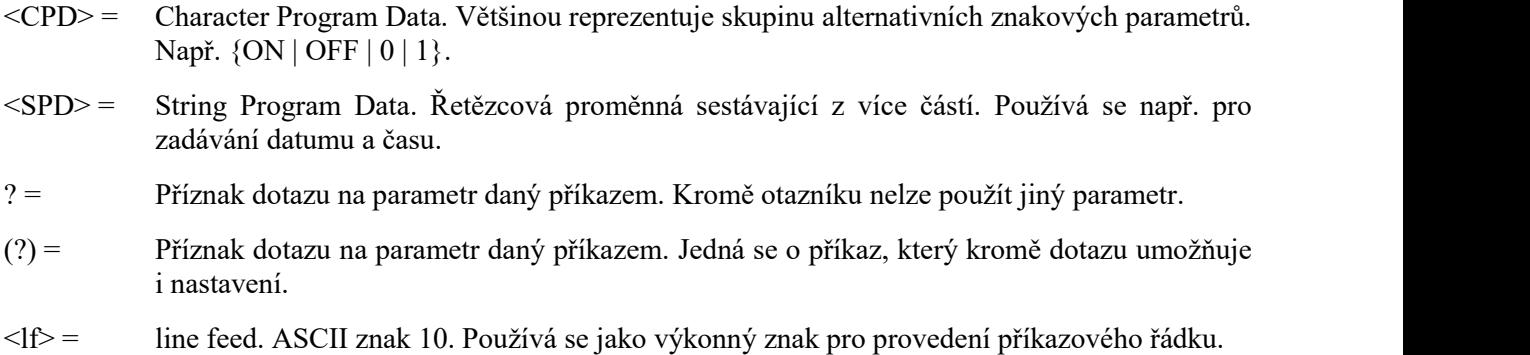

#### *OUTPut subsystém*

Tento subsystém umožňuje ovládání výstupních svorek kalibrátoru M143/143I a přestavení kalibrátoru na připojení proudové cívky x50 (option 140-50).

**Klíčové slovo Parametry**

OUTPut

```
[:STATE](?) \qquad \leq CPD > \{ ON \mid OFF \mid 0 \mid 1 \}: ISELection(?) \langle CPD \rangle { HIGHi | HI50turn }
```
#### **OUTP [:STAT](?) <CPD> { ON | OFF |0 | 1 }**

Tento příkaz zapne nebo vypne výstup M143/143I.

- ON nebo 1 výstup zapne
- OFF nebo 0 výstup vypne

V případě dotazu M143/143I vrátí ON je-li výstup zapnutý nebo OFF je-li odpojený.

Příklad: OUTP 1 <l<sup>f></sup> zapne výstup kalibrátoru OUTP? <lf> kalibrátor vrátí ON nebo OFF

#### **OUTP :ISEL(?) <CPD> { HIGH | HI50 }**

Tento příkaz zapne nebo vypne rozsah proudů do 100A (přes 50-ti závitovou cívku).

- HIGH vypne 50-ti závitovou cívku
- HI50 zapne 50-ti závitovou cívku (rozsah do 100A)

V případě dotazu M143/143I vrátí HIGH je-li 50-ti závitová cívka vypnuta nebo HI50 je-li zapnuta.

Příklad: OUTP : ISEL HI50 <lf> zapne 50-ti závitovou cívku OUTP :ISEL? <lf> kalibrátor vrátí HIGH nebo HI50

#### *SOURce subsystém*

Tento subsystém umožňuje ovládání jednotlivých funkcí kalibrátoru M143/143I.

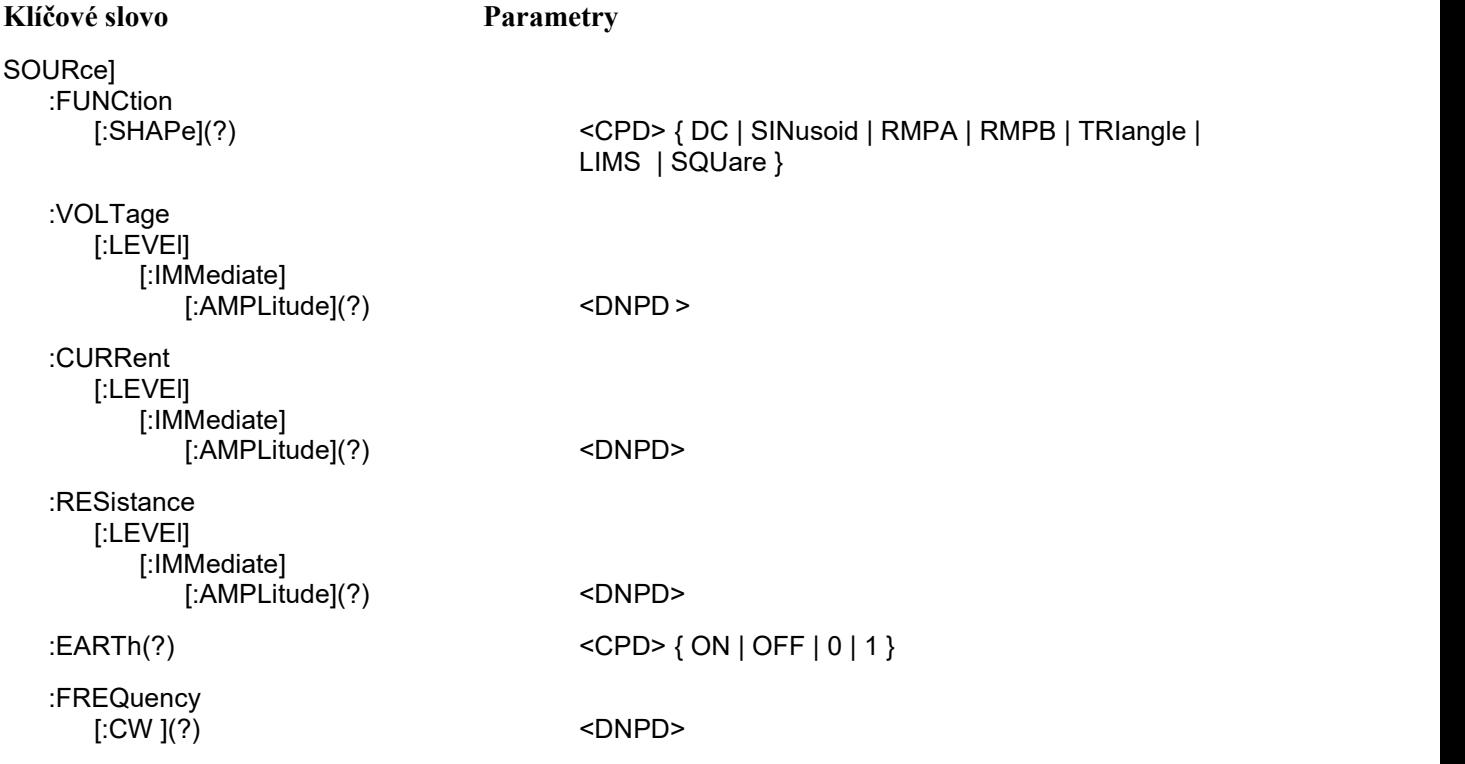

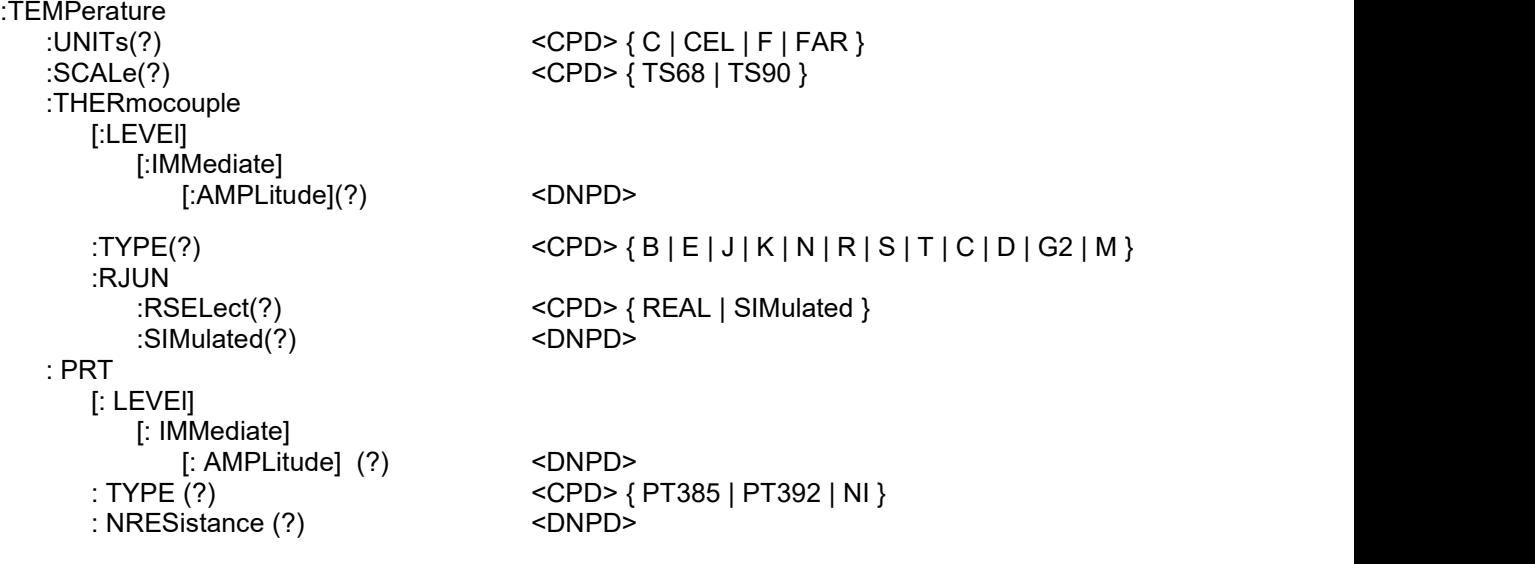

#### **[SOUR] :FUNC [:SHAP](?) <CPD> { DC | SIN | RMPA | RMPB | TRI | LIMS | SQU }**

Tento příkaz nastavuje tvar výstupního signálu M143/143I. Současně je třeba zvolit i příslušnou funkci. Např. u funkcí :VOLT nebo :CURR je nutné nastavit FUNC DC, FUNC SIN, případně jiný tvar signálu. Naproti tomu některé funkce (:RES) žádná další nastavení nepotřebují.

- DC nastavuje stejnosměrný výstupní signál pro funkce napětí nebo proud.
- SINusoid nastavuje střídavý výstupní signál pro funkce napětí nebo proud.
- RMPA nastavuje střídavý výstupní signál tvaru rampy pro funkce napětí nebo proud. Signál má nastavitelnou amplitudu. Rozkmit signálu je mezi -ampl a +ampl.
- RMPB nastavuje střídavý výstupní signál tvaru rampy pro funkce napětí nebo proud. Signál má nastavitelnou amplitudu. Rozkmit signálu je mezi -ampl a +ampl.
- TRIangel nastavuje střídavý výstupní signál trojúhelníkového tvaru pro funkce napětí nebo proud. Signál má nastavitelnou amplitudu. Rozkmit signálu je mezi -ampl a +ampl.
- LIMSinusoid nastavuje střídavý výstupní signál tvaru sinus s oříznutou amplitudou pro funkce napětí nebo proud. Signál má nastavitelnou amplitudu. Rozkmit signálu je mezi -ampl a +ampl.
- SQUare nastavuje obdélníkový výstup pro digitální kmitočet

V případě dotazu M143/143I vrátí řetězec { DC | SIN | RMPA | RMPB | TRI | LIMS | SQU } podle aktuálního nastavení. U odporové a teplotních funkcí vrací NONE.

#### **[SOUR] :VOLT [:LEVE] [:IMM] [:AMPL](?) <DNPD>**

Tento příkaz nastavuje generaci stejnosměrného nebo střídavého napětí (podle parametru DC nebo SIN použitého u příkazu FUNC).

#### <DNPD>

Reprezentuje hodnotu stejnosměrného nebo střídavého napětí vyjádřenou ve voltech.U stejnosměrného napětí je akceptována i záporná hodnota.Mezní hodnoty jsou uvedeny v kapitole Technické údaje.

V případě dotazu M143/143i vrací nastavenou hodnotu napětí ve standardním exponenciálním formátu. Např. hodnotu -20.547mV vrátí jako -2.054700e-002. Kladná čísla jsou bez znaménka.

Příklady: Stejnosměrné napětí 5V: FUNC DC::VOLT 5<lf>

Střídavé napětí 5V, 100Hz: FUNC SIN;:VOLT 5;:FREQ 100<lf>

#### **[SOUR] :CURR [:LEVE] [:IMM] [:AMPL](?) <DNPD>**

Tento příkaz nastavuje generaci stejnosměrného nebo střídavého proudu (podle parametru DC nebo SIN použitého u příkazu FUNC).

#### <DNPD>

Reprezentuje hodnotu stejnosměrného nebo střídavého proudu vyjádřenou v ampérech. U stejnosměrného proudu je akceptována i záporná hodnota.Mezní hodnoty jsou uvedeny v kapitole Technické údaje.

V případě dotazu M143/143I vrací nastavenou hodnotu proudu ve standardním exponenciálním formátu. Např. hodnotu -20.547mA vrátí jako -2.054700e-002. Kladná čísla jsou bez znaménka.

Příklady: Stejnosměrný proud 18mA: FUNC DC::CURR 0.018<lf>

Střídavý proud 18mA, 100Hz: FUNC SIN;:CURR 0.018;:FREQ 100<lf>

#### **[SOUR] :RES [:LEVE] [:IMM] [:AMPL](?) <DNPD>**

Tento příkaz nastavuje generaci odporu.

<DNPD>

Reprezentuje hodnotu odporu vyjádřenou v ohmech. Mezní hodnoty jsou uvedeny v kapitole Technické údaje.

V případě dotazu M143/143i vrací nastavenou hodnotu odporu ve standardním exponenciálním formátu. Např. hodnotu  $100.5\Omega$  vrátí jako  $1.005000e+002$ .

Příklady: Nastavení odporu  $1k\Omega$ : RES 1000<lf>

#### **[SOUR] :EART(?) <CPD> { ON | OFF |0 | 1 }**

Tento příkaz propojí nebo rozpojí svorku Lo se svorkou GND.

- ON nebo 1 výstup uzemní
- OFF nebo 0 výstup odzemní

V případě dotazu M143/143I vrátí ON je-li výstup uzemněn nebo OFF není-li uzemněn.

Příklady: Uzemnění výstupních svorek kalibrátoru:

EART  $1 <$ I $>$ 

#### **[SOUR] :FREQ [:CW](?) <DNPD>**

Tento příkaz nastavuje hodnotu generovaného kmitočtu.

```
Příklady:
Kmitočet střídavého napětí :
      FUNC SIN;:VOLT <DNPD>;:FREQ <DNPD><lf>
```
Kmitočet střídavého proudu : FUNC SIN;:CURR <DNPD>;**:FREQ <DNPD>**<lf> Digitální kmitočet :

FUNC SQU;**:FREQ <DNPD>**<lf>

#### <DNPD>

Reprezentuje hodnotu kmitočtu vyjádřenou v hertzích.Mezní hodnoty záleží na zvolené funkci a jsou uvedeny v kapitole Technické údaje.

V případě dotazu M143/143I vrací nastavenou hodnotu kmitočtu ve standardním exponenciálním formátu. Např. hodnotu 200.5Hz vrátí jako 2.005000e+002.

#### **[SOUR] :TEMP :UNIT(?) <CPD> { C | CEL | F | FAR }**

Tento příkaz nastavuje jednotky použité pro vyjádření teploty.

- C nebo CEL nastavuje jednotky "stupeň Celsia"
- K nebo FAR nastavuje jednotky "Kelvin"

Nastavená jednotka zůstává v platnosti ipo vypnutí a opětovném zapnutí kalibrátoru.

V případě dotazu M143/143i vrací nastavené jednotky { C | K }.

#### **[SOUR] :TEMP :SCAL(?) <CPD> { TS68 | TS90 }**

Tento příkaz nastavuje jednu ze dvou teplotních stupnic. Nastavení je platné pro odporové i termočlánkové teploměry.

- TS68 nastavuje teplotní stupnici IPTS-68
- TS90 nastavuje teplotní stupnici ITS-90

Nastavená teplotní stupnice zůstává v platnosti ipo vypnutí a opětovném zapnutí kalibrátoru.

V případě dotazu M143/143I vrací nastavenou stupnici { TS68 | TS90 }.

#### **[SOUR] :TEMP :THER :RJUN :REAL? <DNPD>**

Dotaz na teplotu externího teploměru Pt1000.

#### <DNPD>

Jedná se o teplotu vyjádřenou v jednotkách nastavených příkazem 'UNIT'. Rozsahy jsou specifikované v Technických údajích.

Příklad: čtení teploty teploměru :TEMP :THER :RJUN :REAL?<lf>

M143/143i vrací číslo v exponenciálním formátu. Příklad: 20.5C vrací jako 2.050000e+001.

#### $[SOUR]$ :TEMP:THER:TYPE(?) <CPD>{B|E|J|K|N|R|S|T|C|D|G2|M}

Příkaz nastavuje typ termočlánku.

V případě dotazu vrací M143/143i nastavený typ termočlánku  $\{B \mid E \mid J \mid K \mid N \mid R \mid S \mid T \mid C \mid D G2 \mid M\}$ .

Příklady:

TC typ K, teplota 200°C, ITS-90 stupnice: :TEMP:UNIT C;:TEMP:SCAL TS90;:TEMP:THER:TYPE K;:TEMP:THER 200 <lf>

#### **[SOUR] :TEMP :THER :RJUN :RSEL(?) <CPD> { REAL | SIM }**

Příkaz nastavuje způsob získání teploty studeného konce RJ. Teplota RJ může být buď zadána ručně nebo měřena externím teploměrem.

- REAL nastavuje měření teploty RJ
- SIM nastavuje zadání teploty RJ

V případě dotazu M143/143I vrací způsob získání RJ { REAL | SIM }.

#### **[SOUR] :TEMP :THER :RJUN :SIM(?) <DNPD>**

Příkaz nastavuje teplotu studeného konce RJ.

#### <DNPD>

Představuje teplotu v jednotkách nastavených příkazem 'UNIT'. Rozsahy jsou specifikované v Technických údajích.

Příklad: nastavení teploty studeného konce na 25°C:

:TEMP :THER :RJUN :SIM 25 <lf>

Při dotazu M143/143i vrací číslo v exponenciálním formátu. Příklad: 20.5°C vrací jako 2.050000e+001.

#### **[SOUR] :TEMP :THER [:LEVE] [:IMM] [:AMPL](?) <DNPD>**

Tento příkaz nastavuje simulaci termočlánků (generace stejnosměrného napětí).

<DNPD>

Reprezentuje hodnotu teploty vyjádřenou v jednotkách nastavených příkazem 'UNIT'. Mezní hodnoty jsou uvedeny v kapitole Technické údaje.

V případě dotazu M143/143I vrací nastavenou hodnotu teploty ve standardním exponenciálním formátu. Např. hodnotu 20.5C vrátí jako 2.050000e+001.

#### **[SOUR] :TEMP :PRT [:LEVE] [:IMM] [:AMPL] (?) <DNPD>**

Tento příkaz nastavuje simulaci odporových teploměrů (generace odporu).<DNPD>

Reprezentuje hodnotu teploty vyjádřenou v jednotkách nastavených příkazem 'UNIT'. Mezní hodnoty jsou uvedeny v kapitole Technické údaje.

V případě dotazu M143/143I vrací nastavenou hodnotu teploty ve standardním exponenciálním formátu. Např. hodnotu 20.5°C vrátí jako 2.050000e+001.

#### **[SOUR] :TEMP :PRT :TYPE (?) <CPD> { PT385 | PT392 | NI }**

Tento příkaz nastavuje typ simulovaného odporového teploměru.

Příklad nastavení simulace platinového odporového teploměru o teplotě 350 °C aproximovaného dle PT385 (Evropa) :  $(Evropa)$ 

:TEMP :PRT 350; :TEMP :PRT :TYPE PT385 <cr>

V případě dotazu M143/143I vrací nastavenou aproximační charakteristiku odporového teploměru { PT385 | PT392 | NI }.

#### **[SOUR] :TEMP :PRT :NRESistance (?) <DNPD>**

Tento příkaz nastavuje nominální hodnotu odporového teploměru. Je to hodnota odporu, kterou má teploměr při teplotě 0°C. Jsou povoleny hodnoty z rozsahu 100 $\Omega$  až 1k $\Omega$ .

<DNPD>

Reprezentuje hodnotu nominálního odporu vyjádřenou v ohmech.

V případě dotazu M143/143I vrací nastavenou hodnotu nominálního odporu ve standardním exponenciálním formátu. Např. hodnotu  $100\Omega$  vrátí jako  $1.000000e+002$ .

#### *SYSTem subsystém*

Tento subsystém umožňuje ovládání jednotlivých funkcí kalibrátoru M143/143I.

SYSTem :DATE(?)  $\langle$ DNPD>, $\langle$ DNPD>, $\langle$ DNPD>, $\langle$ DNPD>, $\langle$ DNPD> :TIME(?)  $<$ DNPD>, $<$ DNPD>, $<$ DNPD>, $<$ DNPD>

#### **SYST :DATE(?) <DNPD>,<DNPD>,<DNPD>**

Tento příkaz nastavuje systémové datum kalibrátoru.

<DNPD>,<DNPD>,<DNPD> Reprezentuje datum vyjádřené ve tvaru RRRR, MM, DD.

V případě dotazu M143/143I vrací aktuální hodnotu systémového datumu ve tvaru RRRR,MM,DD.

Kde RRRR = rok (2000..2099)  $MM = m\check{e}$ síc (01..12)  $DD = den (01..31)$ 

#### **SYST :TIME(?) <DNPD>,<DNPD>,<DNPD>**

Tento příkaz nastavuje systémový čas kalibrátoru.

<DNPD>,<DNPD>,<DNPD> Reprezentuje čas vyjádřený ve tvaru HH,MM,SS.

V případě dotazu M143/143I vrací aktuální hodnotu systémového času ve tvaru HH,MM,SS.

Kde  $HH = \text{hodina} (00..23)$  $MM = minuta (00..59)$ SS = sekunda (00..59)

#### *Identifikace přístroje*

#### **\*IDN?**

Odpovědí na tento příkaz je identifikace výrobce, modelu, výrobního čísla a úrovně firemního software. Formát odpovědi např.: MEATEST,M-143,412371,1.1

#### *Nastavení bitu OPC po ukončení operací*

#### **\*OPC**

Příkaz nastaví bit OPC registru ESR v případě ukončení všech započatých operací (nastavení přístroje).

#### *Ukončení operací ?*

#### **\*OPC?**

Odpovědí na tento příkaz je znak "1" umístěný do výstupní fronty v okamžiku ukončení všech započatých operací (nastavení přístroje).

#### *Čekání na ukončení operací*

#### **\*WAI**

Po příkazu \*WAI pozdrží přístroj provádění dalších příkazů až do okamžiku ukončení všech započatých operací (nastavení přístroje).

#### *Reset*

#### **\*RST**

Tento příkaz nastaví přístrojové funkce kalibrátoru do stavu jako po zapnutí. Příkaz neovlivňuje stavovou strukturu ani stykovou jednotku.

#### *Test přístroje*

#### **\*TST?**

Příkaz spustí vnitřní test kalibrátoru. Odpovědí je znak "0", pokud test proběhl bez chyby. Číslo "1" signalizuje závadu kalibrátoru.

#### *Čtení stavového bytu (pouze pro IEEE488)*

#### **\*STB?**

Odpovědí na tento příkaz je číslo v rozsahu 0-255 informující o obsahu registru STB zahrnující stav bitu MSS.

#### *Nastavení masky registru stavového bytu (pouze pro IEEE488)*

#### **\*SRE <hodnota>**

Příkaz nastaví masku pro registr stavového bytu. Parametr <hodnota> je číslo v rozsahu 0-191 (bit 6 musí být vždy nulový).

#### *Čtení masky registru stavového bytu (pouze pro IEEE488)*

#### **\*SRE?**

Odpovědí na tento příkaz je číslo v rozsahu 0-191 informující o obsahu registru SRE.

#### *Čtení standardního registru událostí (pouze pro IEEE488)*

#### **\*ESR?**

Odpovědí na tento příkaz je číslo v rozsahu 0-255 informující o obsahu registru ESR. Čtením se registr nuluje.

#### *Nastavení masky standardního registru událostí (pouze pro IEEE488)*

#### **\*ESE <hodnota>**

Příkaz nastaví masku pro standardní registr událostí. Parametr <hodnota> je číslo v rozsahu 0-255.

#### *Čtení masky standardního registru událostí (pouze pro IEEE488)*

#### **\*ESE?**

Odpovědí na tento příkaz je číslo v rozsahu 0-255 informující o obsahu registru ESE.

#### *Inicializace stavové struktury (pouze pro IEEE488)*

#### **\*CLS**

Příkaz nuluje všechny registry stavové struktury s výjimkou registrů masek a bitu MAV registru stavového bytu. Nenuluje se výstupní fronta.

#### *Dálkové ovládání*

#### **\*REM**

Tento příkaz nastaví kalibrátor do stavu dálkového ovládání. Při řízení po sběrnici GPIB je přechod do stavu dálkového ovládání prováděn automaticky. Ve stavu dálkového ovládání reaguje přístroj pouze na stisk klávesy LOCAL.

#### *Místní ovládání*

#### **\*LOC**

Tento příkaz nastaví kalibrátor do stavu místního ovládání (klávesnice přístroje). Při řízení po sběrnici GPIB je přechod do stavu místního ovládání prováděn automaticky.

#### *Blokování místního ovládání*

#### **\*LLO**

Tento příkaz uzamkne kalibrátor, který je ve stavu dálkového ovládání a nedovolí přechod do místního ovládání pomocí klávesy LOCAL. Přechod na místní ovládání je možný pouze příkazem vyslaným přes sběrnici nebo vypnutím a opětovným zapnutím přístroje.

#### *Odblokování místního ovládání*

#### **\*UNL**

Tento příkaz ruší platnost příkazu "\*LLO". Odblokovaný přístroj umožňuje přechod do stavu místního ovládání stiskem klávesy LOCAL.

#### <span id="page-54-0"></span>*Standardní stavová struktura*

Kalibrátor má implementovánu standardní stavovou strukturu podle normy IEEE488.2. Stavová struktura je určena pro sledování chybových a provozních stavů přístroje. Umožňuje vyslání jednovodičové zprávy SRQ, kterou kalibrátor žádá řídicí počítač o obsluhu. Podmínky při jejichž splnění přístroj žádá o obsluhu lze nastavit pomocí obecných příkazů \*STB?, \*SRE?, \*SRE, \*ESR?, \*ESE?, \*ESE a \*CLS. Vysvětlení

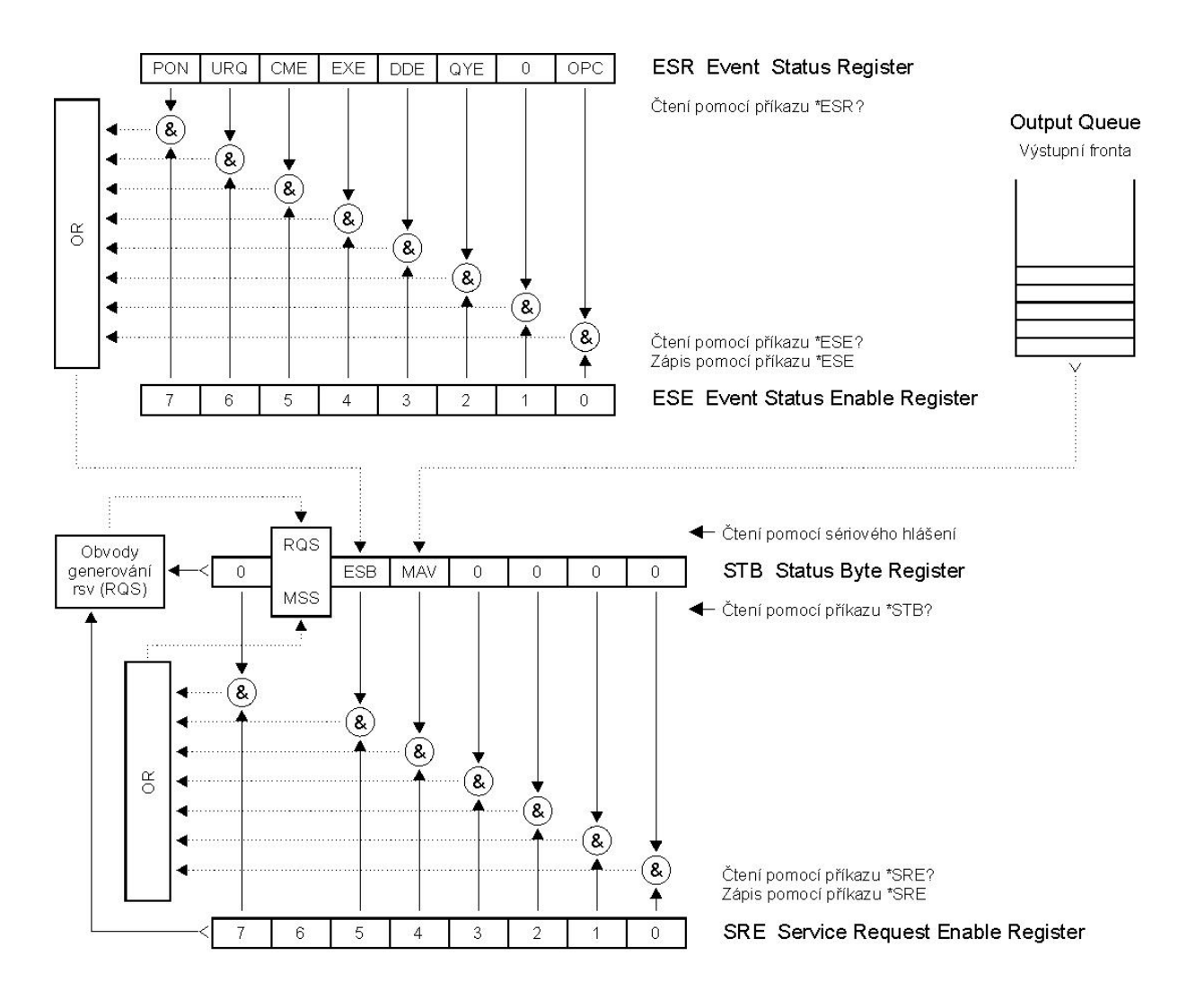

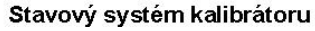

#### <span id="page-54-1"></span>*Obr. 22 Struktura dat*

těchto příkazů je v předchozí kapitole. Součástí stavové struktury kalibrátoru (viz. obrázek) jsou tyto registry (fronty) :

- STB Status Byte Register (registr stavového bytu).
- SRE Service Request Enable Register (maska registru stavového bytu).
- ESR Event Status Register (registr událostí).
- ESE Event Status Enable Register (maska registru událostí).
- Output Queue (výstupní fronta)

#### *STB Status Byte Register (registr stavového bytu)*

STB je hlavním registrem, který koncentruje informace z ostatních registrů stavové struktury a informaci o obsahu výstupní fronty. Hodnota registru je nulována po zapnutí přístroje, případně příkazem \*CLS.<br>Tento příkaz nuluje registr mimo bit MAV, který zůstává nastaven, pokud není výstupní fronta prázdná. Hodnotu registru je možné přečíst pomocí sériového hlášení, případně obecným dotazem \*STB?.

Význam jednotlivých bitů :

- RQS Request Service (obsluha žádána) bit6. Bit je čten jako součást stavového bytu pouze při sériovém hlášení. Jeho hodnota je odvozena od stavu bitu MSS dle IEEE488.2. Čtením se bit nuluje.
- MSS Master Summary Status (hlavní součtový bit) bit6. Bit je čten jako součást stavového bytu pouze jako odpověď na obecný dotaz \*STB?. Jeho hodnota je odvozena od obsahu registru STB a masky SRE. Je nastaven vždy, pokud jsou nastaveny bity ESB nebo MAV a současně jsou tyto bity povoleny maskou SRE.
- ESB Event Summary Bit (součtový bit registru událostí ESR) bit5. Hodnota bitu je odvozena od obsahu registru událostí ESR a registru jeho masky ESE. Pokud je alespoň jeden nezamaskovaný bit registru ESR nastaven, je nastaven také bit ESB.<br>MAV Message Available (zpráva připravena) bit4. Bit je nastaven, pokud výstupní fronta obsahuje
- alespoň jeden znak (kalibrátor má připravenu odpověď na dotaz).

#### *SRE Service Request Enable Register (registr masky registru stavového bytu)*

Maska potlačuje nebo povoluje příslušné bity registru STB. Hodnota "0" příslušného bitu registru SRE potlačuje vliv odpovídajícího bitu registru STB na hodnotu bitu MSS. Nastavení jakéhokoliv nezamaskovaného bitu registru STB způsobí nastavení bitu MSS na úroveň "1". Bit 6 registru SRE se maskování neúčastní a je stále "0". Hodnotu registru je možné nastavit obecným příkazem \*SRE následovaným hodnotou registru masky (celé číslo v rozsahu 0 – 191). Přečíst registr je možné obecným dotazem \*SRE?. Registr je automaticky nulován po zapnutí přístroje. Obecný příkaz \*CLS registr nenuluje.

#### *ESR Event Status Register (registr událostí)*

Každý bit registru je přiřazen jedné události. Bit je nastaven při změně stavu sledované události a zůstává nastaven i po jejím odeznění. Registr je nulován po zapnutí přístroje (mimo bitu PON, který je nastaven). Vynulovat jej lze také příkazem \*CLS nebo jeho přečtením obecným dotazem \*ESR?.

Význam jednotlivých bitů :

- PON Power On (napájení zapnuto) bit 7. Bit je nastaven při zapnutí přístroje. Umožňuje registrovat výpadek napájecího napětí.
- URQ User Request (uživatelská událost) bit 6. Bit je nevyužitý a vždy nastaven na 0.
- CME Command Error (chyba příkazu nebo dotazu) bit 5. Bit je nastaven v případě zjištění syntaktické chyby příkazu nebo dotazu.
- EXE Execution Error (chyba provedení) bit 4. Bit je nastaven v případě nevykonání příkazu nebo dotazu. Důvodem pro neprovedení příkazu může být požadavek pro nastavení výstupní hodnoty vyšší, než kalibrátor umožňuje.
- DDE Device Dependent Error (přístrojová chyba) bit 3. Bit je nastaven při výskytu chyby přístrojových funkcí (zkrat na výstupu kalibrátoru).
- QYE Query Error (chyba dotazu) bit 2. Bit je nastaven, pokud je kalibrátor naadresován jako mluvčí a výstupní fronta je prázdná, případně pokud řídič nevyzvednul odpověď na dotaz a zaslal další dotaz.
- OPC Operation Complete (operace ukončena) bit 0. Bit je nastaven po příjmu obecného příkazu \*OPC a ukončení započatých operací přístrojových funkcí (nastavení kalibrátoru)

#### *ESE Event Status Enable Register (registr masky registru událostí)*

Maska potlačuje nebo povoluje příslušné bity registru ESR. Hodnota "0" příslušného bitu registru ESE potlačuje vliv odpovídajícího bitu registru ESR na hodnotu součtového bitu ESB stavového registru. Nastavení jakéhokoliv nezamaskovaného bitu registru událostí ESR způsobí nastavení bitu ESB stavového registru. Hodnotu registru je možné nastavit obecným příkazem \*ESE následovaným hodnotou registru masky (celé číslo v rozsahu 0 – 255). Přečíst registr je možné obecným dotazem \*ESE?. Registr je automaticky nulován po zapnutí přístroje. Obecný příkaz \*CLS registr nenuluje.

#### *Output Queue (výstupní fronta)*

Odpovědi na dotazy řídicího počítače kalibrátor zařazuje do výstupní fronty odkud jsou vysílány podle požadavků řídicího počítače. Obsahuje-li výstupní fronta alespoň jeden znak, je nastaven bit MAV stavového registru. Bit se nuluje přečtením všech znaků z výstupní fronty a po zapnutí kalibrátoru.

### <span id="page-57-0"></span>**Příklady použití**

Kalibrátor M143/143I lze přímo použít ke kalibraci různých typů měřidel elektrických veličin. Vzhledme k lehké konstrukci a širšímu rozsahu pracovních teplot jej lze s výhodou použít ke kalibracím v terénu.

#### <span id="page-57-1"></span>*Multimetry*

Přístrojem lze kalibrovat digitální a analogové multimetry v rozsahu funkcí DCV, ACV, DCI, ACI, odpor, teplota (u TC snímačů), kmitočet.

#### *Napěťové rozsahy*

Dostatečně nízký výstupní odpor a proudová zatížitelnost umožňuje provádět kalibrace i analogových voltmetrů a milivoltmetrů s nízkým vstupním odporem. Napěťové rozsahy jsou na svorkách Hi/Lo. Kalibrátor neumožňuje čtyřsvorkové připojení kalibrovaného měřidla.

Nedoporučuje se zatěžovat napěťový výstup kalibrátoru nestandardními zátěžemi. Kalibrátor je určen ke kalibracím voltmetrů. Po připojení výstupních svorek očekává chod naprázdno a téměř reálný zatěžovací odpor. Přesto, že výstup je jištěn rychlou elektronickou a mikroprocesorovou pojistkou, připojení objektů s velkou kapacitní nebo indukční zátěží může způsobit rozkmitání zesilovačů a jejich poškození.

K připojení testovaného měřidla lze použít testovací vodiče, které jsou součástí standarní dodávky. Pokud není uzemněna L svorka měřidla, doporučuje se uzemnit Lo svorku kalibrátoru GND ON, viz kap. "Nabídka servisních funkcí".

Připojení napěťového rozsahu multimetru k výstupním svorkám kalibrátoru

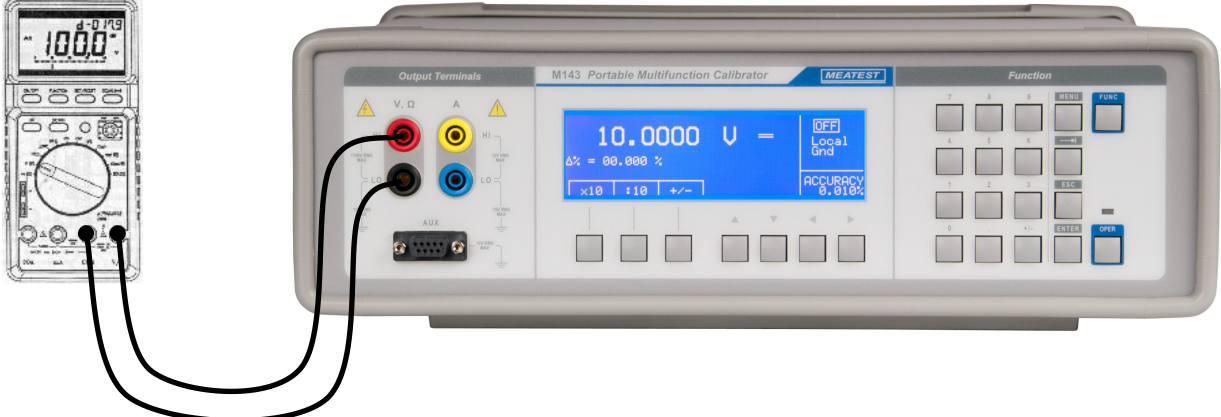

*Obr. 23 Kalibrace voltmetru*

#### <span id="page-57-2"></span>*Proudové rozsahy*

Kalibrátor má vyvedeny všechny stejnosměrné a střídavé proudové rozsahy na výstupní svorky +I/-I.

Povolené maximální napětí na zátěži je v rozmezí proudů 0.2 až 2 A přibližně 2 Vef. Pokud se na zátěži průchodem proudu vytvoří větší napětí, kalibrátor proudové svorky odpojí a na displeji zobrazí chybové hlášení.

Při kalibracích ampérmetrů proudy vyššími než 1 A je nutno dbát na správné zasunutí propojovacích kabelů jak do výstupních svorek kalibrátoru, tak do vstupních svorek kalibrovaného měřidla tak, aby se zabránilo vzniku velkých přechodových odporů. Ty mohou způsobit nejen nepřiměřené zahřívání svorek vlivem velké tepelné ztráty na přechodu, ale i chybu v kalibraci. Velký a nestabilní přechodový odpor se chová nelineárně a může způsobit přídavné zkreslení střídavého výstupního proudu.

Nedoporučuje se zatěžovat proudový výstup kalibrátoru nestandardními zátěžemi. Kalibrátor je určen ke kalibracím ampérmetrů. Po připojení výstupních svorek očekává chod nakrátko a téměř reálný zatěžovací odpor. Přesto, že výstup je jištěn rychlou elektronickou a mikroprocesorovou pojistkou, připojení objektů s velkou kapacitní nebo indukční zátěží může způsobit rozkmitání proudového zesilovače a jeho poškození.

Pokud není uzemněna L svorka měřidla, doporučuje se uzemnit svorku kalibrátoru GND ON, viz kap. "Nabídka servisních funkcí".

Připojení proudového rozsahu multimetru k výstupním svorkám kalibrátoru

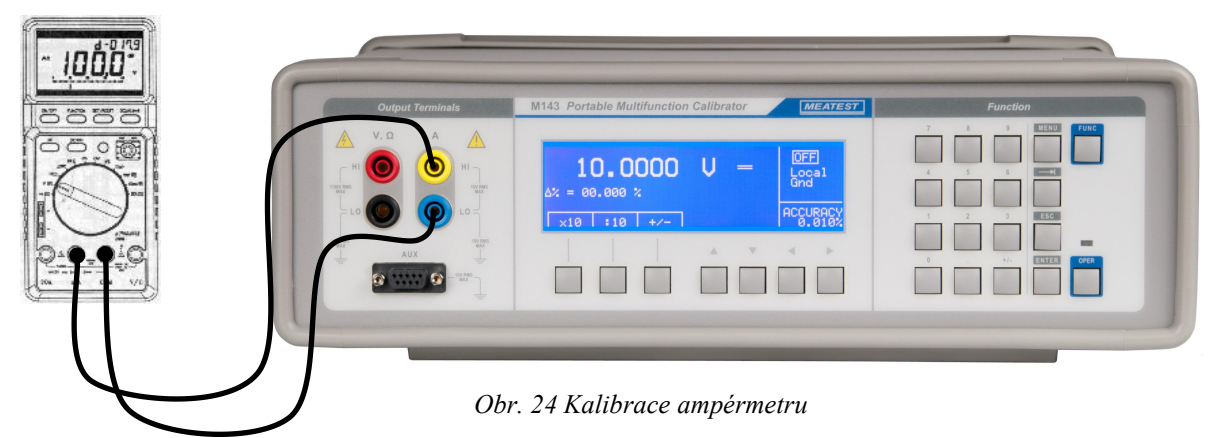

<span id="page-58-0"></span>Použití proudové cívky rozšiřuje proudový rozsah kalibrátoru do 100 A. Pomocí proudové cívky lze kalibrovat jak stejnosměrné, tak střídavé klešťové ampérmetry. Při použití cívky je nutno dbát na to, aby rovina kleští měřidla a cívky byly na sebe kolmé. Při použití proudové cívky senesmí nacházet v okolí cca 50 cm od cívky železné nebo jiné magneticky vodivé materiály. Ty deformují magnetické pole cívky a mohou způsobit značnou chybu kalibrace.

<span id="page-58-1"></span>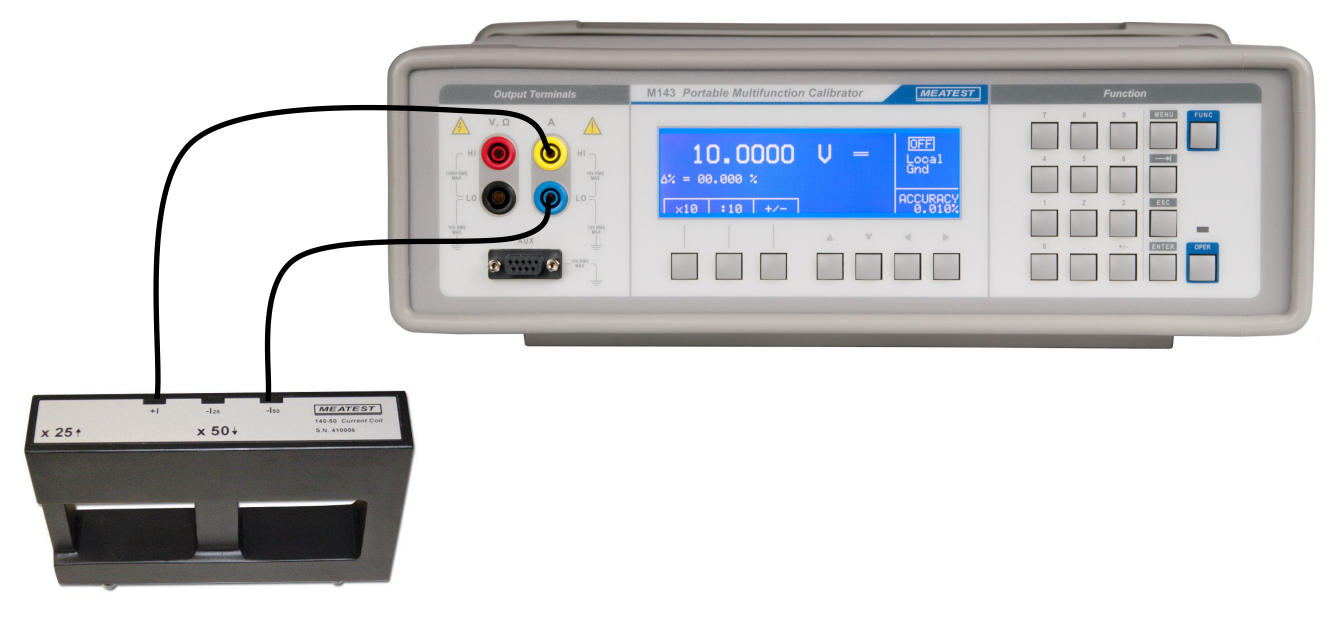

*Obr. 25 Připojení proudové cívky*

#### **UPOZORNĚNÍ**

#### **Mezi svorkami –I a Lo kalibrátoru nesmí být větší napěťový rozdíl než 10 V.**

### <span id="page-59-0"></span>*Čítače a osciloskopy*

Kalibrátorem lze provádět základní kalibrace kmitočtových rozsahů multimetrů a jednoduchých čítačů. Funkce kalibrátoru umožňují následující kontroly:

- kalibraci přesnosti měření kmitočtu do 2 MHz signálem s obdélníkovým tvarem.Funkce je dostupná po vyvolání režimu Kmitočet opakovaným stiskem tlačítka FUNC. Nastavit lze pouze kmitočet.
- kontrolu vstupní citlivosti od 1 mV do 10 V v kmitočtovém pásmu do 1 kHz. Použít lze funkci ACV při nastavení tvaru signálu obdélník. Nastavit lze kmitočet a amplitudu signálu..

Kalibrované měřidlo sepřipojí kabelem k výstupním svorkám Hi - Lo.

#### <span id="page-59-1"></span>*Teploměry (mimo snímač)*

Pomocí kalibrátoru lze provádět kontroly vyhodnocovacích jednotek teploměrů a měřičů tepla, které používají jako teplotní čidlo termočlánek. Součástí kontroly není vlastní teplotní snímač. Kontrola spočívá zpravidla v odpojení vlastního čidla od měřidla a jeho nahrazením kalibrátorem nastaveným do funkce simulace teplotních čidel. Simulaci teplotního čidla lze zvolit stiskem tlačítka přímé volby T.Volit lze mezi termočlánkovými čidly K, N, R, S, B, J, T, E, C, D, G2, M.

Vstupní elektronické obvody kontrolovaného teploměru se připojují k výstupním svorkám Hi – Lo kalibrátoru.

### <span id="page-60-0"></span>**Specifikace přístroje**

Uvedené mezní chyby jsou platné po ustálení pracovního režimu přístroje po uvedené době náběhu při provozu kalibrátoru v rozsahu referenčních teplot 23 ± 2 °C. Mezní chyby zahrnují dlouhodobou stabilitu, teplotní koeficient, zátěžové charakteristiky, nestabilitu napájecí sítě a návaznost výrobce na národní etalony. Uvedené přesnosti jsou platné po dobu 1 roku. Uvedené mezní chyby z rozsahu jsou vztaženy k maximální hodnotě na daném rozsahu nastavitelné. Všechny uváděné chyby jsou platné pro koeficient pravděpodobnosti 95 % normálnímu rozložení.

#### <span id="page-60-1"></span>*DC/AC harmonické napětí*

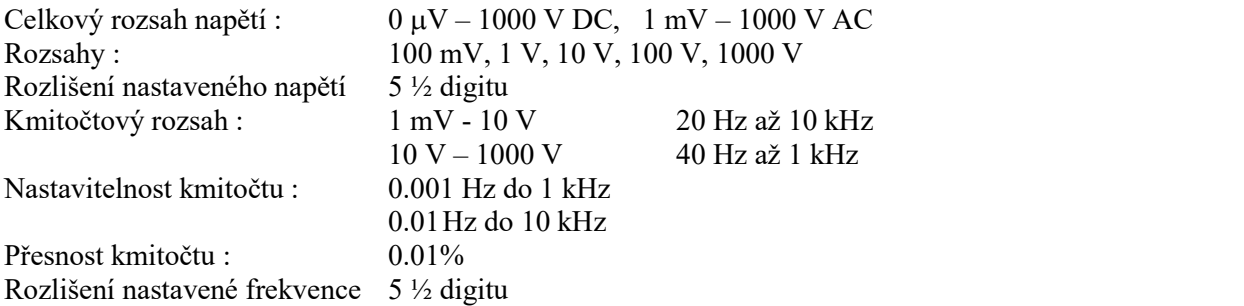

#### *Přesnost napětí*

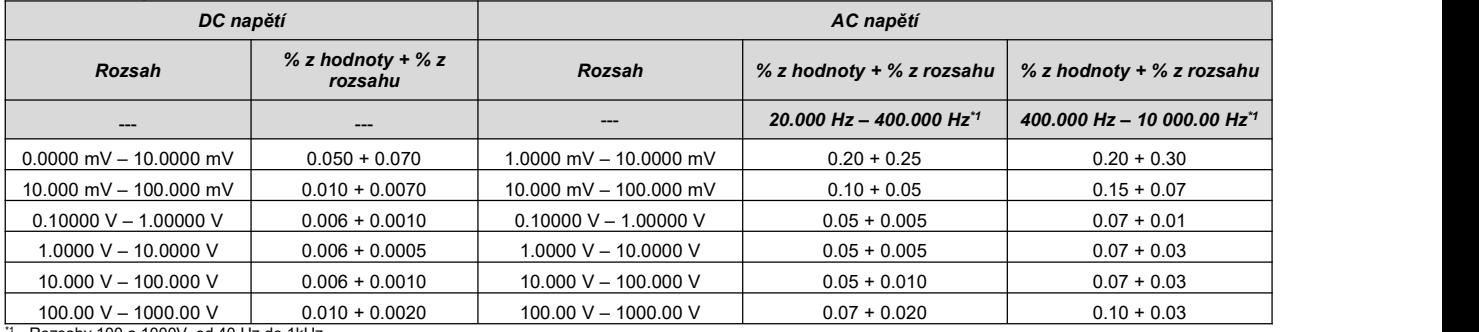

Rozsahy 100 a 1000V od 40 Hz do 1kHz.

#### *Vedlejší parametry*

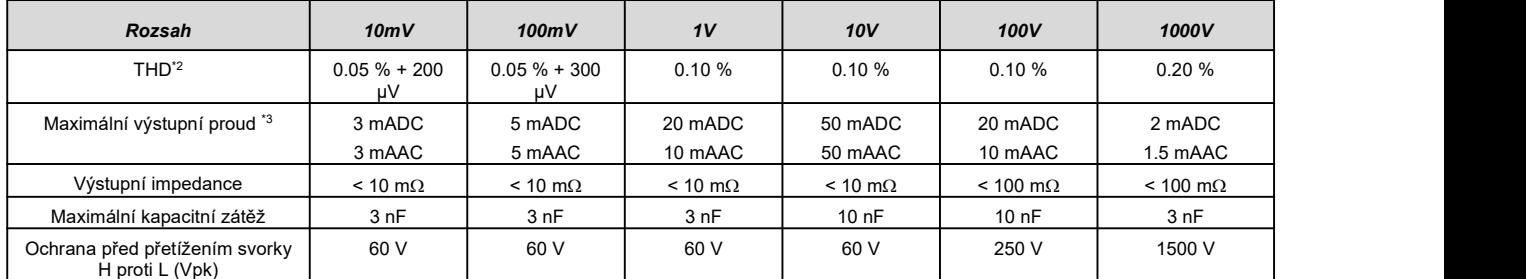

H proti L(Vpk) \*2 Pararametr zahrnuje nelineární zkreslení a neharmonický šum v pásmu do 100 kHz.

\*3 Parameter indikuje maximální výstupní proud při kterém je výstupní napětí ve specifikaci.

#### **Nesinusové napětí**

Kmitočet : 20.000 - 80.000 Hz Přesnost amplitudy (pk) : 0.3 %<br>Přesnost kmitočtu : 0.01 % Přesnost kmitočtu:

Rozsah :  $1.0000 \text{ mV}_{pk} - 10.0000 \text{ V}_{pk}$ Tvar signálu : pila, trojúhelník, obdélník, limitovaný sinus

### <span id="page-61-0"></span>*DC/AC harmonický proud*

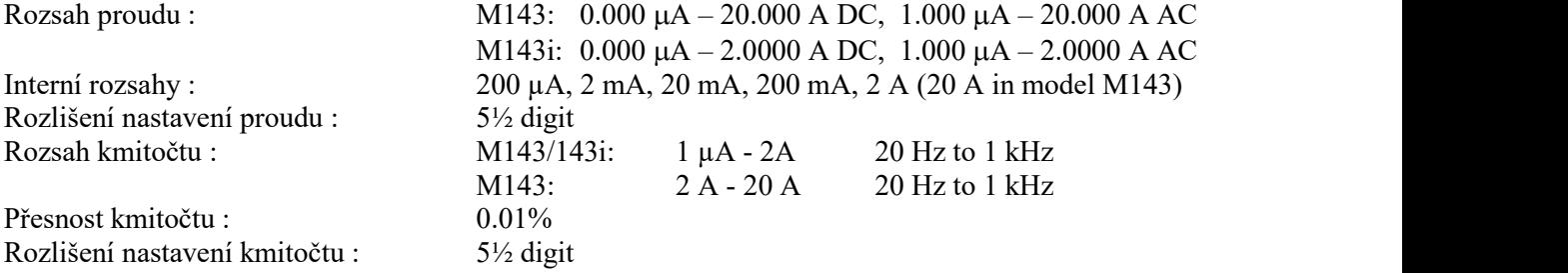

#### *Přesnost proudu*

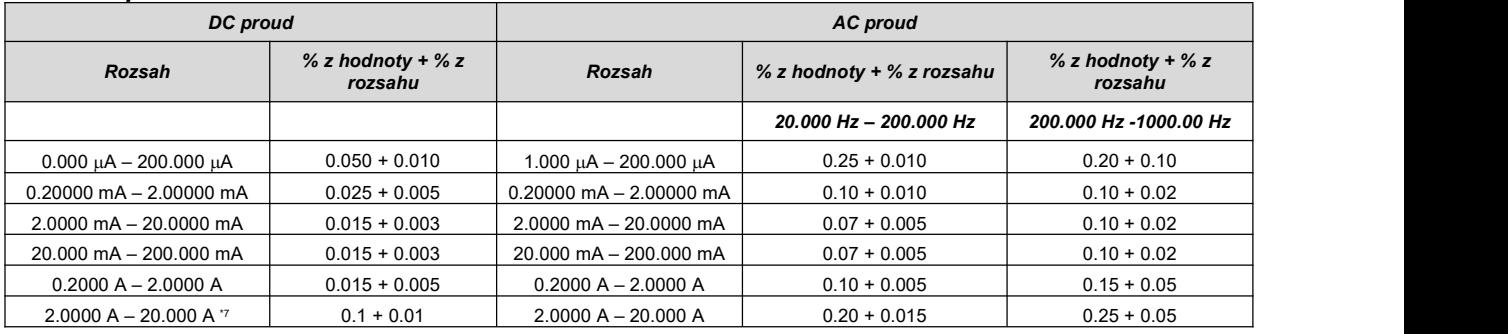

#### *Vedlejší parametry*

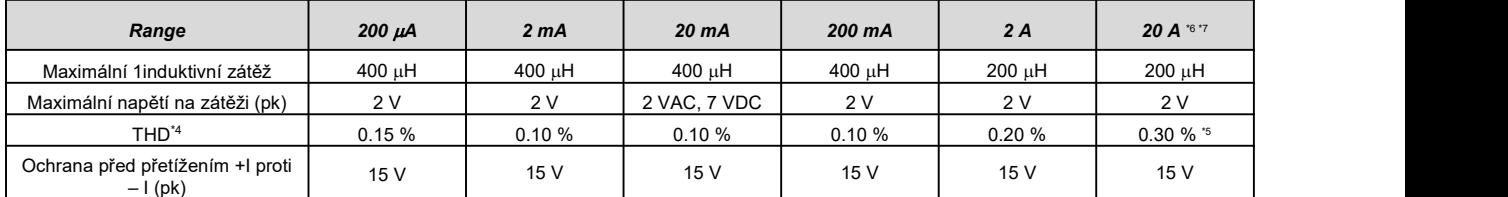

– <sup>I</sup> (pk) <sup>15</sup> <sup>V</sup> <sup>15</sup> <sup>V</sup> <sup>15</sup> <sup>V</sup> <sup>15</sup> <sup>V</sup> <sup>15</sup> <sup>V</sup> <sup>15</sup> <sup>V</sup> \*4 Pararametr zahrnuje nelineární zkreslení a neharmonický šum v pásmu do 100 kHz \*5 Zkreslení v rozsahu 20 Hz až 30 Hz je max. 0.6%. \*6 V rozsahu od 10 A do 20 A je omezena doba po kterou kalibrátor dodává výstupní proud. Časové omezení činí 5 min při 20 A a 15 min při 10 A. Může se měnit podle předchozího způsobu zatěžování.Pro plné obnovení je zapotřebí ponechat výstup odpojený po dobu min 5 min. \*7 20A rozsah platí pouze pro typ M143.

#### **Nesinusový proud**

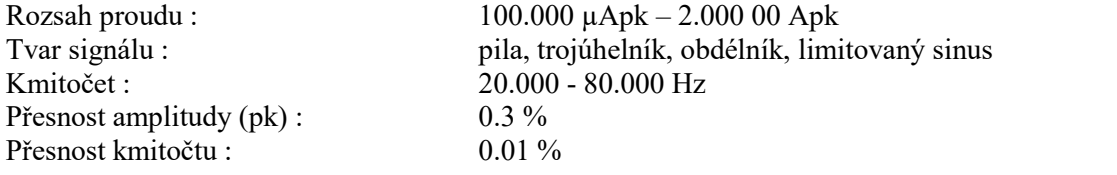

#### <span id="page-61-1"></span>*Odpor*

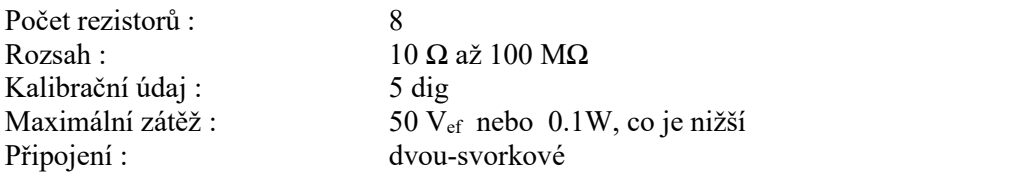

#### *Přesnost odporu*

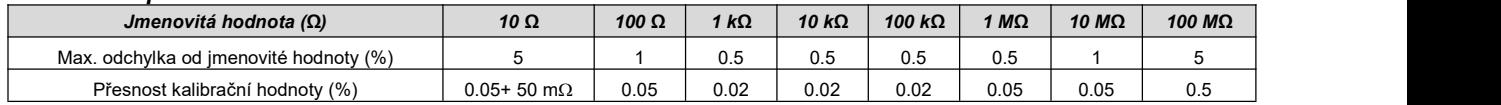

### <span id="page-62-0"></span>*Simulace termočlánkových (TC) a odporových (RTD) snímačů*

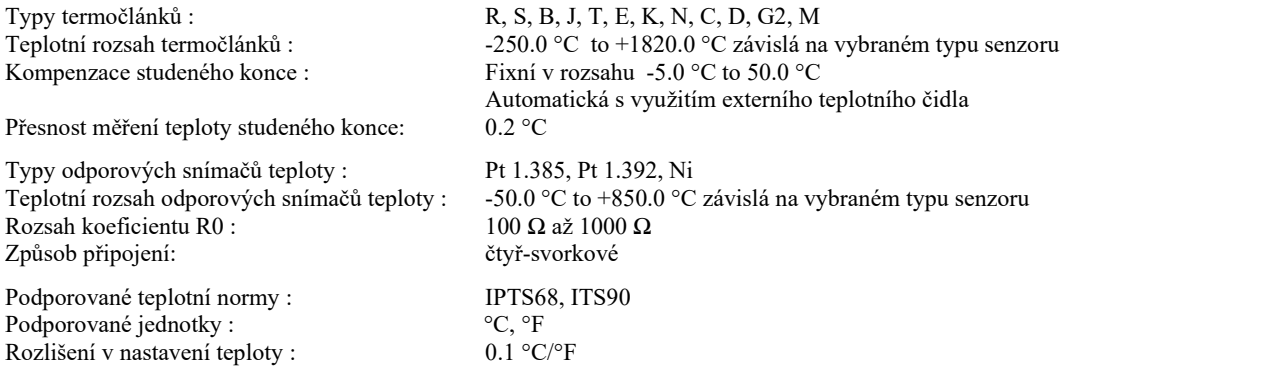

#### *Přesnost RTD simulace*

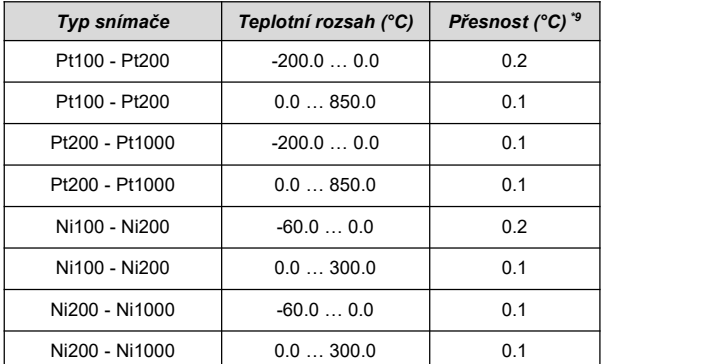

\*8 RTD simulace je zvlášť objednávaný modul. *\*9* Specifikace je platná pro čtyřvodičové připojení. \*

#### *Přesnost TC simulace*

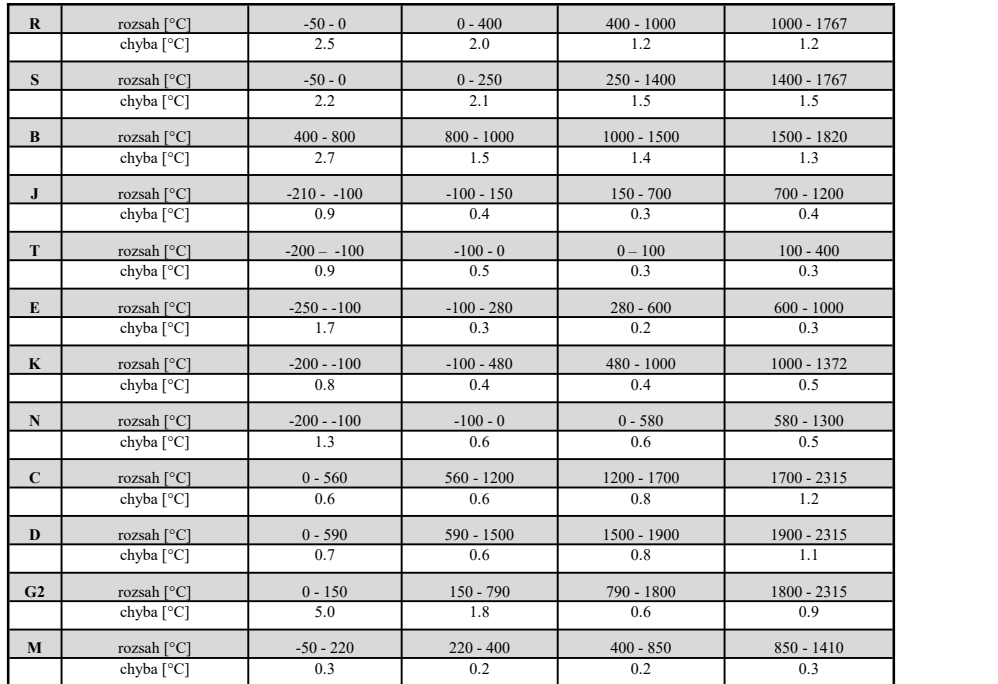

Nejistoty uvedené v tabulce jsou mezní nejistoty simulace termočlánků. Skutečná nejistota simulace termočlánku je pro každou nastavenou teplotu simulace určena nejistotou ss napětí a je zobrazena na displeji kalibrátoru. Skutečné nejistoty simulace termočlánků jsou vždy nižší než mezní nejistoty uvedené v předchozí tabulce.

Při použití automatické kompenzace studeného konce termočlánku pomocí dodávaného externího čidla je celková nejistota simulované teploty vyšší o nepřesnost měření teploty okolí externím čidlem. Tato přídavná nejistota činí 0.2 °C pro rozsah teploty okolí 15 až 35 °C.

#### <span id="page-63-0"></span>*Kmitočet*

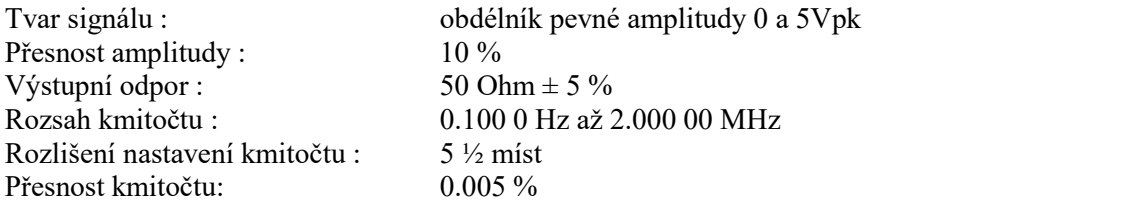

#### *Modifikace kalibrátoru*

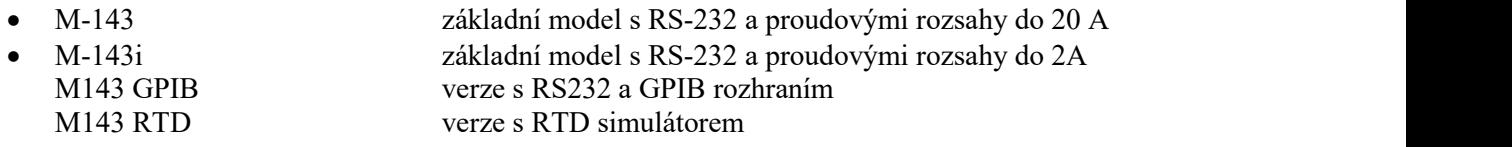

#### *Základní příslušenství kalibrátoru (v dodávce***)**

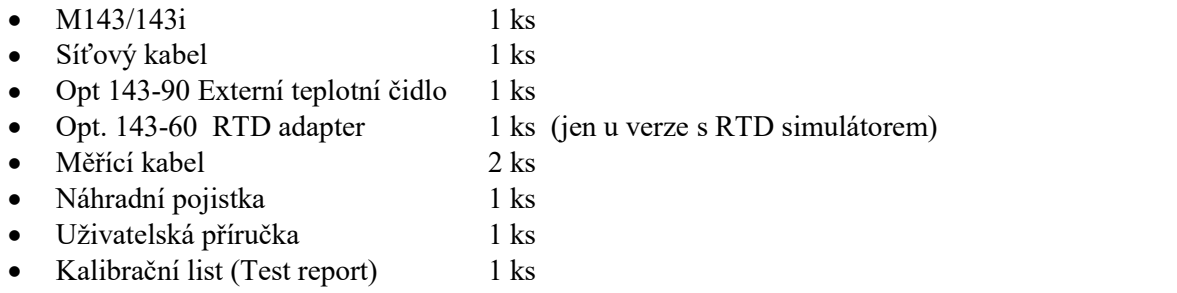

#### *Rozšiřující příslušenství kalibrátoru (zvlášť objednávané)*

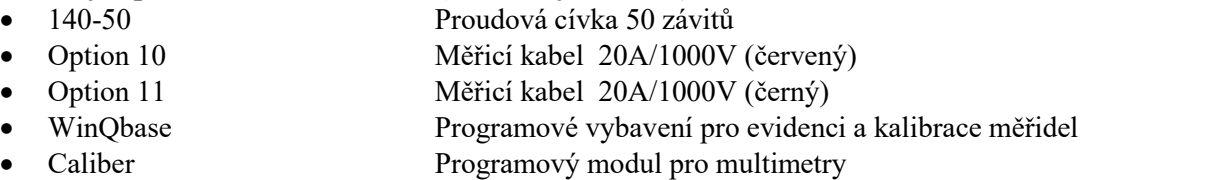

### <span id="page-64-0"></span>*Všeobecné údaje*

Doba zahřátí : 60 minut Rozsah referenčních teplot : 23 °C  $\pm$  2 °C

Pojistky : T3.15L250 Rozsah pracovních teplot :  $+10\degree C ... +40\degree C$ Rozsah skladovacích teplot : - 10 °C ... +55 °C Napájení : 115/230V - 50/60 Hz<br>Příkon : 250 VA max Rozměry (š x v x h) : 325 x 111 x 316 mm Váha : 9 kg <sup>9</sup> kg <sup>9</sup> kg Interface : RS232 (volitelně GPIB)

RH :<br>  $< 80 \%$  do 30 °C,  $< 70 \%$  do 40 °C,  $< 40 \%$  do 50 °C<br>
Teplotní koeficient :<br>
V rozsahu teplot +10 °C až +40 °C je zapotřebí přičís V rozsahu teplot +10 °C až +40 °C je zapotřebí přičíst přídavnou chybu danou součinem 0.15x (základní přesnost)/ °C  $250$  VA max

#### *Výrobce*

**MEATEST, s.r.o tel: +420 – 543 250 886 Železná 509/3, 619 00 Brno fax: +420 – 543 250 890**

**[meatest@meatest.cz](mailto:meatest@meatest.cz) [www.meatest.cz](http://www.meatest.cz)**

# <span id="page-65-0"></span>**Prohlášení o shodě**

Na základě Směrnice Evropského parlamentu a Rady 2014/35/EU a 201/30/EU a v souladu s normou EN ISO/IEC 17050-1:2010, prohlašuje MEATEST, spol s. r. o., výrobce M143/143i Přenosného multifunkčního kalibrátoru sesídlem Železná 3, 619 00 Brno, že tento produkt odpovídá následujícím požadavkům:

#### **Bezpečnostní požadavky**

 $\text{-}$  CSN EN 61010-1 ed. 2:2010 + A1:2016 + COR1:2019-03

#### **Požadavky EMC**

- ČSN EN 61000 část 3-2 ed. 5:2019
- ČSN EN 61000 část 3-3 ed. 3:2014
- ČSN EN 61000 část 4-2 ed. 2:2009
- ČSN EN 61000 část 4-3 ed. 3:2006 +A1:2008+A2:2011+Z1:2010
- ČSN EN 61000 část 4-4 ed. 3:2013
- ČSN EN 61000 část 4-5 ed.  $3:2015 + A1:2018$
- ČSN EN 61000 část 4-6 ed. 4:2014
- ČSN EN 61000 část 4-11 ed. 2:2005
- ČSN EN 61326-1 ed. 3:2020

Posouzení shody podle stanovených podmínek bylo provedeno výrobcem. Výrobce prohlašuje, že přijal opatření, kterými zabezpečuje shodu vyrobených zařízení s výše uvedenou technickou dokumentací.

Brno 25. březen, 2024

Místo Datum Podpis